UNIVERSIDADE FEDERAL DE SANTA CATARINA DEPARTAMENTO DE INFORMÁTICA E ESTATÍSTICA

MICHELE DA SILVA RODRIGUES

# *UMA PROPOSTA DE CUSTOMIZAÇÃO DE MODELOS KEYSTROKE PARA CELULARES TOUCHSCREEN*

FLORIANÓPOLIS 2014

Michele da Silva Rodrigues

## *UMA PROPOSTA DE CUSTOMIZAÇÃO DE MODELOS KEYSTROKE PARA* **CELULARES** *TOUCHSCREEN***.**

Trabalho de Conclusão de Curso apresentado ao Departamento de Informática e Estatística da Universidade Federal de Santa Catarina para a obtenção do Grau de Bacharel em Sistemas de Informação.

Orientadora:Prof.Dr.rer.nat. Christiane Gresse von Wangenheim, PMP Coorientador : Prof. Dr. Adriano Ferreti Borgatto

FLORIANÓPOLIS 2014

Michele da Silva Rodrigues

### *UMA PROPOSTA DE CUSTOMIZAÇÃO DE MODELOS KEYSTROKE PARA* **CELULARES** *TOUCHSCREEN***.**

Trabalho de Conclusão de Curso apresentado ao Departamento de Informática e Estatística da Universidade Federal de Santa Catarina para a obtenção do Grau de Bacharel em Sistemas de Informação.

Florianópolis, 18 de Julho de 2014

Profa. Christiane Gresse von Wangenheim, INE/UFSC Professora Orientadora

\_\_\_\_\_\_\_\_\_\_\_\_\_\_\_\_\_\_\_\_\_\_\_\_\_\_\_\_\_\_\_\_\_\_\_\_\_\_\_\_\_\_\_\_\_

\_\_\_\_\_\_\_\_\_\_\_\_\_\_\_\_\_\_\_\_\_\_\_\_\_\_\_\_\_\_\_\_\_\_\_\_\_\_\_\_\_\_\_\_\_

\_\_\_\_\_\_\_\_\_\_\_\_\_\_\_\_\_\_\_\_\_\_\_\_\_\_\_\_\_\_\_\_\_\_\_\_\_\_\_\_\_\_\_\_\_

Prof. Adriano Ferreti Borgatto, INE/UFSC Professor Coorientador

> Ma. Juliane Vargas Nunes Membro da Banca Examinadora

# **AGRADECIMENTOS**

# **RESUMO**

RODRIGUES, Michele da Silva. *Revisão e avaliação de customização de modelos keystroke para* **celulares** *touchscreen*. Trabalho de Conclusão de Curso (Bacharel em Sistemas de Informação) – Departamento de Informática e Estatística. Universidade Federal de Santa Catarina, Florianópolis, 2014.

É notável a popularização dos telefones celulares pelo mundo. Entre eles destacam-se os *smartphones*, aparelhos com recursos mais sofisticados, tanto no quesito de software quanto no de hardware. *Smartphones* do modelo *touchscreen* não necessitam de teclado físico, as ações feitas pelo usuário na tela do aparelho são interpretadas como se o toque fosse no objeto mostrado nela. Este tipo de aparelho vai além das funcionalidades básicas, como ligações por voz ou troca de mensagens de texto, pois através de aplicativos o usuário pode desempenhar desde tarefas simples, como armazenar pequenas notas, até mais complexas, como fazer transações bancárias. No contexto da usabilidade é importante que estes aplicativos sejam o mais eficientes o quanto possível, assim possibilita-se ao usuário a utilzação com menor esforço. Um indicador de eficiência de aplicativos para *smartphones touchscreen* é o tempo necessário para completar cada tarefa desempenhada pelo usuário. Existem alguns modelos que predizem a eficiência de sistemas de *softtware* voltados, principalmente, para *desktops,* como o *Keystroke-Level Model*, GOMS e a Lei de Fitt. Devido as diferenças existentes entre estes dispositivos, faz-se necessário um estudo para avaliar e adaptar estes modelos para aparelhos *smartphone* com *touchscreen*. Neste contexto, o presente trabalho tem como objetivo propor uma customização do modelo de *keystroke* para celulares *touchscreen*. Para isso, será realizado um estudo de caso, por meio de testes de usabilidade, identificando tempos padrões para operadores típicos para este tipo de aplicativos em celulares *touchscreen*. A partir de uma customização deste tipo, espera-se contribuir com a possibilidade de estimar a eficiência de aplicativos para celulares *touchscreen* com base em modelos, facilitando deste maneira a avaliação da usabilidade em relação à eficiência da interacao.

**Palavras chave**: Usabilidade. *Touchscreen phones*. Modelos keystroke. *Keystroke-Level Model.* GOMS. Lei de Fitt.

# **LISTA DE FIGURAS**

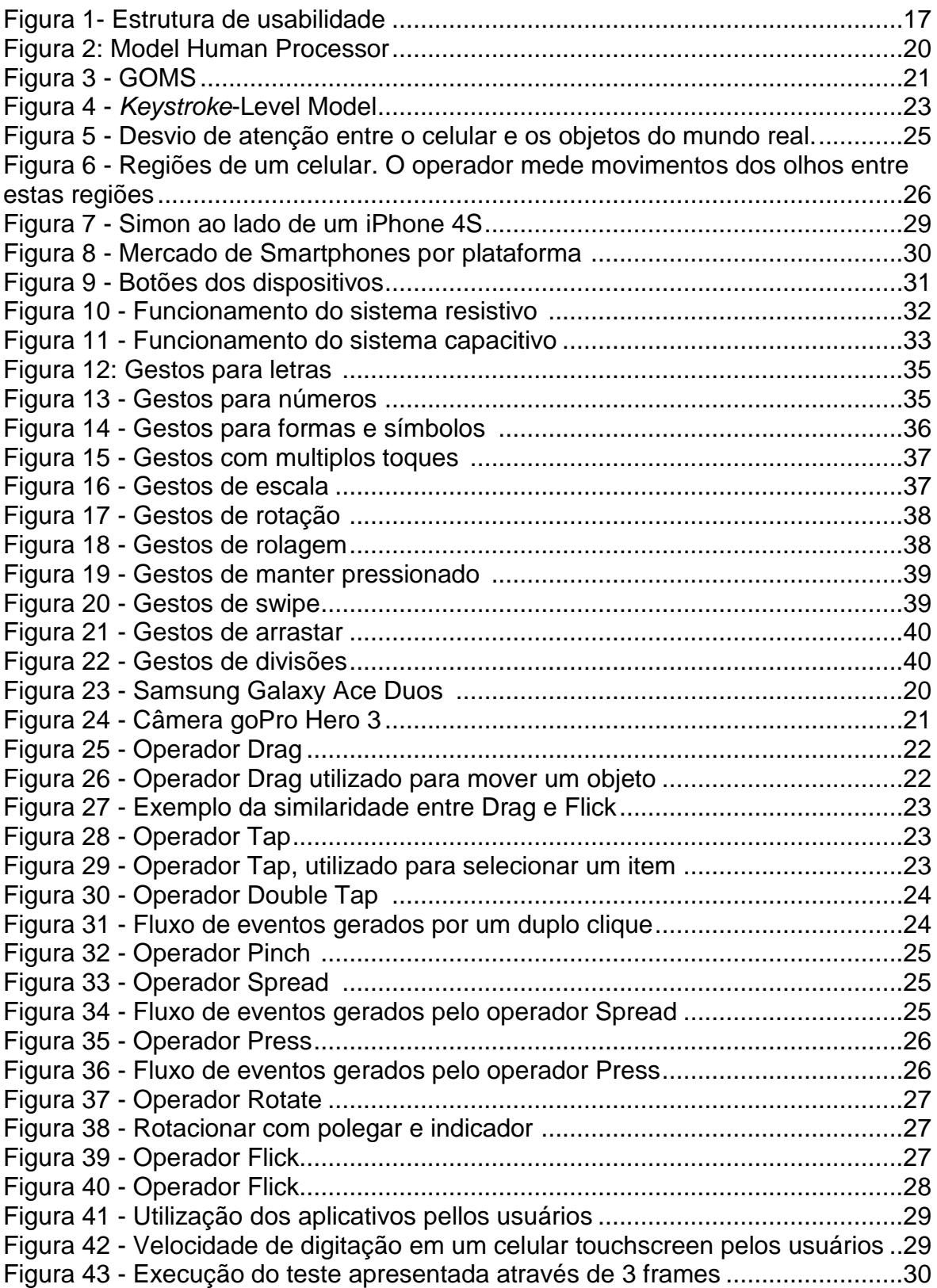

# **LISTA DE TABELAS**

![](_page_6_Picture_150.jpeg)

# **LISTA DE ABREVIATURA E SIGLAS**

- ANATEL Agência Nacional de Telecomunicações
- CAPES Coordenação de Aperfeiçoamento de Pessoal de Nível Superior
- GQS [Grupo](http://www.gqs.ufsc.br/) de Qualidade de Software
- INCoD Instituto Nacional de Convergência Digital
- UFSC Universidade Federal de Santa Catarina
- APP Aplicativo

![](_page_8_Picture_4.jpeg)

# **SUMÁRIO**

![](_page_9_Picture_1.jpeg)

## <span id="page-10-0"></span>**1 INTRODUÇÃO**

Poucos aparelhos eletrônicos tiveram evolução tão rápida quanto os aparelhos celulares (LAMDIM, 2011). Cada vez menores e com mais capacidade de processamento, armazenamento e funcionalidades, eles estão presentes no cotidianos de praticamente todos os brasileiros. o Brasil terminou o mês de Julho de 2013 com quase 267 milhões de linhas ativas na telefonia móvel e tele densidade de 134,81 acessos por 100 habitantes (ANATEL, 2013). São quase 2 milhões de novas linhas no país em um mês.

O mercado brasileiro de smartphones cresceu 110,1% no segundo trimestre de 2013, com 8,3 milhões de unidades, perdendo apenas para a Índia em ritmo de crescimento. Esta é a primeira vez que o número de vendas de smartphones supera a de celulares tradicionais no Brasil. Smartphones são a evolução dos telefones comuns. São mais caros que os celulares, mas trazem tecnologias que vão muito além de ligações e mensagens de texto. Geralmente são maiores em tamanho, com telas sensíveis ao toque e possuem um sistema operacional complexo, como o Android, iOS ou Windows Phone (DANTAS, 2013).

Neste cenário destacam-se os *touchscreen* phones, smartphones com tela sensível ao toque, geralmente com poucos ou nenhum botão, com teclado virtual e opções que respondem ao serem tocadas na tela. A venda desses modelos de dispositivos cresce com intensidade no mundo, a previsão de aumento de unidades vendidas, é de 50% até 2014 (800,000,000 de unidades do total de 1,6 bilhões) (LEE, 2011).

A adaptação de aplicações de software para outros dispositivos não é uma questão trivial, se considerado as diferentes características entre dispositivos, como por exemplo, o tamanho do display e a forma de entrada de dados (HOLZINGER, 2004). Em um dispositivo móvel, menos é mais. Compreender onde traçar a linha divisória entre a boa funcionalidade e a funcionalidade excessiva requer um pouco de experiência (KANESHIGE, 2013). Líderes de TI que tiveram sucesso no desenvolvimento de apps móveis entenderam que, para serem realmente úteis, os aplicativos móveis têm de nascer como móveis e não meras adaptações de aplicativos prévios feitos para

o Windows ou o Mac OS. O design de interface precisa ser adaptada para tipos diferentes de dispositivos. Isto é importante para funcionar bem dentro dos limites da dimensão das telas, memória e poder de computação dos dispositivos móveis. E também tirar proveito de recursos que tradicionalmente não estão disponíveis em desktops, como múltiplas câmeras, telas sensíveis ao toque, animação e comunicação multimídia (KANESHIGE, 2013).

Levando em consideração estas diferenças apresentadas pelos celulares *touchscreen*, questões de design de interface e usabilidade desses dispositivos também precisam ser avaliadas (SALAZAR et al., 2012). É muito importante que celulares *touchscreen* e seus aplicativos sejam eficientes e eficazes durante o uso e que ofereçam uma experiência agradável ao usuário (PREECE et al., 2005) ou seja, possuir uma boa usabilidade. Usabilidade é "medida na qual um produto pode ser usado por usuários específicos para alcançar objetivos específicos com eficácia, eficiência e satisfação em um contexto específico de uso" (ISO 9241, 2002).

Um dos aspectos da usabilidade é a eficiência, que pode ser definida como recursos gastos em relação à acurácia e abrangência com as quais usuários atingem objetivos (ISO9241, 2002). Recursos relevantes principalmente incluem o tempo na execução das tarefas.

Para desenvolver aplicativos eficientes quanto a interação com o usuário, deve-se durante o processo de engenharia de usabilidade avaliar a eficiência. O tempo necessário para realizar determinada tarefa é um dos principais indicadores de eficiência. Esta pode ser estimada utilizando modelos teóricos, sem a utilização do sistema propriamente dito facilitando assim a avalaicao de forma rápida e barata, uma vez que não envolve especialistas e usuários (SCHULZ, 2008). Exemplos deste tipo de modelos são o GOMS e o modelo *Keystroke-Level* pertencem a área dos modelos preditivos, eles tentam aproximar a maneira como o usuário irá utilizar uma interface. GOMS é o acrônimo para *Goals*, Operators, Methods and Selectors e foi introduzido por Card et al. (1983). O modelo GOMS possibilitam designers a modelar o comportamento de usuários especialistas durante uma determinada tarefa e, portanto, analisar a complexidade do usuário para sistemas interativos

incluindo atividades de processamento de informações cognitivas (HOLLEIS, OTTO, SCHMIDT, 2007).

Pesquisas recentes de avaliação estão focadas em utilizar modelos estatísticos e emulações, como o Keystroke-Level Model (KLM) para decompor tarefas em operações primitivas e prever o tempo de conclusão (GAO, 2011). KLM tenta simplificar GOMS ignorando os objetivos e seletores e focando nos toques ao teclado e pressões do mouse do usuário experiente.

Uma outra alternativa para medir o movimento destinado a um alvo é a Lei de Fitts (FITTS, 1954). Fitts estabeleceu que o tamanho do objeto alvo juntamente com a sua distância a partir da localização inicial, poderia ser diretamente medida, permitindo assim modelar a facilidade com que uma pessoa poderia realizar a mesma ação com um diferente objeto alvo.

Isto mostra que para medir a eficiência de design de interface de sistemas de software já existem diversos modelos de avaliação. Porém a questão é se os mesmos modelos podem ser aplicados para celulares *touchscreen*, levando em consideração as diferenças entre estas plataformas.

Assim, as perguntas de pesquisa a serem abordadas neste trabalho são:

- quais modelos keystroke customizados para design de interface em dispositivos móveis (celulares *touchscreen*) existem;

- se é possível propor uma customização de modelos adaptado aos operadores típicos de celulares touchscreen de forma precisa.

Com os resultados encontrados, espera-se facilitar o desenvolvimento de aplicativos para smartphones, auxiliando os designers a detalharem as tarefas como uma sequência de operadores e predizer os tempos de interação do usuário com a aplicação.

## <span id="page-13-0"></span>1.1.**Objetivos**

#### **Objetivo Geral**

Levantar e propor uma customização de modelo de *keystroke* para celulares *touchscreen*.

#### **Objetivos Específicos**

Os objetivos específicos são:

- 01. Analisar a fundamentação teórica na área de usabilidade, avaliação de eficiência e modelos *keystroke* tradicionais como KLM, GOMS e caracterizar celulares *touchscreen*.
- 02. Revisar a literatura para identificar customizações de modelos de *keystroke* para celulares e comparar esses modelos.
- 03. Propor uma customização de um modelo keystroke para apps de celulares touchscreen
- 04. Avaliar o modelo customizado em termos de precisão de previsão da eficiência.

#### **Limites**

O presente trabalho possui as seguintes limitações:

- 1. Serão utilizados somente celulares touchscreen, eliminando outros dispositivos, como tablets, etc.
- 2. Será focado somente na avaliação por modelos analíticos do fator de qualidade eficiência, os demais aspectos não serão avaliados.

#### <span id="page-13-1"></span>1.2.**Método de Pesquisa**

Neste trabalho é realizada uma pesquisa exploratória a fim de levantar e comparar customizações existentes de modelos de *keystroke* para celulares *touchscreen* e avaliá-los em termos de precisão de previsão da eficiência da interação.

A metodologia de desenvolvimento deste trabalho é dividida em três etapas:

#### Etapa 1. Fundamentação teórica

Serão levantadas informações sobre os conceitos chave. Será realizada uma análise de literatura na área de IHC em geral e posteriormente enfatizando a eficiência de design de interface para dispositivos celulares *touchscreen*.

Atividade 1.1: Analisar a área de IHC/Engenharia de usabilidade/design de interface

Atividade 1.2: Analisar os dispositivos celulares *touchscreen*.

Atividade 1.3: Analisar modelos *keystroke*

Etapa 2. Revisão da literatura

Será feita uma revisão sistemática para identificar customizações de modelos de *keystroke* para celulares e comparação desses modelos. Revisão sistemática é um tipo de estudo secundário que segue um processo de pesquisa metodologicamente bem definido, para identificar, analisar e interpretar as evidências disponíveis relacionadas a uma questão de pesquisa específica de uma maneira não tendenciosa e (até certo grau) repetível (KITCHENHAM; CHARTERS, 2007). A revisão da literatura será realizada seguindo o procedimento proposto por Kitchenham (2004) incluindo as seguintes atividades:

Atividade 2.1: Definir a revisão sistemática da literatura

Atividade 2.2: Executar a revisão sistemática da literatura

Atividade 2.3 Analisar e interpretar as informações extraídas

Atividade 2.4 Analisar e comparar as informações extraídas

Etapa 3: Para propor uma modelo customizado é realizado um estudo empírico identificando tempo padrões para os principais operadores típicos de apps a partir de uma serie de testes de usabilidade.

Atividade 3.1: Definir a avaliação

Atividade 3.2: Definir e planejar dos testes de usabilidade

Atividade 3.3: Executar os testes de usabilidade

Atividade 3.4: Analisar os resultados das avaliações

#### <span id="page-15-0"></span>1.3.**Estrutura do Trabalho**

Este trabalho está estruturado em seis capítulos. No capítulo dois a fundamentação teórica é apresentada. São abordados os temas que apoiam a pesquisa.

No capítulo três é realizada uma análise do estado atual em que se encontram as pesquisas relacionadas ao tema do trabalho: quais modelos *keystroke* existentes para estimar eficiência em celulares *touchscreen.*

No capítulo quatro é apresentado uma proposta de modelo keystroke-level para celulares *touchscreen* através de um estudo de caso.

No capítulo cinco é feita uma breve discussão entre os modelos encontrados na revisão da literatura e o proposto neste trabalho.

<span id="page-15-1"></span>No capítulo seis são apresentadas as conclusões e recomendações para trabalhos futuros.

#### **2 FUNDAMENTAÇÃO TEÓRICA**

No presente capítulo são abordados os conceitos teóricos relacionados ao trabalho. São contextualizados conceitos referentes às áreas de engenharia de usabilidade, caracterização de dispositivos touchscreen e modelos keystroke.

#### <span id="page-16-0"></span>2.1.**Usabilidade**

Quando surgiu o conceito de interface, ela era geralmente entendida como o hardware e o software com o qual homem e computador podiam se comunicar, porém a evolução do conceito levou à inclusão dos aspectos cognitivos e emocionais do usuário durante a experiência com algum tipo de interface (ROCHA e BARANAUSKAS, 2003).

O termo usabilidade é freqüentemente usado para se referir à capacidade de um produto ser facilmente usado. Isto corresponde à definição de usabilidade como uma qualidade de software na ISO/IEC 9126: "conjunto de atributos que evidenciam o esforço necessário para se poder utilizar o software, bem como o julgamento individual desse uso, por um conjunto explícito ou implícito de usuários".

A ISO 9241-11 esclarece os benefícios de medir usabilidade em termos de desempenho e satisfação do usuário. Estes são medidos pela extensão na qual os objetivos pretendidos de uso são alcançados, pelos recursos gastos para alcançar os objetivos pretendidos e pela extensão na qual o usuário considera aceitável o uso do produto. Nesta norma, usabilidade é definida por "a forma como um produto pode ser utilizado por utilizadores específicos para atingir objetivos específicos, com eficácia, eficiência e satisfação num contexto de utilização específico" (ISO9241 - Parte II).

De modo a especificar ou medir usabilidade é necessário identificar os objetivos e decompor eficácia, eficiência e satisfação e os componentes do contexto de uso em sub-componentes com atributos mensuráveis e verificáveis. Os componentes e o relacionamento entre eles estão ilustrados na figura a seguir:

![](_page_17_Figure_0.jpeg)

<span id="page-17-0"></span>Figura 1- Estrutura de usabilidade Fonte: ISO 9241-11 Requisitos Ergonômicos para Trabalho de Escritórios com Computadores Parte 11 – Orientações sobre Usabilidade. (Associação Brasileira de Normas Técnicas)

Um dos principais fatores da usabilidade é a eficiência, detalhada na próxima seção.

#### **2.1.1. Eficiência**

<span id="page-17-1"></span>Segundo Nielsen (1993), o sistema precisa ser eficiente no uso, de forma que, uma vez aprendido, o usuário tenha um nível elevado de produtividade. A eficiência do sistema refere-se à capacidade do sistema em permitir que usuários experientes realizem determinadas tarefas com precisão e perfeição (SEFFAH et al., 2006). Este atributo pode ser analisado através de métricas como, tempo de leitura da interface, tempo de conclusão de uma tarefa, tempo gasto com correção de erros e porcentagem de erros.

A forma como o design de interface é feito pode influenciar de diversas maneiras a eficiência do sistema. Uma boa interface torna a interação com o sistema mais fácil, o tempo de aprendizagem do usuário é menor e a utilização é mais amigável, além disso, a interface pode influir diretamente na produtividade do usuário. Um dos modelos utilizados para melhorar o design de interface é o Fitts' Law.

Fitts' Law (FITTS, 1954) é um modelo do movimento humano em interação humano-computador (IHC) e ergonomia no qual se prevê que o tempo necessário para mover rapidamente a uma área-alvo é uma função da

distância ao e o tamanho do alvo. A lei de Fitts é usada para modelar o ato de apontar, seja por tocar fisicamente um objeto com a mão ou dedo, ou virtualmente, ao apontar para um objeto em um monitor de computador usando um dispositivo apontador.

Para comparar diferentes dispositivos de entrada, foi desenvolvido o índice de performance (IP), ele é derterminado utilizando Fitts' law e é, inclusive, proposto pela ISO9241-9 para esta finalidade.Fitt's law vem sendo aplicada a uma vasta gama de dispositivos, incluindo mouse, *touchpads* e trackballs (BOLL, 2011).

A ISO 9241-11 define eficiência como os recursos gastos em relação à acurácia e abrangência com as quais usuários atingem objetivos. Medidas de eficiência relacionam o nível de eficácia alcançada ao dispêndio de recursos. Recursos relevantes podem incluir esforço mental ou físico, tempo, custos materiais ou financeiros (ISO 9241, 2002).

<span id="page-18-0"></span>![](_page_18_Picture_236.jpeg)

Tabela 1 - Exemplos de medidas para propriedades desejáveis do produto

 Convém que nesses exemplos os recursos sejam medidos em relação a um nível especificado de eficácia.

Fonte: Adaptado da ISO9241-11 Requisitos Ergonômicos para Trabalho de Escritórios com Computadores Parte 11 – Orientações sobre Usabilidade. (Associação Brasileira de Normas Técnicas)

Segundo a ISO 9241-11, a eficiência é medida relacionando o nível de eficácia alcançada com os recursos usados. A eficiência temporal, por exemplo, pode ser definida como a proporção entre a medida de eficiência em alcançar um objetivo específico e o tempo para alcançar tal objetivo. Um exemplo da eficiência temporal como seria "o tempo médio para estabelecer chamadas de vídeo não será superior a 30 segundos". Cálculos similares podem ser feitos no que diz respeito à eficiência no uso de energias físicas ou mentais, custos materiais ou financeiros.

Durante o processo de engenharia de usabilidade, em diversos momentos é interessante realizar avaliações de usabilidade. Isto também se aplica para software em dispositivos móveis, diante da gama de smartphones e tablets disponíveis no mercado atualmente (GINANE, 2013). Existem diversas maneiras de se realizar uma avaliação de usabilidade. Esta avaliação pode utilizar métodos analíticos, através de avaliações heurísticas ou preditivas, ou métodos empíricos, por meio de avaliações com utilizadores e um protótipo funcional.

A avaliação preditiva é feita através de modelos. Segundo o International Software Engineering Research Network (ISERN), um modelo pode ser definido como uma simples representação de um sistema ou fenômeno com qualquer hipótese requerida para descrever o sistema ou explicar o fenômeno, geralmente matematicamente. No âmbito da avaliação baseado em modelos são usados modelos representando o comportamento ou interação do usuário com um sistema de software para, de forma teórica, predizer aspectos de usabilidade do sistema. Por definição, um modelo de usuário é uma representação do conhecimento e preferências dos usuários que o sistema espera que o usuário possua (CHANG, 2002).

Nas avaliações preditivas, os especialistas aplicam seus conhecimentos a respeito de usuários típicos e geralmente se guiam por heurísticas visando prever problemas de usabilidade. A característica chave da avaliação preditiva é que os usuários não precisarem estar presentes durante a atividade de avaliação, o que torna a avaliação mais rápida, relativamente barata e mais atrativa para as empresas (PREECE et al., 2005).

Algumas vantagens da utilização da avaliação através de modelo são: é rápida e informal; permite avaliação de produtos sem envolver os utilizadores; mais barata que testes com utilizadores; possui boa precisão; obtém valores empíricos válidos para supor o valor real e também pode ser utilizada para avaliar a eficiência.

Um dos modelos existentes, que pode ser empregado pelo designer para simular o pensamento do ser humano interagindo com o computador na interface, é o Model Human Processor, representado na figura 2. Ele encapsula a literatura psicológica em um modelo simplificado do ser humano em termos de memórias, processadores e alguns parâmetros quantitativos. O modelo permite alguns calculos aproximados simples, como quão rápido uma pessoa consegue digitar. Estes cálculos são feitos com gamas de valores de parâmetros, como uma maneira de se levar em consideração a natureza aproximada da estrutura do modelo, parâmetros, e análise de tarefas (NEWELL & CARD, 1985).

![](_page_20_Figure_2.jpeg)

<span id="page-20-0"></span>Figura 2: Model Human Processor Fonte: CARD, NEWELL (1985)

Outro modelo que fornece uma maneira de registrar possíveis ações dos usuários, para que seu comportamento possa ser previsto é o GOMS. A família GOMS de modelos de usuário é uma maneira aproximada de caracterizar os comportamentos do usuário em termos de metas (**G**oals), operações (**O**perations) básicas que o usuário pode executar, métodos (**M**ethods) para alcançar as metas e regras de seleção (**S**election) para a escolha entre os métodos alternativos. O modelo fornece uma maneira de registrar possíveis métodos dos usuários para que o seu comportamento possa ser previsto. A razão para existir uma família de tais modelos, ao contrário de uma única, se dá porque o nível de agregação pode ser indexada em diferentes durações (NEWELL & CARD, 1985).

| <b>GOAL:EDIT-MANUSCRIPT</b> |                                 |
|-----------------------------|---------------------------------|
| . GOAL:EDIT-UNIT-TASK       | repeat until no more unit tasks |
| GOAL:ACQUIRE-UNIT-TASK      | if not remembered               |
| GET-NEXT-PAGE               | if at end of manuscript page    |
| GET-NEXT-TASK               |                                 |
| . GOAL:EXECUTE-UNIT-TASK    | if an edit task was found       |
| . [select_USE-QS-METHOD     |                                 |
| USE-LF-METHODI              |                                 |
| . . GOAL:MODIFY-TEXT        |                                 |
| . [select USE-S-COMMAND     |                                 |
| <b>USE-M-COMMANDI</b>       |                                 |
| . . VERIFY-EDIT             |                                 |

<span id="page-21-1"></span>Figura 3 - GOMS Fonte: CARD, NEWELL (1985)

<span id="page-21-0"></span>Dentre os modelos preditivos mais utilizados para avaliar eficiência pode-se destacar o KLM.

#### **2.1.2. Modelos KLM**

O *Keystroke-Level Model* (Card, Thomas & Newall , 1983) é uma instância prática e simplificada da família GOMS. Este modelo permite prever o tempo de execução de tarefas a partir da avaliação teórica de tarefas específicas. Uma avaliação com base no KLM envolve, basicamente, listar a seqüência de ações KLM que o usuário deve executar para realizar esta tarefa, e depois somar os tempos exigidos para cada uma destas ações. Não é necessário ter um projeto implementado, o KLM exige apenas que a interface do usuário seja especificada em detalhes suficientes para ditar a seqüência de ações necessárias para executar as tarefas de interesse.

O conceito de tarefa pode ser definido como o trabalho prescrito, e refere-se àquilo que a pessoa deve realizar. O conteúdo da análise da tarefa é descrito em termos de metas e objetivos, procedimentos, regras e restrições, etc. Já a ação é o conjunto de atividades ou tarefas que levam a um resultado observável ou a um evento que pode ser dado como realizado em um plano de ação.

As tarefas são denominadas *Keystroke-level* se estão no nível de operadores como pressionar teclas, mover o mouse, pressionar botões, e assim por diante, ao contrário de ações como "fazer logon no sistema", que é muito mais abstrato. O KLM requer que se descreva como o usuário poderia fazer a tarefa em termos de ações a este nível de teclas.

A seguir está uma descrição passo-a-passo de como aplicar o KLM para estimar o tempo de execução requerida por uma interface:

1. Escolher um ou mais cenários de tarefas representativas;

2. Ter o projeto especificado ao ponto de que as ações de KLM possam ser listadas para os cenários de tarefas específicas;

3. Para cada cenário de tarefa, descobrir a melhor maneira de fazer a tarefa, ou assumir a maneira que os usuários irão fazê-lo;

4. Listar as ações de nível *keystroke* e os operadores físicos correspondentes envolvidos em fazer a tarefa

5. Se necessário, incluir operadores para quando o usuário deve aguardar o sistema responder;

6. Inserir operadores mentais quando o usuário necessitar parar e pensar;

7. Procurar o tempo de execução padrão para cada operador;

8. Somar os tempos de execução para os operadores;

9. O total dos tempos de operação é o tempo estimado para concluir a tarefa.

A tabela 2 apresenta as estimativas padrão do tempo gasto para realizar uma tarefa em um desktop.

<span id="page-23-1"></span>

| Operador | <b>Descrição</b>                                             | Tempo (s) |
|----------|--------------------------------------------------------------|-----------|
| K        | Acionar tecla simples                                        |           |
|          | Datilógrafo experiente                                       | 0,22s     |
|          | Usuário inexperiente                                         | 0,28s     |
| P        | Apontar e selecionar objeto com o mouse                      | 0,40 s    |
| P1       | Clicar com o mouse                                           | 0,20 s    |
| H        | Retornar as mãos à posição de início de interação no teclado | 0,40 s    |
| M        | Preparo mental/resposta                                      | 1,35s     |
| R(t)     | Tempo de resposta contado somente se faz usuário esperar     | Sim       |

Tabela 2 - Operadores KLM Fonte: CARD et al, 1983

A figura 4 apresenta um exemplo de utilização do modelo.

![](_page_23_Picture_109.jpeg)

Figura 4 - *Keystroke*-Level Model Fonte: CARD, NEWELL (1985)

<span id="page-23-0"></span>Mesmo para sistemas desktop não existe um único modelo e medidas de tempo. A tabela 3 apresenta as estimativas de tempo desenvolvidas por David Kieras baseado nos modelos propostos por Card, Moran, & Newell (1983) e Olson & Olson (1990).

| Operador  | Descrição                                            | Tempo (s)           |  |  |
|-----------|------------------------------------------------------|---------------------|--|--|
| K         | Pressionar tecla                                     |                     |  |  |
|           | Datilógrafo experiente                               | 12s                 |  |  |
|           | Usuário inexperiente                                 | <b>28s</b>          |  |  |
| T(n)      | Digitar uma sequência de n caracteres em um teclado  | $n \times K$ s      |  |  |
| P         | Apontar com o mouse em um alvo                       | 1,1s                |  |  |
| B         | Apertar ou soltar o botão do mouse                   | 0,1s                |  |  |
| <b>BB</b> | Clicar com o botão do mouse                          | 0,2s                |  |  |
| H         | Retornar as mãos à posição de início de interação no | 0,4s                |  |  |
|           | teclado                                              |                     |  |  |
| M         | Preparo mental/resposta                              | 1,2s                |  |  |
| W(t)      | Espera para o sistema responder                      | t deve ser<br>Tempo |  |  |
|           |                                                      | determinado         |  |  |

<span id="page-24-0"></span>Tabela 3 - Tempo dos operadores. Fonte: Kieras, David. Using the *Keystroke*-Level Model to Estimate Execution Times, 2001

Existem diferenças entre o KLM utilizado para desktop e o utilizados para celulares, tanto em termos de ações possíveis quanto em termos de tempos por ação. O modelo proposto por Holleis et al. (2007) para celulares ainda considera o teclado físico dos mesmos. O KLM original define 6 operadores e atribuí valores de tempo para cada um deles: *Keystroke* (**K**, key and button presses), *Pointing* (**P**, movimentos do mouse), *Drawing* (**D**(**nD,lD**), desenhos de linhas retas com o mouse), *Homing* (**H**, movimento da mão entre o teclado e o mouse), *Mental Act* (**M**, pausas necessárias para reflecção, escolha, etc), and *System Response Time* (**R(t)**, usuário aguarda pelo sistema). Alguns operadores têm de ser adicionados para descrever as interações que não existem no modelo para desktop padrão. Outros devem ser examinados de perto para assegurar que as especificações de tempo originais são ainda aplicáveis ou são capazes de obter novos valores. Outros ainda são totalmente não aplicáveis para a configuração do telefone (HOLLEIS, OTTO & SCHMIDT, 2007). Os operadores que não foram alterados são *Mental Act (M)* e *Response Time (R(t) or W(t))* e o não aplicável é *Drawing (D(nD,lD)).*

Para efeito de comparação, a tabela 4 foi construída com os operadores utilizados no modelo para desktop e para celular. O modelo para celular não considera *smartphones*, mas sim celular tradicionais com teclado físico e sem *touchscreen*.

<span id="page-24-1"></span>Tabela 4 – Operadores utilizados em desktops que podem ser utilizados em um celular

![](_page_25_Picture_187.jpeg)

No modelo adaptado para celulares foram adicionados os seguintes operadores:

1. *Macro Attention Shift (SMacro):* Uma grande diferença entre interações no desktop e celulares é que a atenção dos usuários pode ser dividida entre o telefone e o mundo real ao redor deles, como apresentado na figura 5.

<span id="page-25-0"></span>![](_page_25_Picture_3.jpeg)

Figura 5 - Desvio de atenção entre o celular e os objetos do mundo real. Fonte: HOLLEIS et al. (2007)

Assim, o operador *Macro Attention Shift* modela o tempo necessário para trocar o foco entre o conteúdo na tela do dispositivo móvel para um objeto no mundo real e vice versa. O KLM original não precisa considerar este caso, uma vez que assume que toda a sessão de interação ocorre em uma única tela.

2. *Micro Attention Shift (SMicro)*: modela o tempo necessário para olhar da tela para o teclado e regiões "hotkey" e vice versa.

![](_page_26_Figure_2.jpeg)

<span id="page-26-0"></span>Figura 6 - Regiões de um celular. O operador mede movimentos dos olhos entre estas regiões. Fonte: HOLLEIS et al (2007)

Embora essa situação também possa acontecer no cenário do *desktop*, não foi mencionado no KLM original. Uma possível explicação é a suposição de usuário especialista: usuários os quais não se espera que precisem olhar para o teclado em nenhum momento e, por conseguinte, o tempo foi incorporado no operador *Keystroke*. Isto é diferente em telefones celulares, uma vez que o mapeamento das teclas é considerado mais complexo. Até mesmo usuários experientes tendem a gastar algum tempo para confirmar a sua ação. Assim, o operador *Micro Attention Shift* permite um controle de grão muito mais fino sobre a interação do usuário. Ele também pode modelar incertezas quando, por exemplo, forem inseridos dados críticos, como números de cartão de crédito.

3. *Distraction (X):* Uma vez que interações com telefones celulares ocorrem no mundo real, as pessoas tendem a se distrair de sua tarefa principal se aproximando de pessoas, carros que passam ou conversas. Essas situações são contabilizadas pelo operador

Distração. Em contraste com todos os outros operadores, a distração é modelada como um fator multiplicativo modificando os tempos de outros operadores.

- 4. *Action (A(t)):* Este operador modela o tempo necessário para executar uma certa ação complexa com o telefone, que não pode ser subdividida em tarefas menores e modelada com a combinação de outros operadores. Possíveis ações incluem tocar em tags RFID, um método de identificação automática através de sinais de rádio, ou focar a câmera para tirar uma fotografia de um objeto. O tempo para este operador depende altamente do tipo de ação e, similar ao *System Response Time* (**R(t)**), deve ser inserido no modelo (indicado pela notação (t)).
- 5. *Gesture (G):* Este operador modela o tempo necessário quando se utiliza um sistema que reconhece gestos do telefone como rotação, agitação, ou de desenhar números no ar*.*
- 6. *Finger Movement (F):* Este operador modela o tempo necessário para que um usuário mova um dedo de um lugar (especialmente tecla ou botão) para outro no dispositivo. Ele vai na maioria dos modelos ser incluído no operador *Keystroke* mas permite aos designers uma modelagem mais refinada, por exemplo, para predizer pressionamento de teclas repetidas.
- 7. *Initial Act (I):* No KLM para desktop, geralmente assume-se que os usuários já estão sentados na frente do seu teclado, mouse e monitor, prontos para iniciar a próxima tarefa. O telefone introduz um cenário completamente diferente, uma vez que as pessoas têm que realizar algumas preparações (por exemplo, localizando-o em uma bolsa), antes de poder usá-lo, na maioria das circunstâncias. O valor depende do fato de a interação ter sido iniciada pelo utilizador ou externamente, por exemplo, por uma chamada recebida.

Os operadores que foram adaptados são os seguintes:

1. *Keystroke or Button Press (K):* Card originalmente define o operador *Keystroke* como sendo a média de tempo necessária para pressionar um botão. É para ser medida dividindo-se o tempo necessário para uma sequência mais longa de apertos do botão pela quantidade destes apertos. Mesmo que o KLM se destine a usuários experientes, correções imediatas de botões pressionados incorretamente (por exemplo, apertando backspace) explicitamente foram autorizados e incorporados.

Existem 4 fatores que influenciam o valor de K neste cenário. As distâncias entre os botões são muito menores em um telefone do que em um teclado padrão, o que elimina a necessidade de movimentos maiores de cabeça e olhos e indica um valor menor para K. Entretanto, botões são, em geral, mais dificeis de detectar e pressionar e são utilizados somente um ou dois dedos para digitar (em contraste aos quase dez dedos para entrada no teclado). Finalmente, todos, menos os usuários mais experientes, verificam e validam a sua entrada em alguns pontos, necessitando de alguns *Micro Attention Shifts*. Os três últimos aspectos sugerem um valor mais elevado.

Para entrada de texto, é utilizado multi-tap, que, com base em dados apresentados pela indústria na MobileHCI 2006, ainda é usado por diversos usuários. Além disso, multi-tap se mostrou útil para comparações com pesquisas anteriores. Variantes como T9, que também podem ser facilmente modelados pela KLM, são muitas vezes vistos como demasiado complexo e não funcionam bem para os nomes ou endereços.

- 2. *Pointing (P): Pointing* foi originalmente definido para modelar o tempo usado para mover um cursor para uma área-alvo usando o mouse. Isto é, em geral, não aplicável para aplicações telefone celular, exceto em aplicações raras em que um cursor pode ser controlado usando o joystick ou botões especiais. Tais interações podem ser modelados usando *Keystrokes* apropriadas, uma vez que não são baseadas na Lei de Fitts como é a interpretação original de *P*.
- 3. *Homing (H):* No KLM original, era modelado o movimento da mão do teclado para o mouse ou para trás. Para interações no telefone celular, essa variável não é relevante. No entanto, a ação de mover o telefone a partir de uma posição em que se pode ler na tela para o ouvido ou

para trás é um movimento análogo e igualmente importante. Por isso, o operador Homing é utilizado sempre que o usuário altera de ouvir e falar para a leitura da tela ou vice-versa. Neste cenário H pode vir a ser um pouco menor, mas perto de *Pointing* **P**.

Este modelo apresentado é um primeiro modelo desenvolvido para avaliar a eficiência em aparelhos celulares tradicionais.

## <span id="page-29-1"></span>2.2.**Caracterização do Dispositivo** *touchscreen phone*

*Touchscreen phones* são celulares que possuem a tela sensível ao toque, dispensando o uso de teclados físicos, pode-se tocar a tela e ela responderá como se o toque fosse nos objetos mostrados nela. Geralmente os *touchscreen phones* são capazes de realizar muitas funções que um computador realiza, tipicamente possuem uma tela relativamente grande e um sistema operacional capaz de executar aplicações de uso geral, comumente possui um display de alta resolução, conectividade WiFi, capacidade de navegação na Web, a capacidade de aceitar aplicações sofisticadas, possui uma CPU mais poderosa, mais espaço de armazenamento e mais memória RAM (JANSSEN, 2012)

O primeiro *smartphone* da história foi lançado no dia 23 de novembro de 1992, o IBM Simon. Apesar de suas características muito primitivas, Simon era um legítimo smartphone. O aparelho, mesmo com visual desajeitado e grandalhão, já contava com alguns recursos vistos até hoje em smartphones, como tela sensível ao toque, câmera e aplicativos, como mapas, visualizador de mercado de ações e player de música (CANALTECH, 2012).

<span id="page-29-0"></span>![](_page_29_Picture_5.jpeg)

Figura 7 - Simon ao lado de um iPhone 4S Fonte: http://canaltech.com.br/noticia/smartphones/Simon-o-primeiro-smartphone-surgia-ha-20-anos/

Os principais sistemas operacionais utilizados pelos smartphones atualmente são Android e IOS, conforme ilustra a figura 2. O sistema IOS é utilizado apenas por aparelhos da Apple, enquanto o Android pode ser utilizada quase em qualquer dispositivo. Além das diferenças de *software* entre eles, há também a diferença física entre os aparelhos, por exemplo o número de botões físicos dos aparelhos.

![](_page_30_Figure_1.jpeg)

Figura 8 - Mercado de Smartphones por plataforma Fonte: http://www.tudocelular.com/economia-e-mercado/noticias/n29476/gartnersmartphones-feature.html

Os aparelhos com IOS possuem apenas um botão frontal, dois controlares de volume na lateral e um botão superior pra ligar e desligar o aparelho. Os dispositivos com Android possuem uma quantidade variada de botões físicos na parte frontal, podendo em alguns casos nem existir, sendo substituídos por botões em um teclado virtual na tela.

![](_page_31_Picture_0.jpeg)

Figura 9 - Botões dos dispositivos Fonte: http://samsung.com.br/, http://apple.com.br

As vendas mundiais de smartphones para usuários finais totalizou 968 milhões de unidades em 2013, um crescimento de 42,3% comparado a 2012, de acordo com Gartner, Inc. A venda de smartphones representa 53,6% das vendas de aparelhos celulares em 2013, e superou as vendas anuais de feature phones pela primeira vez. Um feature phone é destinado a clientes que querem um telefone com preços moderados e polivalente sem a despesa de um smartphone high. Ele possui funções adicionais a um aparelho celular básico que só é capaz de chamadas de voz e mensagens de texto.

| Company               | 2013<br><b>Units</b> | 2013 Market<br>Share (%) | <b>Units</b> | 2012 2012 Market Share<br>$(\%)$ |
|-----------------------|----------------------|--------------------------|--------------|----------------------------------|
| Samsung               | 299,794.9            | 31.0                     | 205,767.1    | 30.3                             |
| Apple                 | 150,785.9            | 15.6                     | 130,133.2    | 19.1                             |
| Huawei                | 46,609.4             | 4.8                      | 27,168.7     | 4.0                              |
| <b>LG Electronics</b> | 46,431.8             | 4.8                      | 25,814.1     | 3.8                              |
| Lenovo                | 43,904.5             | 4.5                      | 21,698.5     | 3.2                              |
| Others                | 380,249.3            | 39.3                     | 269,526.6    | 39.6                             |
| <b>Total</b>          | 967,775.8            | 100.0                    | 680,108.2    | 100.0                            |

<span id="page-31-0"></span>Tabela 5 - Principais marcas de aparelhos celulales e sua particpação no mercado Fonte: Gartner (2014)

<span id="page-31-1"></span>Um dos itens que mais diferencia os smartphones dos celulares convencionais é o teclado QWERTY (sigla que identifica os teclados como dos computadores). Isto possibilita uma escrita mais rápida e prática, o que não é possível nos teclados multiteclas dos celulares, para edição de textos e composição de mensagens (TAVARES, 2011). Já em celulares touchscreen o teclado é virtual, sem teclas físicas, e o usuário deve tocar na tela do aparelho para selecionar os teclar que deseja pressionar.

#### **2.2.1. Métodos de Touchscreen**

A tela sensível ao toque é um display eletrônico visual que pode detectar a presença e localização de um toque dentro da área de exibição, por meio de pressão. O termo refere-se geralmente ao toque no visor do dispositivo com o dedo ou a mão, que também podem reconhecer objetos, como uma caneta (Hammerschmidt, 2008). Os três tipo básicos de sistema que permitem que estas telas possam reconhecer o toque são o sistema resistivo, o capacitivo e o de onda acústica superficial.

O sistema resistivo é formado por um painel de vidro normal, recoberto por uma camada metálica condutora e uma resistiva. Estas duas camadas são mantidas afastadas por espaçadores e uma camada resistente a riscos é colocada por cima de todo o conjunto. Uma corrente elétrica passa através das duas camadas enquanto o monitor está sendo usado. Quando uma pessoa toca na tela, as duas camadas fazem contato exatamente naquele ponto. A mudança no campo elétrico é percebida e as coordenadas do ponto de contato são calculadas pelo computador. Logo que as coordenadas são conhecidas, um driver especial traduz o toque em algo que o sistema operacional possa entender, parecido com o que faz o drive do mouse do computador traduzir os movimentos do mouse em uma operação de clicar ou arrastar (HAMMERSCHMIDT, 2008). A figura 2 apresenta o funcionamento do sitema resistivo.

<span id="page-32-0"></span>![](_page_32_Picture_3.jpeg)

Figura 10 - Funcionamento do sistema resistivo Fonte: http://www.mundodostablets.com.br/artigos/quer-comprar-um-tablet-ok-temosalgumas-dicas-para-voce/

Já no sistema capacitivo, uma camada que armazena a carga elétrica é colocada no painel de vidro do monitor. Quando alguém clica no monitor com seu dedo, parte da carga é transferida para essa pessoa, de modo que a carga na camada capacitiva diminui. Esta diminuição é medida nos circuitos localizados em cada canto do monitor. Considerando as diferenças relativas de carga em cada canto, o computador calcula exatamente onde ocorreu o toque e então envia esta informação para o software do driver da tela sensível. Uma vantagem que o sistema capacitivo apresenta sobre o resistivo é que ele transmite quase 90% da luz do monitor, enquanto o sistema resistivo transmite apenas 75%. Isso dá ao sistema capacitivo uma imagem muito mais clara do que o sistema resistivo (HAMMERSCHMIDT, 2008). A Figura 3 mostra o funcionamento das telas capacitivas.

![](_page_33_Figure_1.jpeg)

<span id="page-33-0"></span>Figura 11 - Funcionamento do sistema capacitivo Fonte: http://www.mundodostablets.com.br/artigos/quer-comprar-um-tablet-ok-temosalgumas-dicas-para-voce/

A tecnologia que permite a interação com o display *touchscreen* com múltiplos dedos para sensibilidade é chamada *multi-touch*. O *multi-touch* permite não só executar comandos tocando na tela, mas ir além, rolando listas com o deslizar do dedo e ampliando e reduzindo imagens com o movimento de pinça do polegar e do indicador. A tela é capaz de reconhecer toques

simultâneos - reconhecer gestos de toque - e oferecer uma interação mais rica na manipulação dos objetos. O dispositivo carrega na tela um teclado virtual para a digitação de texto e possui um sistema de correção ortográfica, previsão de palavras e um dicionário inteligente com capacidade de aprender novas palavras (ERTHAL, 2008).

Através desta tecnologia é necessária apenas uma das mãos para realizar operações na tela. Além disto, nos celulares *touchscreen* o número de botões físicos diminui significantemente, sendo, geralmente, reduzidos para os de volume e um botão para a tela principal.

#### <span id="page-34-0"></span>**2.2.2. Tipos de Operadores**

<span id="page-34-1"></span>Embora o universo computacional reproduza as coordenadas da experiência corporal humana (MUNSTER, op. cit., pg 93), a experiência sensorial do *touchscreen* demanda o desenvolvimento de uma nova tatilidade: pressão ou deslize dos dedos são binariamente programados no *touchpad*.

Além disso, é necessário o posicionamento e a movimentação corretos dos dedos, como pinçar objetos e redimensioná-los, todos os atalhos possíveis em todas as interações possíveis. Um exemplo claro de como a cultura do toque modifica nossa técnica corporal: a tela do telefone celular era apenas uma superfície visual que mostrava o alcance de possibilidades e ferramentas do aparelho através da passividade dos botões alfanuméricos. Além disso, era evitado qualquer contato com dedos ou pele que pudessem engordurar ou embaçar o visor (ERTHAL, 2008). Hoje, os smartphones possuem poucos botões físicos e a tela não serve mais simplesmente para apresentar dados ao usuário, mas também como input de dados.

Alguns movimentos utilizados em desktops são descartados na utilização de smartphones, como o movimento das mãos entre o teclado e o mouse, ou a alternância do olhar entre o monitor e o teclado. Também surgem novos operadores na utilização dos dispositivos móveis, como a divisão de atenção do usuário entre o aparelho e o mundo real, a troca de foco entre o conteúdo da tela e o mundo real não é considerada em interações com desktop, pois assume-se que toda a sessão de interação acontece em uma única tela (HOLLEIS et al., 2007).

A seguir são apresentados alguns gestos captados por telas *touchscreen*, propostos pela *Open Source Gesture Library* (Gestureworks, 2014). Por meio destes gestos são reconhecidas letras, números, símbolos e formas.

![](_page_35_Figure_1.jpeg)

<span id="page-35-1"></span><span id="page-35-0"></span>![](_page_35_Figure_2.jpeg)

Figura 13 - Gestos para números Fonte: http://gestureworks.com
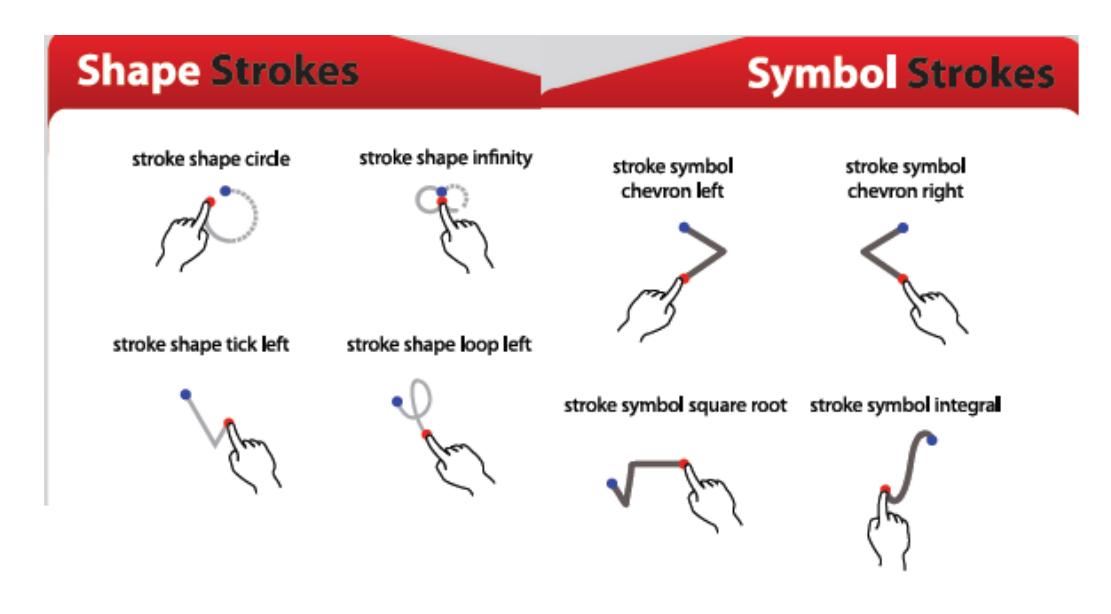

Figura 14 - Gestos para formas e símbolos Fonte: http://gestureworks.com

Letras, números, símbolos e formas geométricas utilizam basicamente o operador arrastar (*Drag*). Consiste em tocar brevemente a superfície com a ponta do dedo.

Até 1982 as telas sensíveis ao toque não eram capazes de identificar mais de um toque por vez. Isso começa a mudar quando Nimish Mehta, da Universidade de Toronto, no Canadá, apresenta o primeiro dispositivo *multitouch* do mundo. No final dos anos 1990, uma nova revolução esteve a caminho das *touchscreen*. Estudante da Universidade de Delaware, Estados Unidos, Westerman (1990) apresentou a sua dissertação de doutorado, detalhando melhor os mecanismos que atualmente são aplicados às telas que suportam vários toques, utilizadas em praticamente todos os smartphones e tablets.

Em 2002, foi a vez da Sony dar sua contribuição à rica história das telas sensíveis ao toque. A empresa japonesa trouxe ao mundo a SmartSkin, uma tecnologia capaz de calcular a distância entre a mão e a superfície por meio de sensores capacitivos e de uma antena. A figura a seguir apresenta alguns movimentos possíveis de serem realizados em telas *multi-touch*:

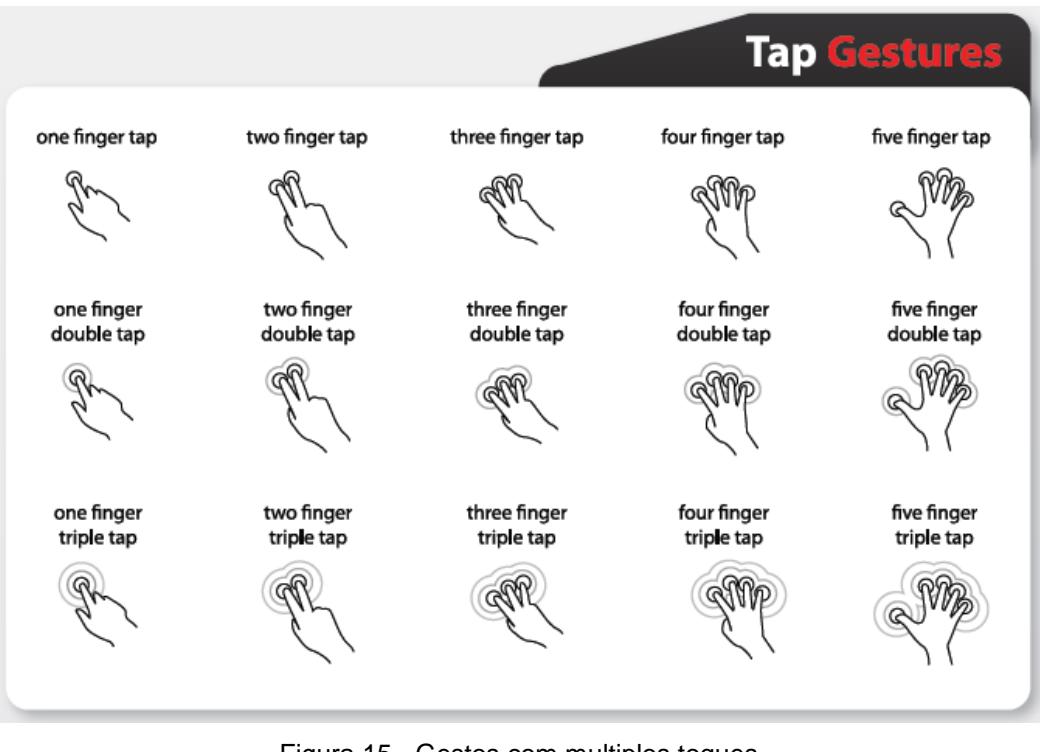

Figura 15 - Gestos com multiplos toques Fonte: http://gestureworks.com

Gestos com multiplos toques utilizam os operadores tocar levemente (*Tap*), tocar duas vezes (*Double Tap*) e pressionar (*Press*). São utilizados para abrir ou selecionar opções na tela, ajustar o zoom durante a visualização, exibir comandos, aumentar a velocidade de rolagem da página, etc.

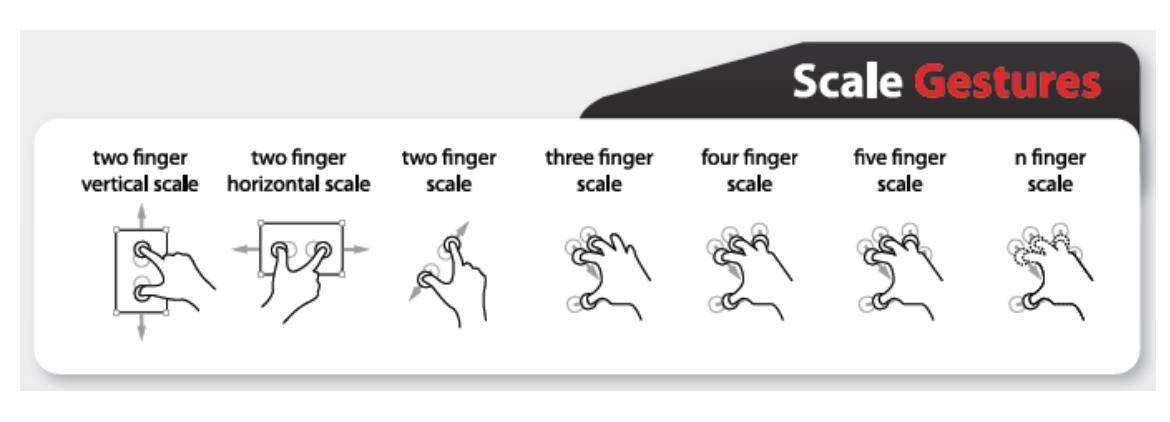

Figura 16 - Gestos de escala Fonte: http://gestureworks.com

Os operadores pinçar (*Pinch*) e alastrar (*Spread*) são utilizados em gestos de escala. Consistem em tocar a superfície com dois dedos e aproximálos ou distanciá-los. Podem ser utilizados para ampliar, reduzir ou ajustar a visualização da tela.

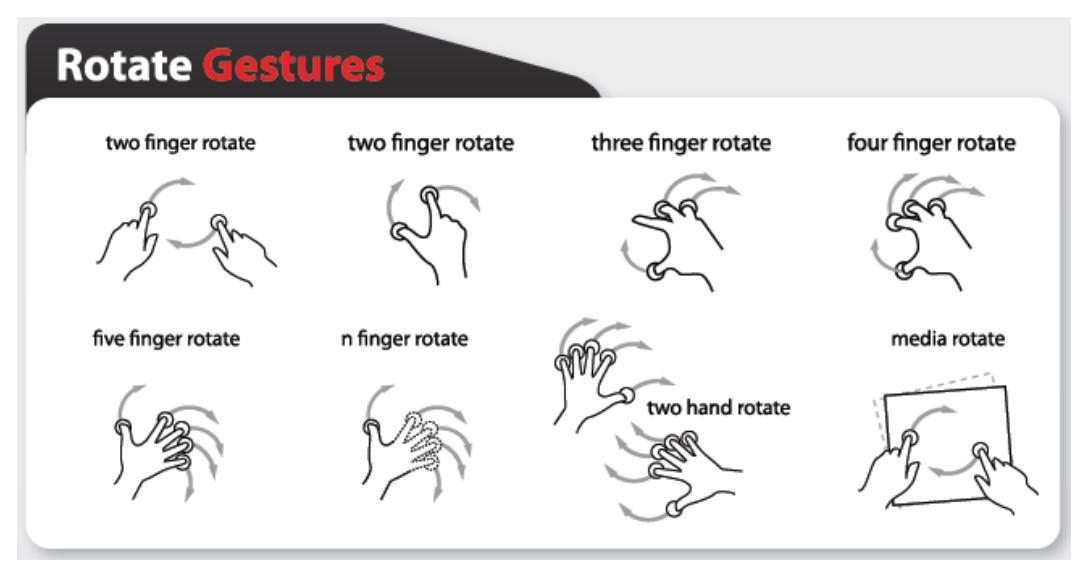

Figura 17 - Gestos de rotação Fonte: http://gestureworks.com

Os gestos de rotação utilizam o operador rotacionar (*Rotate*). Este operador basea-se em tocar a superfície com dois dedos e movê-los em sentido horário ou em sentido oposto.

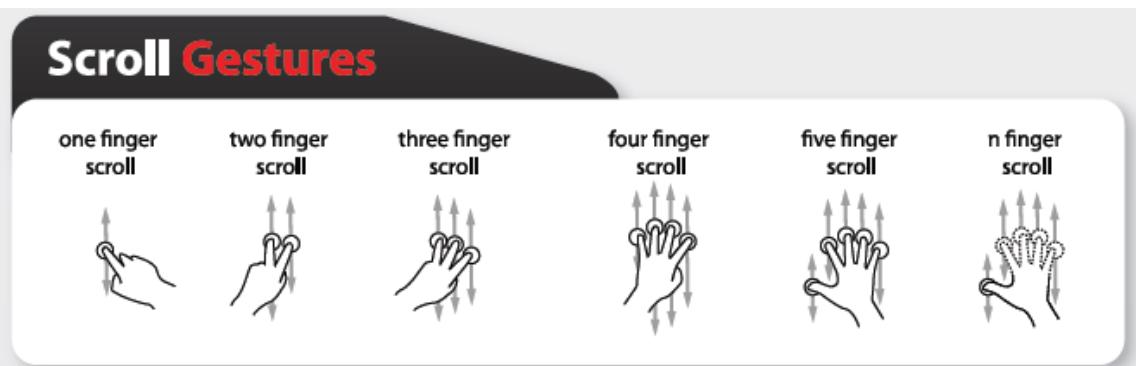

Figura 18 - Gestos de rolagem Fonte: http://gestureworks.com

Gestos de rolagem consistem em mover a ponta dos dedos sobre a barra de rolagem ou sobre qualquer ponto da tela, sem perder contato com a mesma.

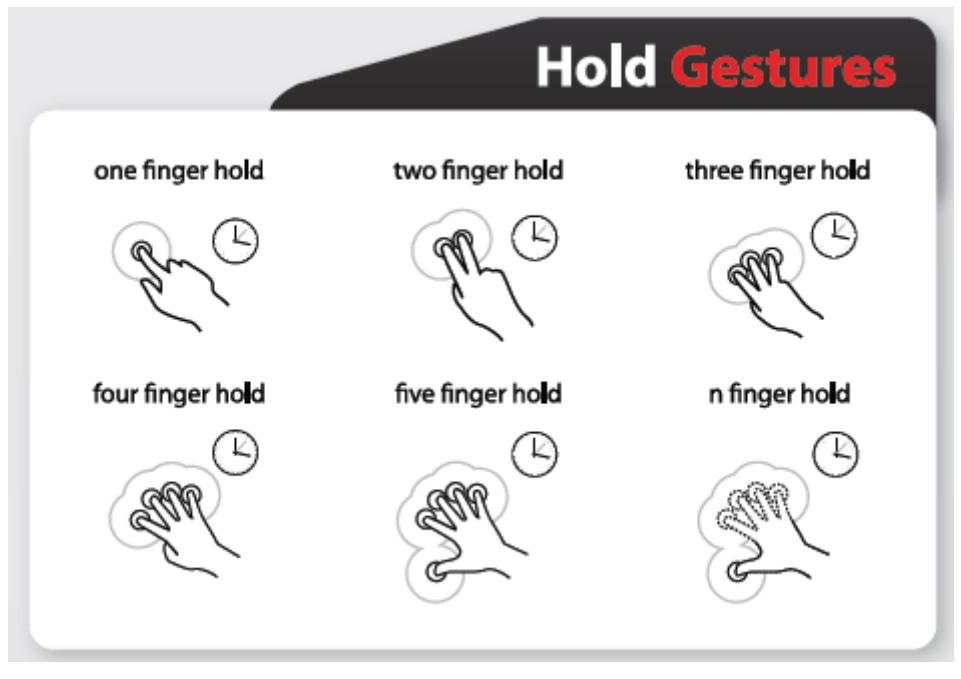

Figura 19 - Gestos de manter pressionado Fonte: http://gestureworks.com

Para utilizar os gestos apresentados na figura 19, é necessário tocar na superfície por um período de tempo prolongado, ou maior do que o utilizado num toque leve (*Tap*).

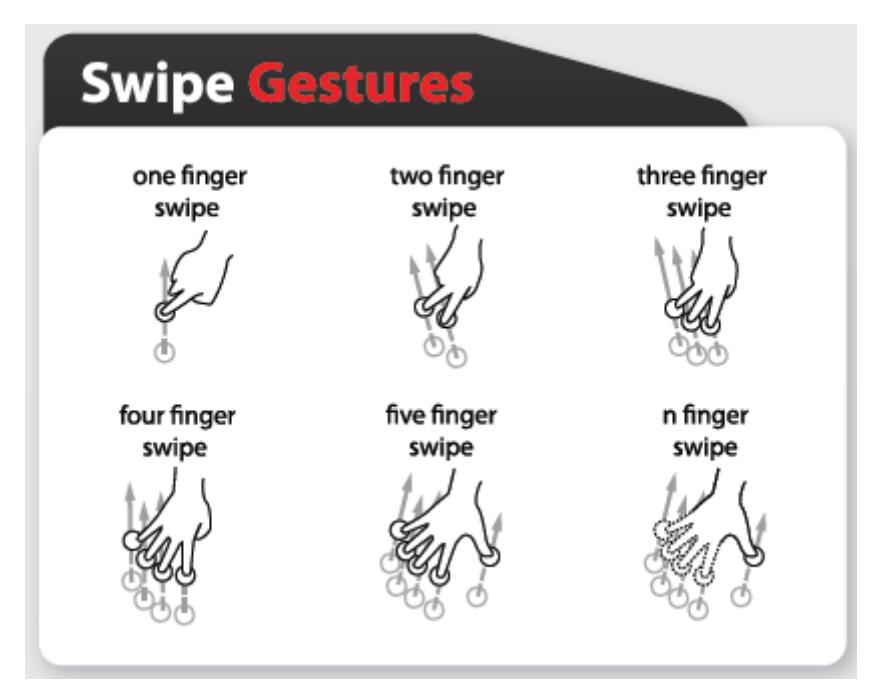

Figura 20 - Gestos de swipe Fonte: http://gestureworks.com

Os gestos de swipe são comumente utilizados em alguns teclados que permitem digitação contínua e preditiva. Também é utilizado como um método de entrada através de gestos.

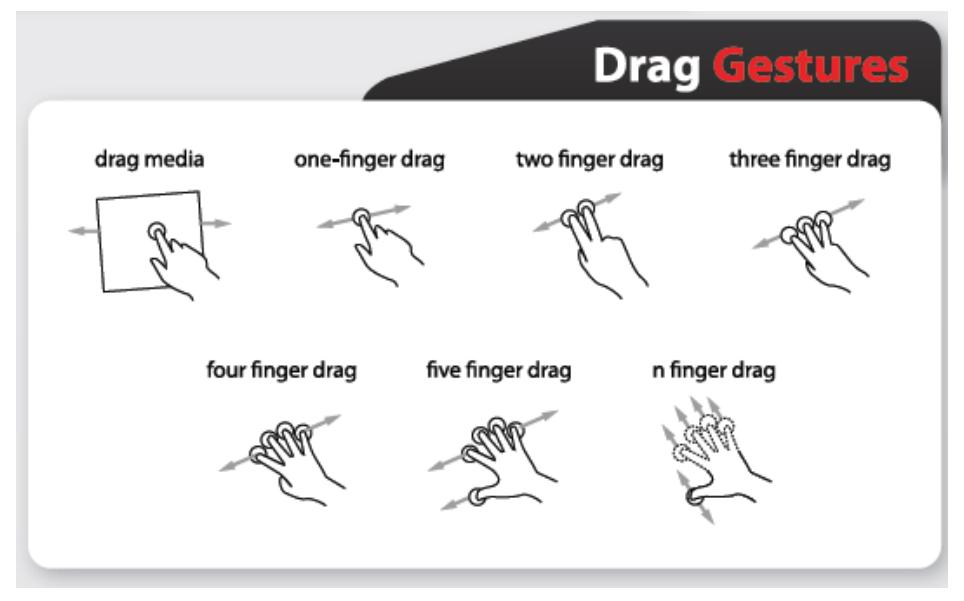

Figura 21 - Gestos de arrastar Fonte: http://gestureworks.com

Equivale a tocar brevemente a superfície com a ponta do dedo sem perder contato com a mesma. Pode ser utilizado com um ou muitos dedos para fechar aplicativos, deletar notificações, fazer rolagem da página, etc.

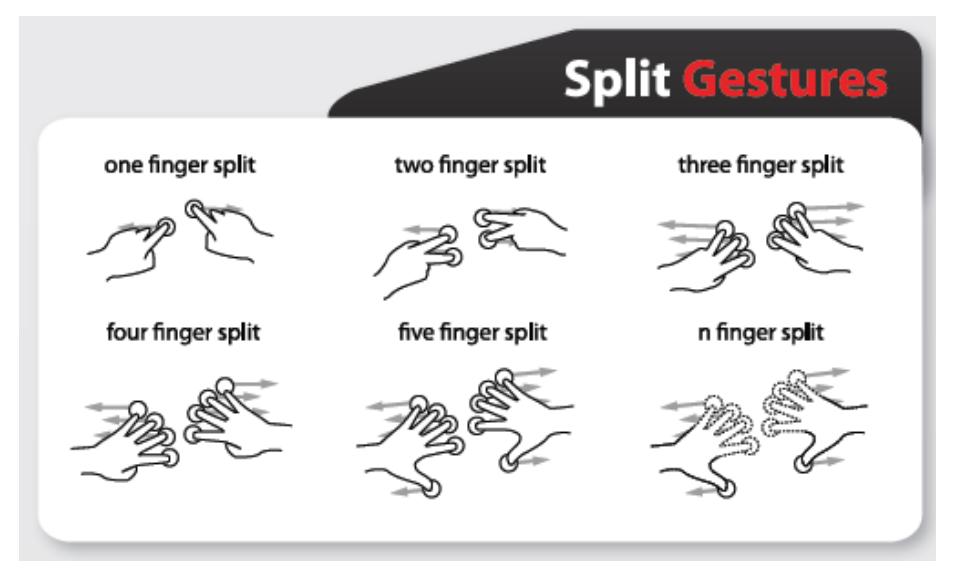

Figura 22 - Gestos de divisões Fonte: http://gestureworks.com

Os gestos apresentados na figura 25 equivalem as funcionalidades de pinçar e alastrar, porém utilizando as duas mãos.

Fica evidente que existem mais possibilidades de operadores em dispositivos *touchscreen* do que em computadores *desktop*. Isto indica, também, a necessidade da adaptação e reanálise dos modelos KLM para desktop, para que os novos operadores sejam incorporados ao modelo e adaptados quanto ao tempo de cada operação.

#### **3 ESTADO DA ARTE**

Este capítulo apresenta o estado atual em que se encontram as pesquisas relacionadas a customização de modelos *keystroke-level* para celulares *touchscreen*. A análise do estado da arte foi realizada seguindo o método de revisão sistemática de literatura definido por Kitchenham (2004).

#### 3.1.**Definição da revisão da literatura**

A revisão sistemática da literatura tem como objetivo levantar os modelos KLM existentes e identificar se existem modelos KLM que estimam ou avaliam a eficiência de apps em celulares *touchscreen*.

Pelo fato de que o primeiro celular *touchscreen* foi lançado em 1992, são considerados somente artigos científicos publicados posteriormente a esta data. São considerados artigos, nos idiomas português ou inglês. Para abranger os principais canais de publicação sao pesquisados as seguintes bibliotecas digitais e bases de dados: ACM Digital Library, IEEE Xplore, Springer Link, Science Direct, Elsevier, Wiley Online Library e Google Scholar através do acesso gratuito ao Portal Capes.

Os termos de busca utilizados são apresentados na tabela 6. Levando em consideração que alguns vocábulos possuem sinônimos, foram incluídos outros termos para que a pesquisa fosse mais abrangente. Como sinônimo de "smartphone" foram utilizadas as palavras "cell phone" e "mobile". Além destes, foram utilizados os termos "*touchscreen*", "KLM" e "*keystroke-level*".

| <b>Base de Dados</b>       | <b>Strings de Busca</b>                                                |  |  |  |
|----------------------------|------------------------------------------------------------------------|--|--|--|
| <b>ACM Digital Library</b> | (KLM or "keystroke-level model") and ("touch screen")                  |  |  |  |
| <b>IEEE Xplore</b>         | "Keystroke-level"                                                      |  |  |  |
| <b>Springer Link</b>       | (KLM or "keystroke-level model") AND (mobile OR cell phone OR          |  |  |  |
|                            | smartphone OR touch screen OR mobile device) within HCI Computer       |  |  |  |
|                            | Science                                                                |  |  |  |
| Science Direct             | (KLM or "keystroke-level model") and (mobile OR "cell phone" OR        |  |  |  |
|                            | smartphone OR "touch screen")                                          |  |  |  |
| Wiley<br>Online            | (KLM OR "keystroke-level") AND (mobile OR "cell phone" OR              |  |  |  |
|                            | smartphone OR "touch screen" OR "mobile device") in All Fields between |  |  |  |
| Library                    | years 1992 and 2014                                                    |  |  |  |
| Google Scholar             | (KLM or "keystroke-level") AND (mobile OR cell phone OR smartphone     |  |  |  |
|                            | OR touch screen OR mobile device) Periodo 1992 - 2014                  |  |  |  |

Tabela 6 - Strings de busca utilizadas nas pesquisas nas bases de dados

Só são levados em consideração artigos que apresentam um modelo para estimar/avaliar, de forma teórica a eficiência de sistemas de software baseado no modelo *keystroke-level*, especificamente para celulares *touchscreen*. Não são considerados artigos que abordam a avaliação de usabilidade por meio de testes de usabilidade, ou para a avalaicao de outros aspectos de usabilidade.

3.2.Execução da busca

A busca foi realizada em Junho de 2014 nas bases de dados apresentadas na tabela 7. Esta tabela também apresenta o número de resultados das buscas em cada base. As únicas publicações anteriores a 1992 que foram consideradas são os trabalhos do autor Stuart K. Card, por se tratar da principal referência no assunto.

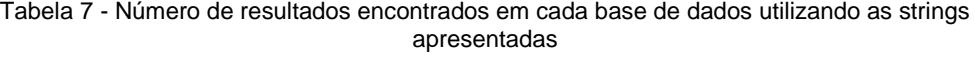

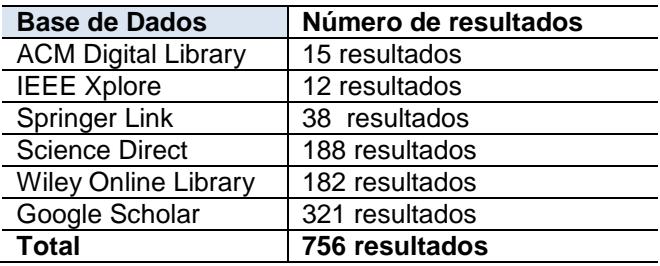

Foram analisados todos os resultados das três primeiras bases de dados apresentadas na tabela 7, devido ao número reduzido de resultados encontrados. Destes foi feita uma leitura mais detalhada dos artigos que posssuiam modelos para dispositivos móveis, não exclusivamente para smartphones *touchscreen*.

Na primeira análise das bases de dados Science Direct, Wiley Online Library e Google Scholar, foram selecionados os artigos que possuiam explicitamente os termos utilizados na busca no seu título. Através do Science Direct foram selecionados 2 artigos, porém eram iguais aos encontrados na base de dados ACM, por isso foram descartados. Na base Wiley somente 2 resultados possuiam esta condição, porém não se encaixaram no contexto deste trabalho. Dos resultados utilizando o google scholar, foram selecionados 72 artigos para análise mais detalhada. Destes, 23 foram redirecionamentos para a base de dados ACM, 1 para IEEE, 9 para Springer Link, 4 para Science Direct e 1 para Wiley Online Library. Dos redirecionamentos foram excluídos os registros duplicados que já haviam sido analiasados na avaliação original da base de dados, sendo 3 da base ACM, 7 Springer Link, 4 da Science Direct e 1 da Wiley, restando 57 artigos.

Na análise posterior dos 57 resultados encontrados através do google scholar, além dos títulos, foi analisado o resumo ou abstract do artigo. Foram exluídos os artigos que não tratavam de modelos para avaliação de eficiência utilizando *keystroke-level model* em qualquer tipo de dispositivo. Estes não foram considerados relevantes pois tratavam, em sua maioria, da otimização ou diferentes maneiras de entrada de texto em dispositivos. Foram excluídos através desta análise 46 artigos, restando apenas 11.

Em seguida foi feita uma analise mais profunda para analisar quais artigos possuiam modelos para avaliação de eficiência em celulares *touchscreen* utilizando o modelo *keystroke-level*. Ao final identificamos oito modelos como relevantes no contexto da nossa busca. Não necessariamente todos estes são para celulares *touchscreen*, porém é interessante serem analisados por apresentarem modelos que podem servir de base para um novo modelo, especificamente para smartphones, e levando em consideração o numero muito pequeno de modelos encontrados, de fato, para celulares touchscreeen.

## 3.3.Extração da informação

A tabela 8 apresenta os resultados encontrados na análise realizada. Ela é dividida por modelos encontrados durante a pesquisa e suas características. Posteriormente, a partir da tabela 9, são apresentados os operadores de cada modelo.

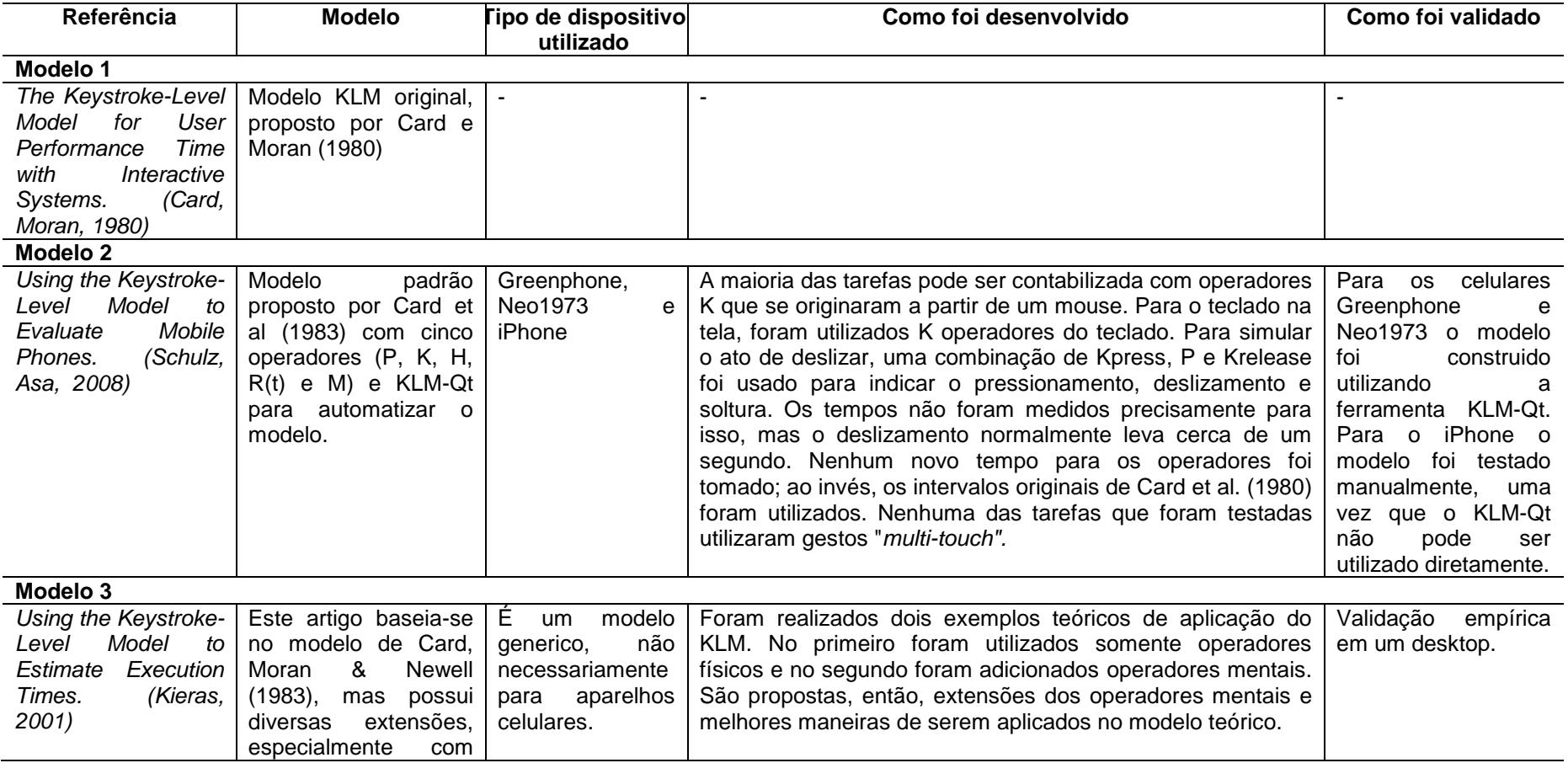

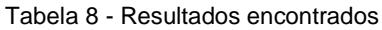

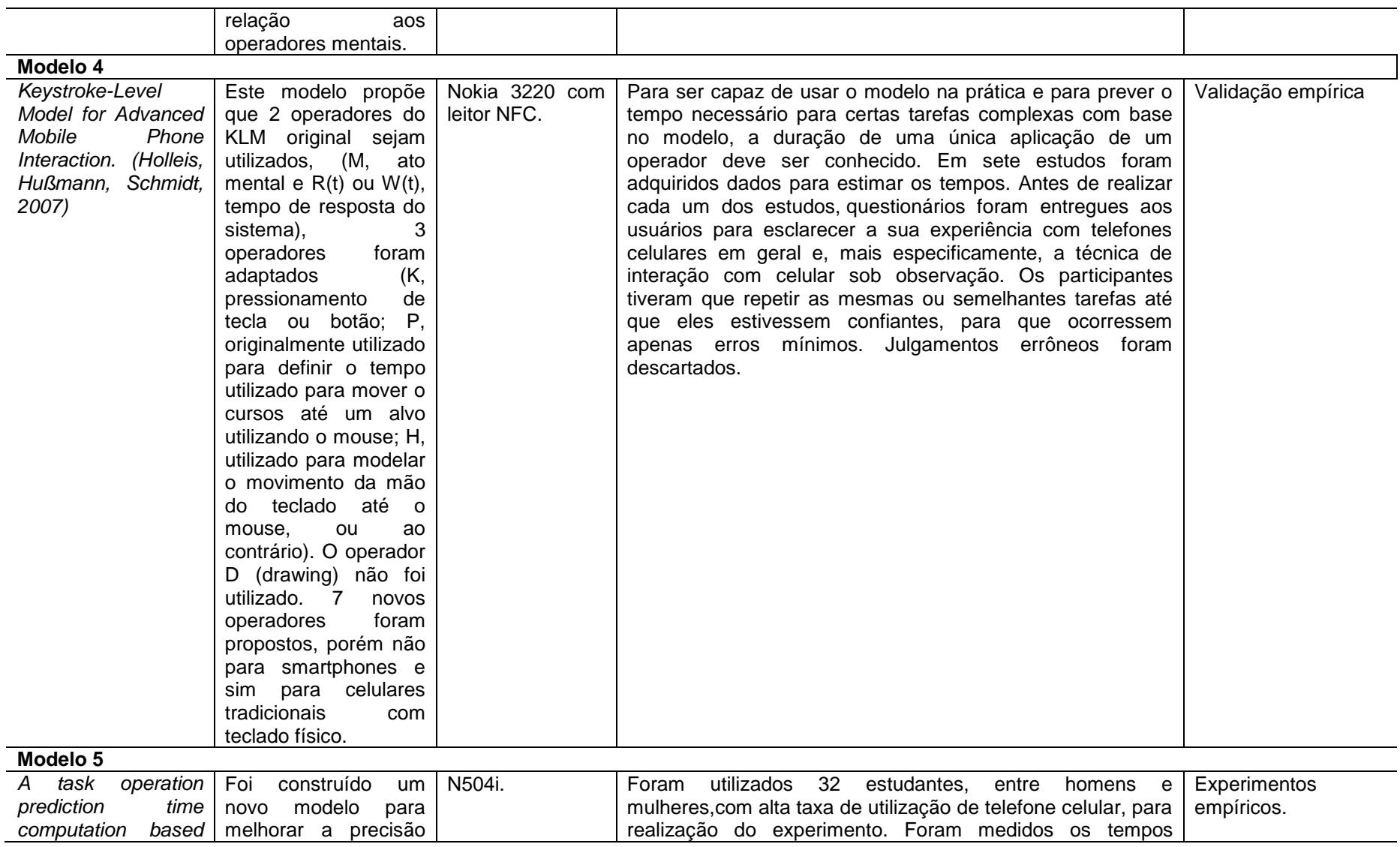

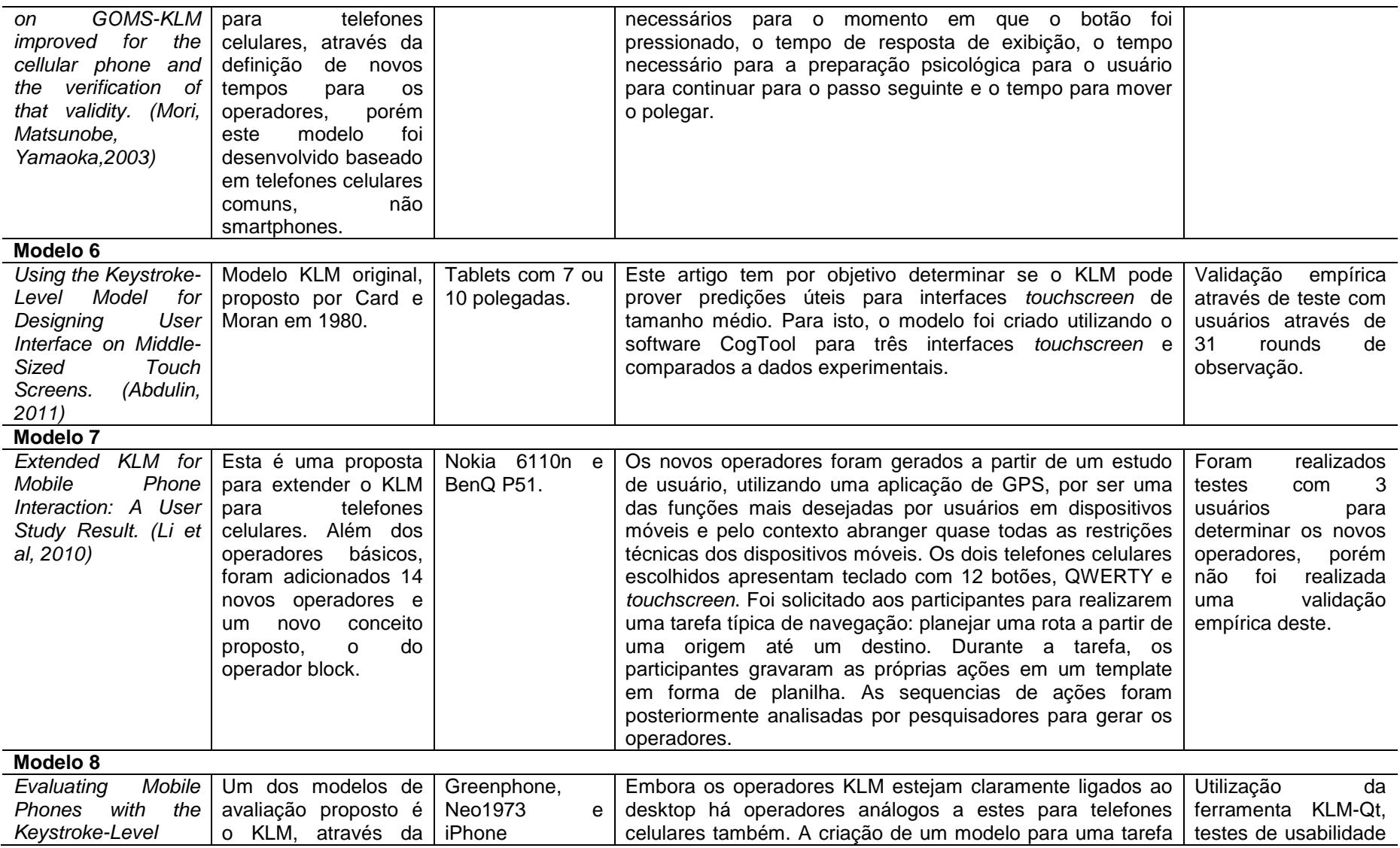

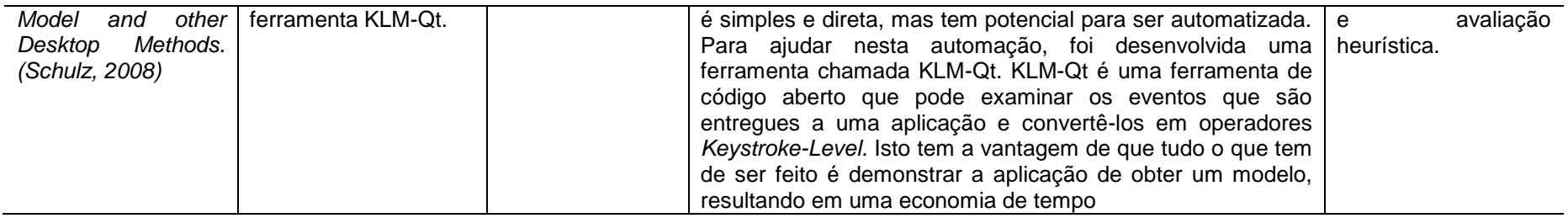

A seguir são apresentados os operadores e tempos aplicados a cada modelo.

# **Modelo 1**

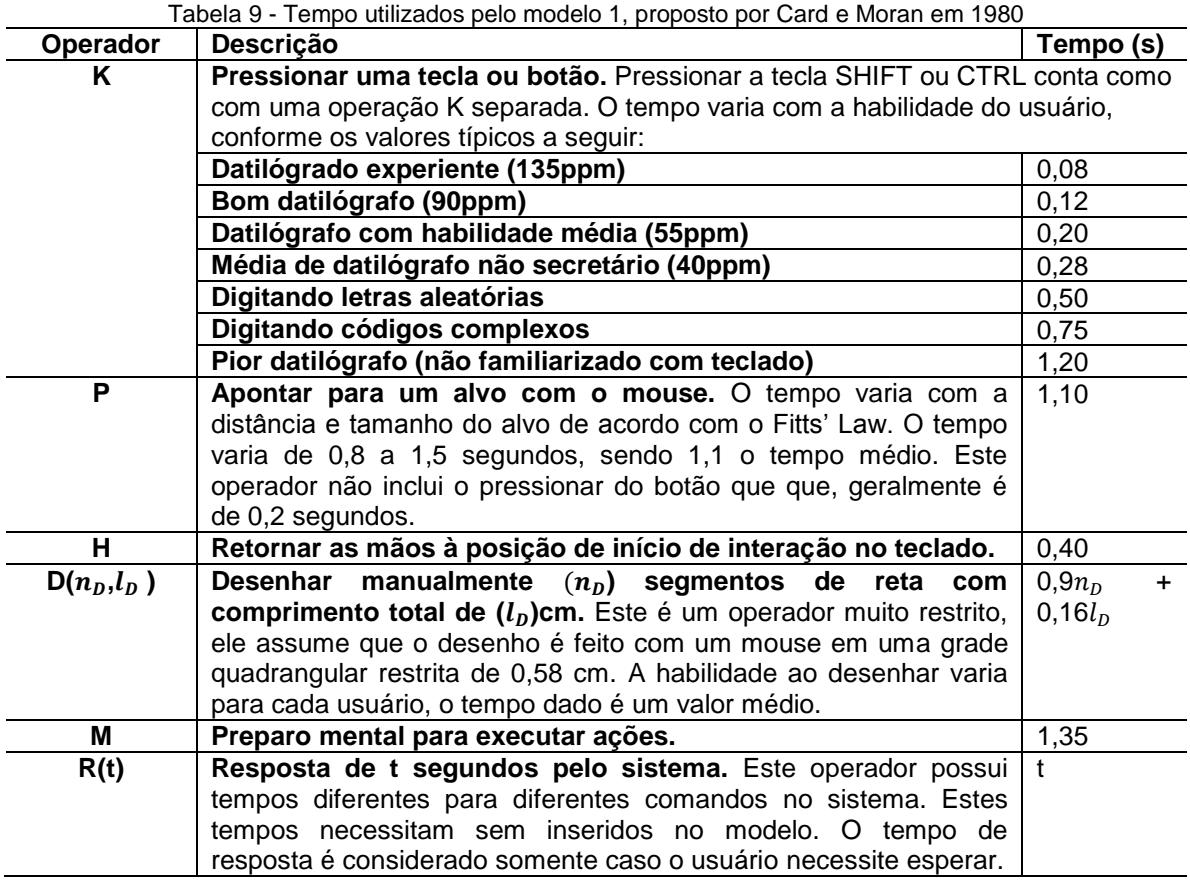

# **Modelo 2**

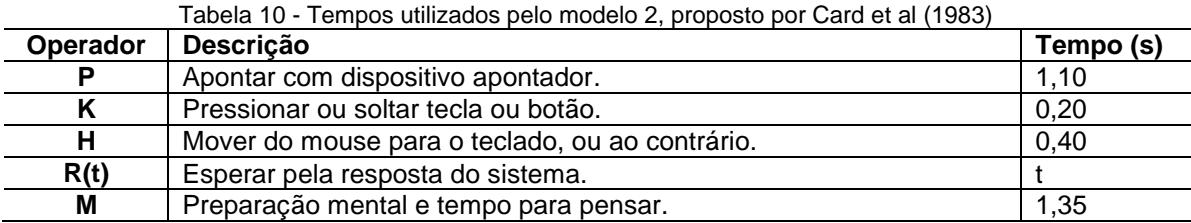

## **Modelo 3**

Tabela 11 - Tempos utilizados pelo modelo 3, proposto por Kieras (2001)

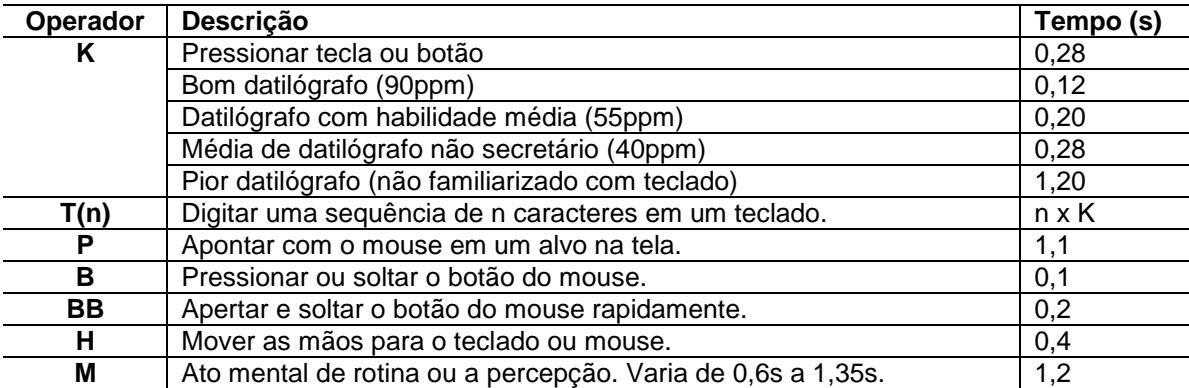

# **Modelo 4**

Tabela 12 - Tempos utilizados pelo modelo 4, proposto por HOLLEIS, HUßMANN, e SCHMIDT (2007)

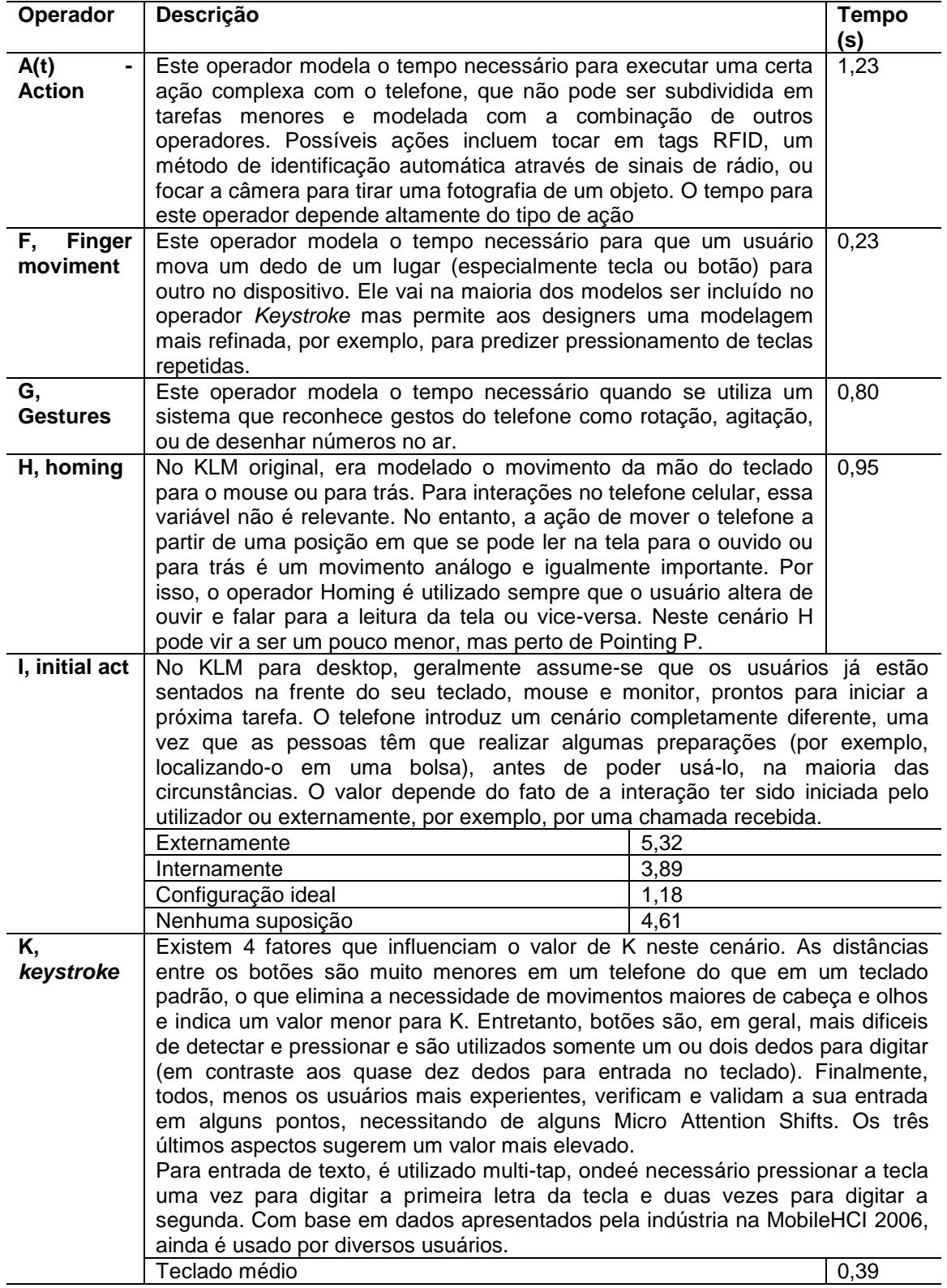

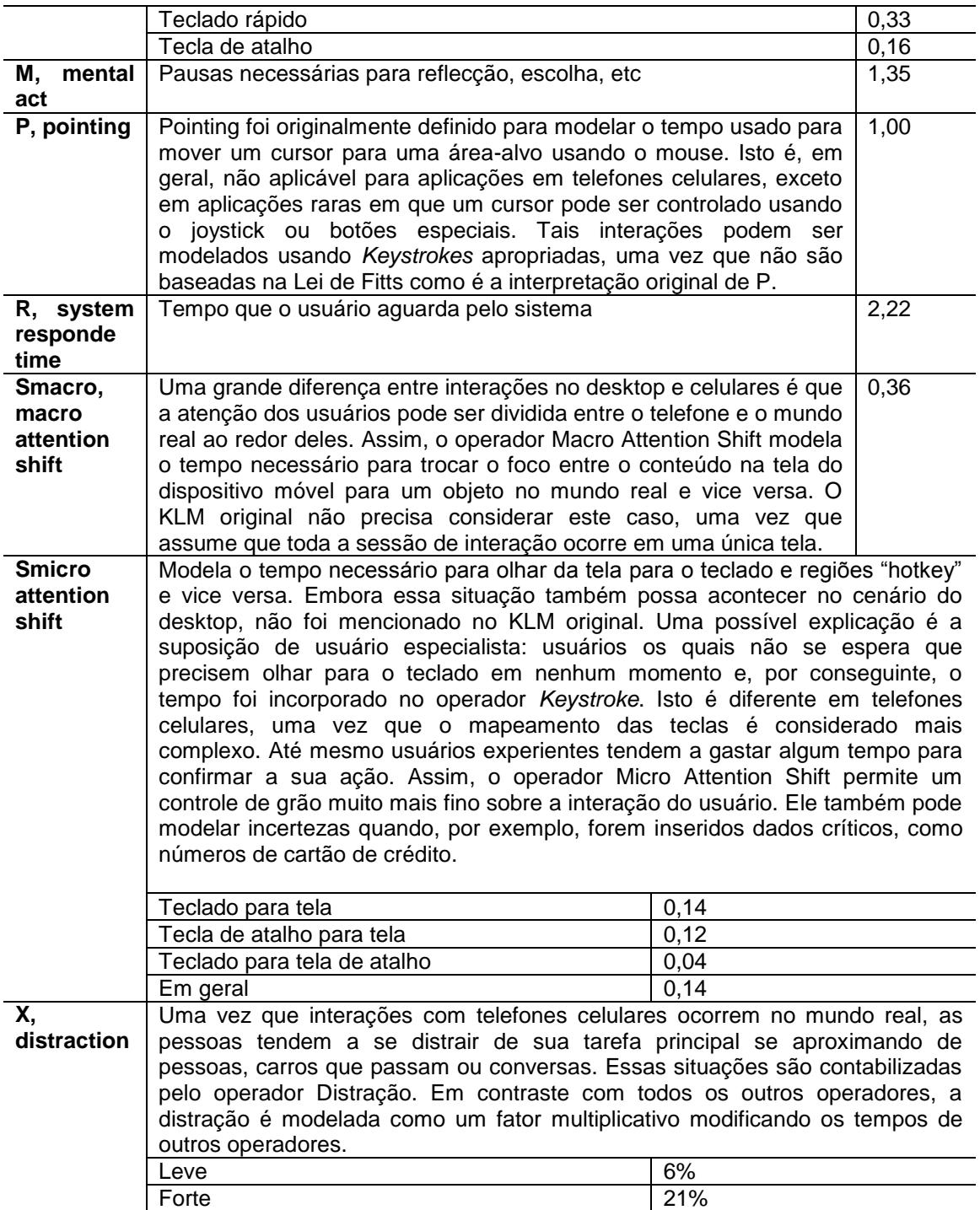

## **MODELO 5**

Tabela 13 - Tempos utilizados pelo modelo 5, proposto por Mori, Matsunobe, Yamaoka,2003

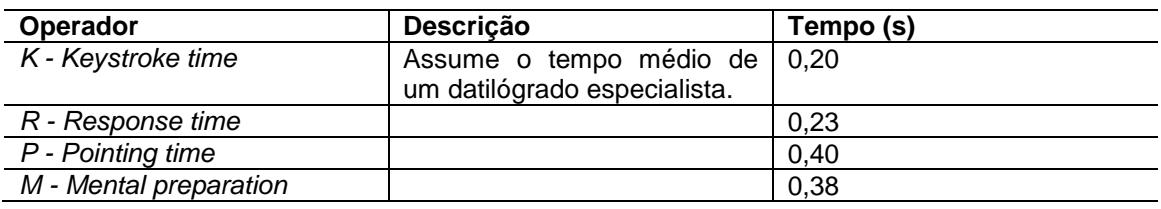

# **MODELO 7**

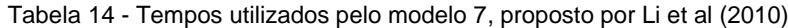

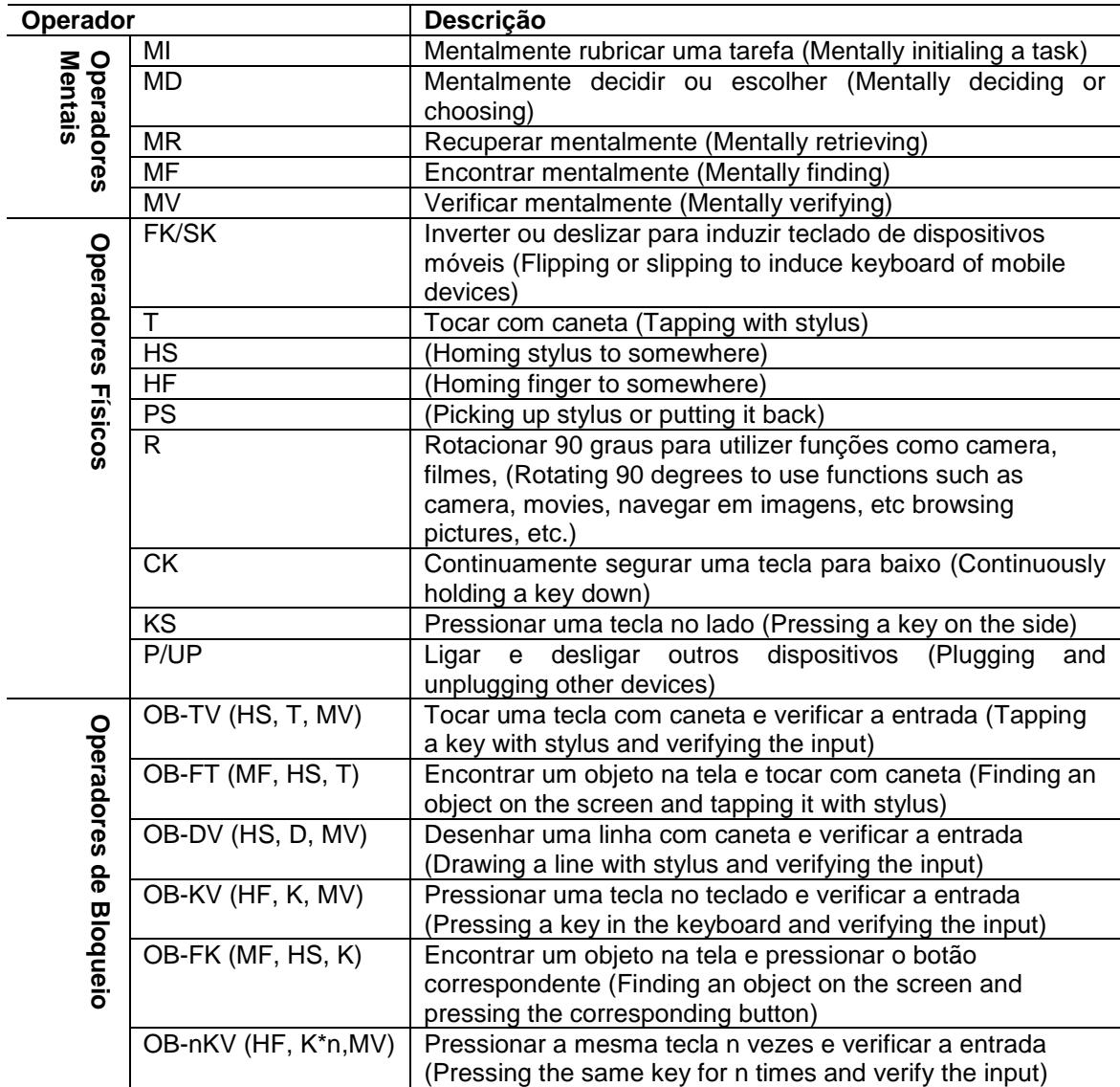

#### 3.4.Discussão

Através da análise do estado da arte percebe-se que existem modelos para avaliar a eficiência de dispositivos móveis através do modelo *keystroke-level* e estudos empíricos que mostram que é possível adaptar este modelo para estes aparelhos. Porém, como os modelos não foram desenvolvidos especificamente para *smartphones*, estes precisam ser testados e validados. Apesar disto, estes modelos foram considerados para que os testes de usabilidade apontem a sua validade neste contexto. Além disso, alguns artigos tem como objetivo utilizar o KLM para comparar funções em diferentes aparelhos, não especificamente customizá-los para dispositivos móveis, porém os operadores e tempos utilizados podem servir como guia e parâmetro de comparação.

O modelo proposto por SCHULZ (2008) propõe que os operadores originais desenvolvidos por Card et al (1983) podem ser utilizados para dispositivos móveis, porém os tempos precisam ser revistos, uma vez que a interação através dos dedos ou caneta não leva o mesmo tempo que um mouse. O autor sugere que seja feito algum tipo de adaptação para manipular os diversos métodos de entrada disponíveis em celulares. Também, uma melhor medição de tempo para os operadores P e M, a fim de ajudar o modelo a ser mais preciso ao uilizar as mãos ao interagir com o dispositivo. É destacado, também, que durantes os testes os avaliadores estavam sentados em uma mesa com os telefones em mãos e isto não cobre todas as possíveis situações de como e quando alguém utiliza um aparelho celular.

Neste contexto, HOLLEIS et al (2007) propõe alguns operadores que podem ser utilizados, como o *macro* e *micro attention shifts* (Smacro e Smicro), distração (X), uma ação arbitrária (A(t)), gestos amplos (G), movimento dos dedos (F) e ação inicial (I). Estes operadores podem ser utilizados e/ou adaptados para *smartphones*.

A extensão do modelo KLM proposto por Li et al (2010) parece mostrar-se um conjunto de tarefas concisas para serem aplicados em um *smartphone*, porém a determinação dos tempos para este modelo precisa ser definida, pois somente os operadores são definidos neste modelo.. Neste modelo foram criados quatorze novos operadores e 6 operadores de bloqueio que são definidos como uma sequência de operadores que podem ser utilizados com maior repetitividade pelo analista do modelo. Os operadores do KLM original mantidos foram K (pressionar tecla ou botão) e D (desenhar uma linha). Este modelo leva em consideração, além do modelo original proposto por Card et al (1980), o apresentado por Holleis et al (2007).

Outra questão é a precisao dos modelos. Com base nas publicações, percebe-se que os modelos foram validados ou avaliados por estudos empíricos ou testes com usuário experientes, pré requisito do modelo KLM, porém precisam ser testados em smartphones. Alguns modelos foram testados utilizando celulares do tipo iPhone, porém nada foi encontrado sobre smartphones com sistema operacional Android. É importante também considerar as limitações do modelo Keystroke-level, pois sua proposta é limitada a execuções sem erros por usuários experientes. Usuários com pouca ou nenhuma experiência podem ter uma maneira de interação com a interface totalmente diferente das propostas pelo modelo original.

# **4 PROPOSTA DE UM MODELO DE KEYSTROKE PARA CELULARES TOUCHSCREEN – UM ESTUDO DE CASO**

Neste trabalho é realizado um estudo de caso empírico utilizando o modelo proposto por YIN (2012). O objetivo deste estudo de caso é definir os principais operadores utilizados em celulares touchscreen e seus respectivos tempos. Para isso são realizados testes com usuários para a medição real dos operadores propostos, para então obter como resultado uma proposta de tempo médio para cada um deles.

## 4.1.Definição do estudo de caso

O objetivo do estudo de caso é identificar tempos padrão para operadores típicos de aplicativos em celulares touchscreen. Os tempos padrão são identificados por meio de testes de usabilidade com aplicativos para celulares *touchscreen* em que são medidos os tempos para cada operador.

Durante os testes, cada usuário realiza tarefas em quatro aplicativos diferentes, para que todos os operadores definidos sejam utilizados. Estes foram selecionados levando em consideração os seguintes critérios:

- 1. Gratuito;
- 2. Grande quantidade de downloads;
- 3. Não necessitar de informações pessoais (como p.ex. bancárias) do usuário;
- 4. Possuir tarefas curtas, com pouca complexidade;

Os aplicativos selecionados estão listados na tabela 15.

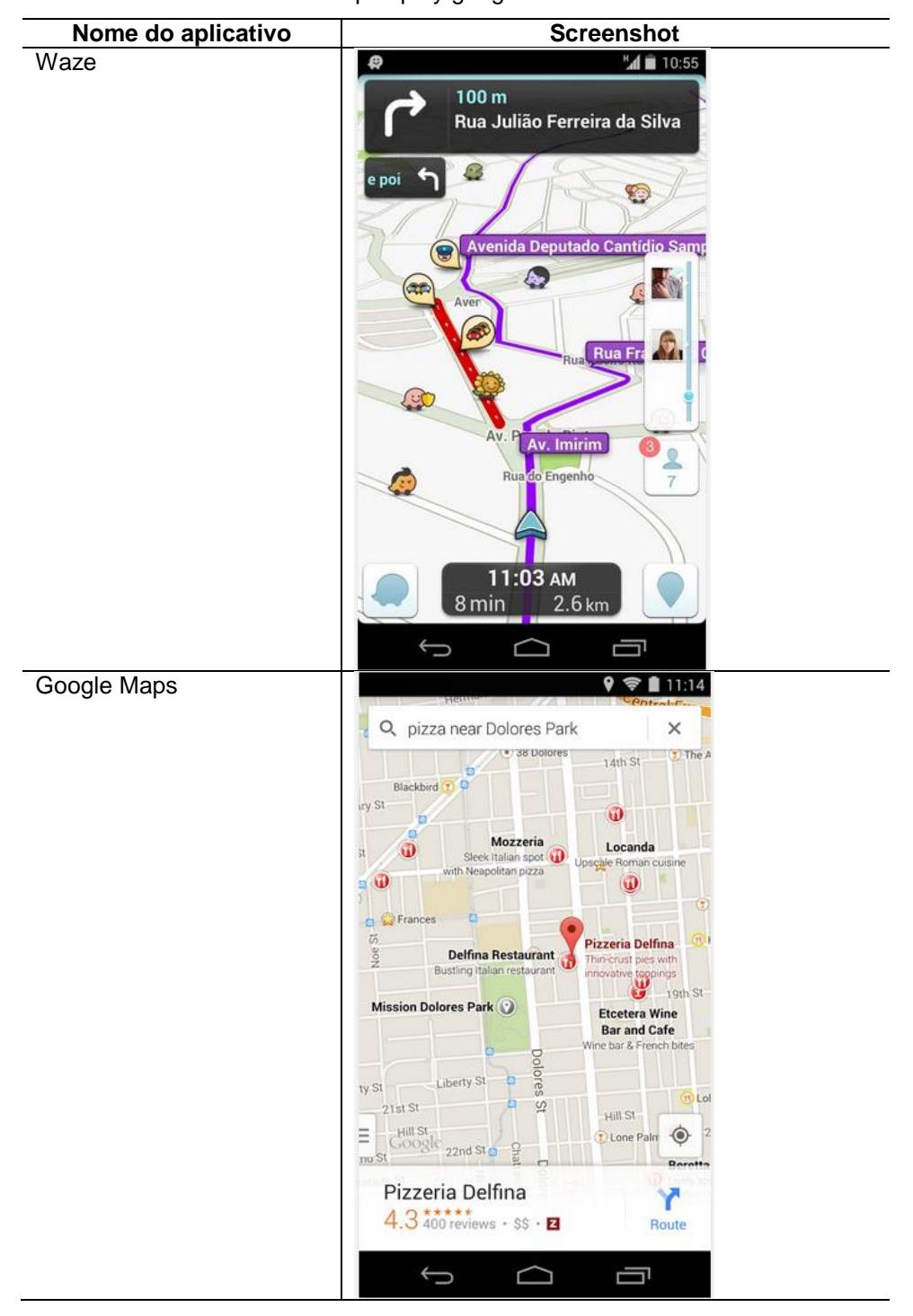

Tabela 15 - Aplicativos selecionados para o teste de usabilidade Fonte:

https://play.google.com/

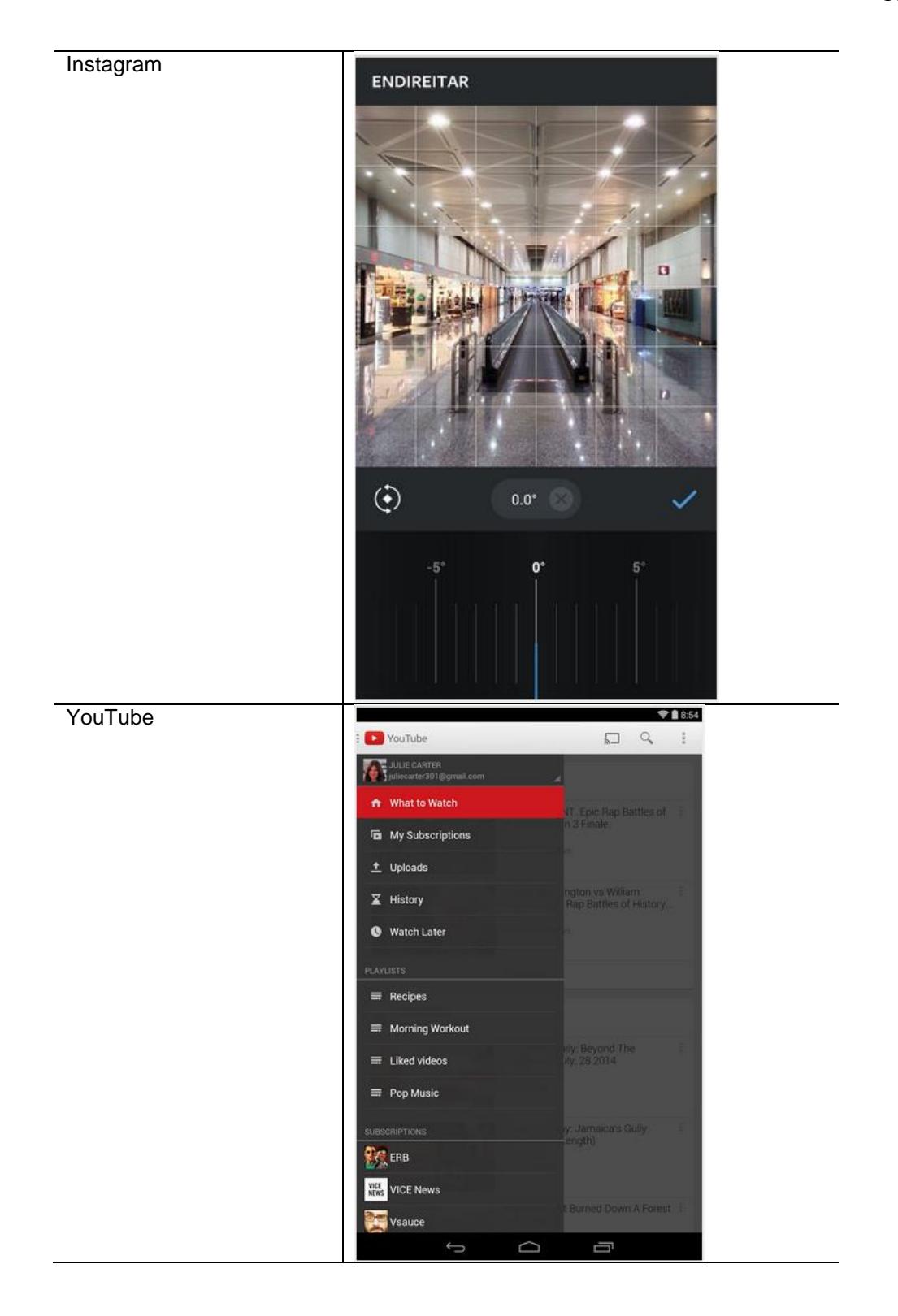

Visando a definição dos tempos para os principais operadores foram definidas 33 tarefas com 4 aplicativos diferentes e 3 utilizando o próprio sistema operacional Android.

No aplicativo Waze, o usuário deveria abrir o aplicativo, clicar no menu, clicar na opção 'navegar', clicar na barra de busca, fazer uma busca com o termo 'UFSC', clicar em uma das sugestões, clicar em 'ir' e em algum local do mapa. O principal operador utilizado neste teste foi o 'Tap'.

Através do aplicativo Google Maps, o usuário deveria simplesmente abrir o aplicativo e ampliar e reduzir o mapa utilizando o movimento de pinça, representado pelos operadores 'Pinch' e 'Spread'.

O aplicativo Instagram possibilitou que os usuários utilizassem os operadores 'Flick' ao navegar pelas imagens, 'Double Tap' ao curtir uma foto dando dois cliques e 'Rotate' ao rotacionar a imagem a ser publicada em 30º.

No aplicativo YouTube é possível abrir o menu lateral, minimizar e fechar um video utilizando o operador 'Flick' e adiantar o tempo de execução do vídeo através do operador 'Drag'.

Para utilizar os operadores 'Press' e 'Drag' foi solicitado que o usuário pressionasse o ícone de um aplicativo por alguns instantes até que ele fosse selecionado e então o arrastar até uma pasta, esta função é nativa do sistema Android.

Um resumo das tarefas executadas em cada aplicativo estão listadas na tabela 16.

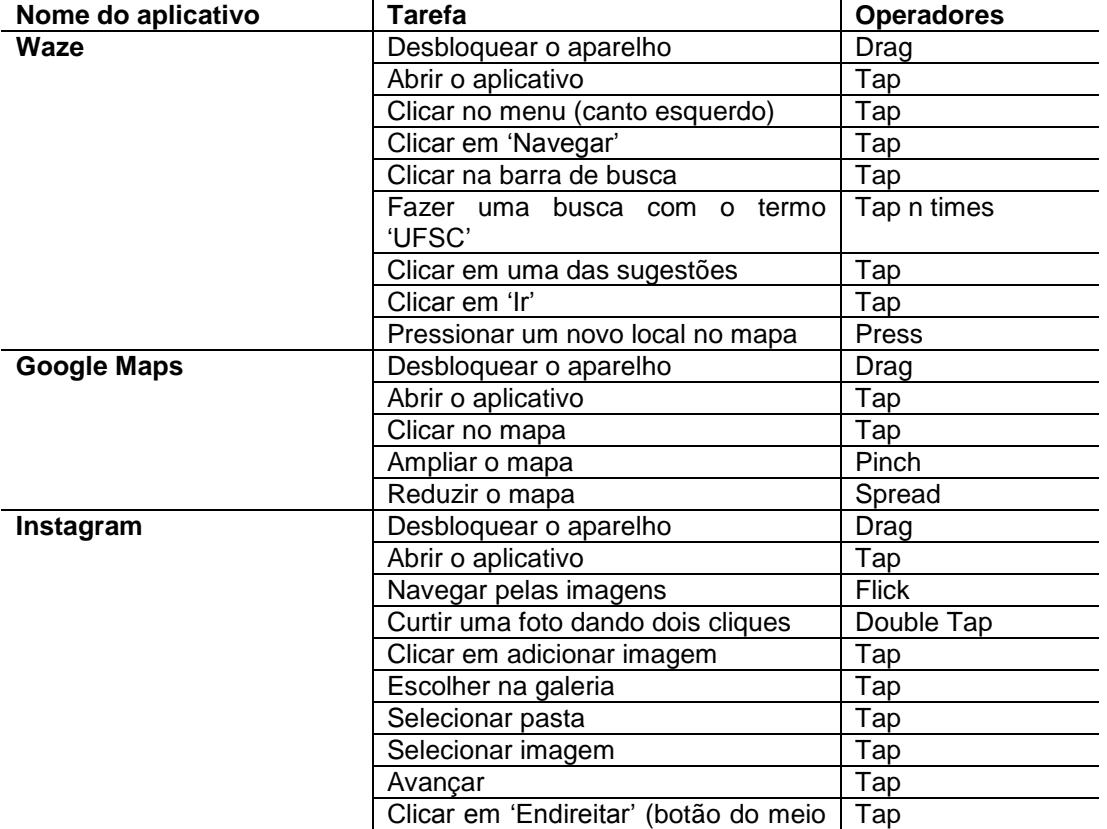

Tabela 16 - Tarefas executadas nos aplicativos selecionados com o respectivo operador

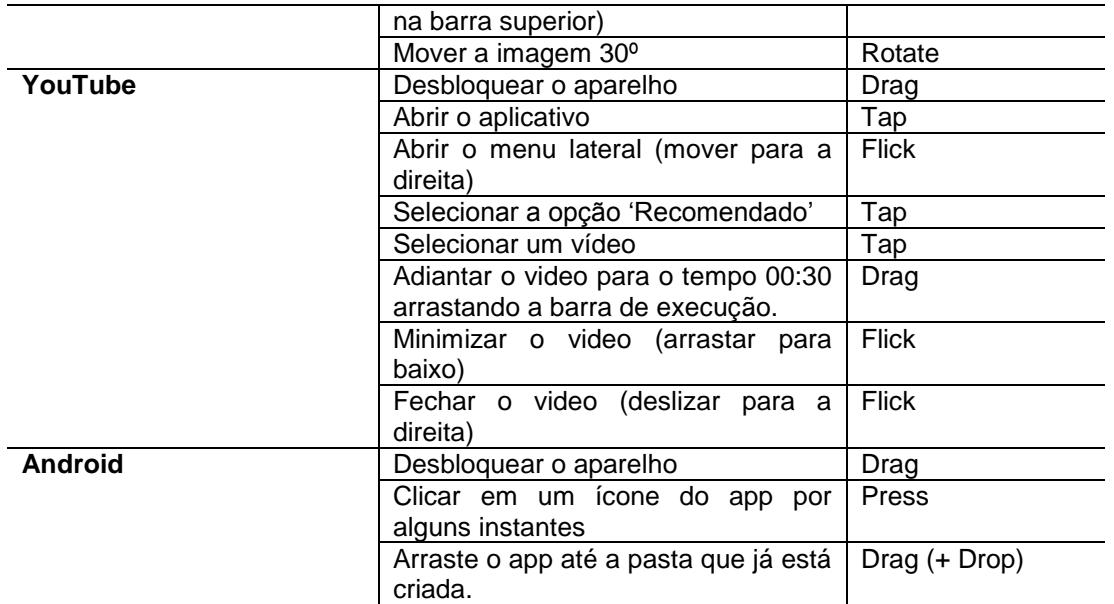

As interações durante os testes são filmados utilizando uma câmera GoPro Hero 3, com a configuração de 60 frames por segundo. Após a análise dos videos, são calculados o tempo médio dos operadores, o desvio padrão e o coeficiente de variação para cada operador e, também, para cada tarefa executada nos testes. Estes resultados são detalhados na seção 4.6.

## 4.2.Definição dos materiais

Durante a execução dos testes foi utilizado um smartphone touchscreen com sistema operacional Android. O aparelho disponibilizado pelo laboratório do GQS para os testes de usabilidade é o Samsung Galaxy Ace Duos.

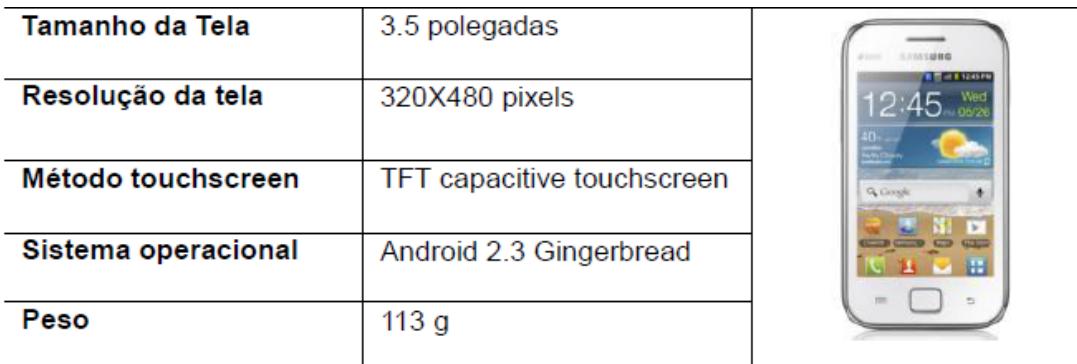

Figura 23 - Samsung Galaxy Ace Duos Fonte: http://www.samsung.com.br,

Os testes foram filmados utilizando uma câmera do modelo goPro Hero 3. A câmera foi escolhida por possuir a opção de configurar a velocidade de gravação, que foi configurada em 60 frames por segundo.

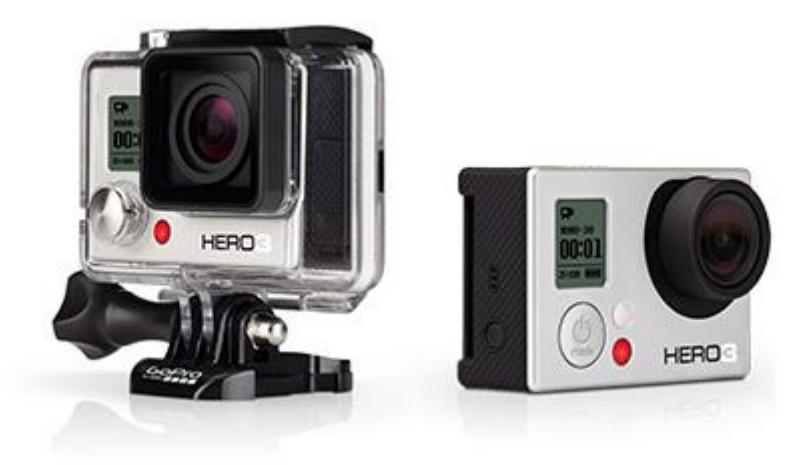

Figura 24 - Câmera goPro Hero 3 Fonte: http://pt.shop.gopro.com/cameras/hero3 white

## 4.3.Definição de operadores

Com base no conhecimento prático através da utilização de smartphones e nos operadores propostos no item 2.2.3 sao definidos 10 operadores para o modelo *keytroke-level* para celulares *touchscreen*. Estes são apresentados na tabela 17 e detalhados nas seções seguintes.

| Sigla          | Operador       | Descrição                                                |  |  |
|----------------|----------------|----------------------------------------------------------|--|--|
| D              | Drag           | Arrastar. Mover a ponta dos dedos sobre a superfície sem |  |  |
|                |                | perder contato com a mesma.                              |  |  |
|                | Tap            | Tocar levemente.                                         |  |  |
| T(n)           | Tap n times    | Tocar n vezes a tela levemente.                          |  |  |
| DT             | Double Tap     | Tocar duas vezes                                         |  |  |
| - PI           | Pinch          | Pincar.                                                  |  |  |
| $\overline{s}$ | Spread         | Alastrar.                                                |  |  |
| $\mathsf{P}$   | <b>Press</b>   | Pressionar                                               |  |  |
| <b>PD</b>      | Press and Drag | Pressionar e arrastar.                                   |  |  |
| R              | Rotate         | Rotacionar                                               |  |  |
| $\overline{F}$ | <b>Flick</b>   | Rapidamente pincelar a superficie com a ponta do dedo.   |  |  |
| м              | Mental act     | Preparo mental para executar ações.                      |  |  |

Tabela 17 - Operadores definidos para celulares touchscreen

Foi determinado que o tempo do operador deveria começar a ser contabilizado a partir do primeiro movimento do usuário e finalizado quando este voltar a mão para a posição inicial.

A seguir os operadores são melhor detalhados.

## 4.3.1. Drag

O operador Drag representa um gesto de usuário usado para percorrer ou mover o visor. Para realizar o movimento de arrastar, os usuários colocam o dedo na tela e o movem na direção desejada sem levantá-lo da tela. A imagem a seguir representa a utilização do operador:

**Drag** 

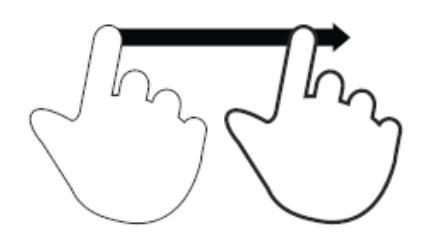

Figura 25 - Operador Drag Fonte: (VILLAMOR et al., 2010)

Este operador é utilizado para mover um item para um novo local, ignorar uma notificação ou para redimensionar um objeto ou uma faixa de seleção. Para mover um objeto, deve-se tocar e segurar o mesmo, em seguida, arrastá-lo para o local desejado. Para redimensionar um objeto, é necessário tocar de leve para selecioná-lo, tocar novamente e segurar um dos controles de seleção, em seguida, arrastar para redimensionar. A figura 22 representa a ação de mover o objeto:

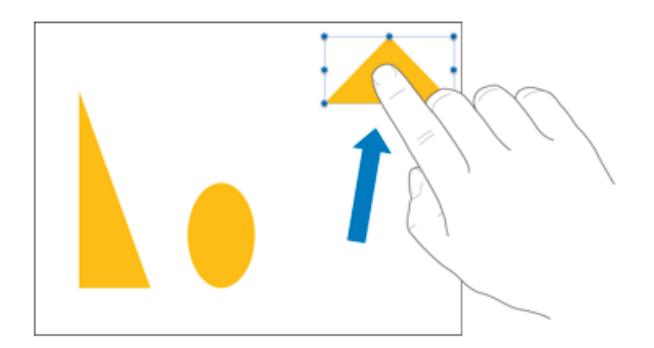

Figura 26 - Operador Drag utilizado para mover um objeto Fonte: http://support.apple.com/

O operador Drag é muito similar ao operador Flick. Ambos são especializações de um termo generalizado chamado Swipe. A velocidade com que o gesto é realizado é a principal distinção entre eles. Dependendo do contexto em que são aplicados, a velocidade do gesto pode produzir diferentes resultados. No operador Drag, o gesto é mais lento, mais preciso, controlado e

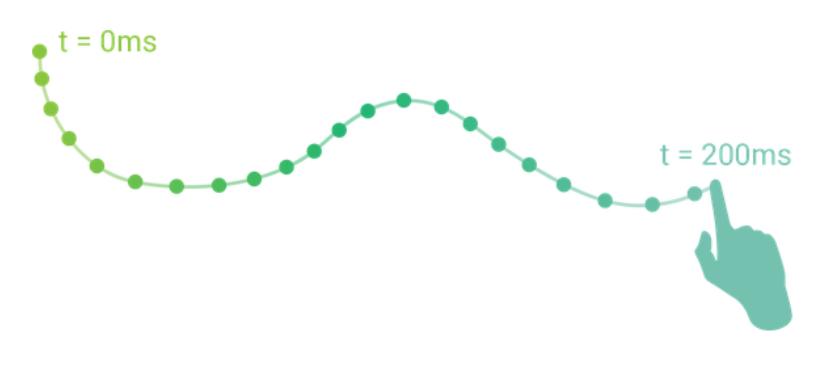

Figura 27 - Exemplo da similaridade entre Drag e Flick Fonte: http://minuum.com/taps-and-swipes/

## 4.3.2. Tap

Este operador consiste em brevemente tocar na superfície com ponta do dedo. Usando um dedo, de forma rápida e firmemente deve-se tocar na tela, em seguida, levantar o dedo.

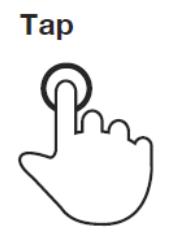

Figura 28 - Operador Tap Fonte: (VILLAMOR et al., 2010)

Pode ser utilizado para selecionar um objeto, ativar um botão, abrir uma aplicação ou arquivo, fazer com que um conteúdo pare de se mover na tela, inserir o cursor em uma caixa de texto, entre outros.

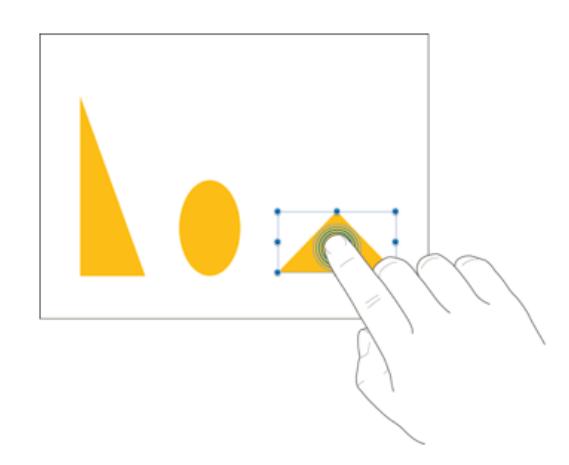

Figura 29 - Operador Tap, utilizado para selecionar um item Fonte: http://support.apple.com/

Pode, também, ser utilizado repetidas (n) vezes. É aplicado, geralmente, durante a digitação em caixas de texto.

### 4.3.3. Double Tap

O operador Double Tap é a repetição do operador Tap, consiste em dois toques rápidos. É um gesto de usuário utilizado para ampliar ou reduzir um conteúdo ou uma imagem, apresentar comandos, abrir arquivos, pastas ou aplicativos.

Double tap

Figura 30 - Operador Double Tap Fonte: VILLAMOR et al, 2010

O fluxograma a seguir apresenta a sequência de movimentos necessários para a realização deste operador.

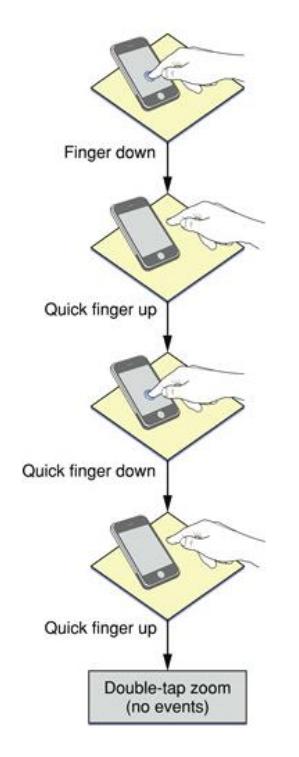

Figura 31 - Fluxo de eventos gerados por um duplo clique Fonte: https://developer.apple.com/

#### 4.3.4. Pinch/Spread

O operador Pinch é um gesto com dois dedos do usuário utilizado para diminuir o zoom. O usuário coloca o polegar e um dedo (ou dois dedos) com um pouco de distância um do outro na tela e os move em direção ao outro sem tirar-los da tela.

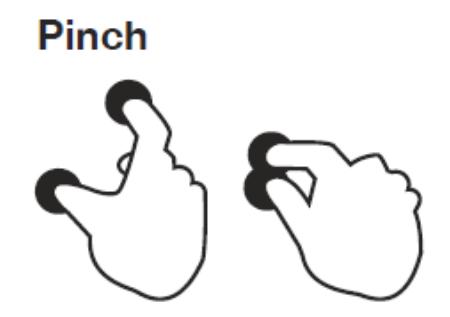

Figura 32 - Operador Pinch Fonte: VILLAMOR et al, 2010

Já Spread é análogo ao Pinch e baseia-se, também, em um gesto com dois dedos e é utilizado para aumentar o zoom. Deve-se colocar o polegar e um dedo (ou dois dedos) juntos na tela e os separar sem levantar-los da tela.

**Spread** 

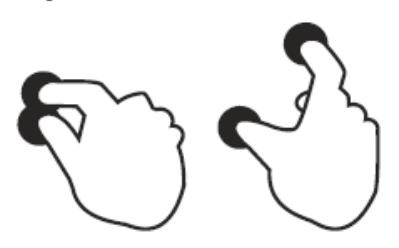

Figura 33 - Operador Spread Fonte: VILLAMOR et al, 2010

O fluxograma a seguir apresenta a sequência de movimentos necessários para a realização deste operador.

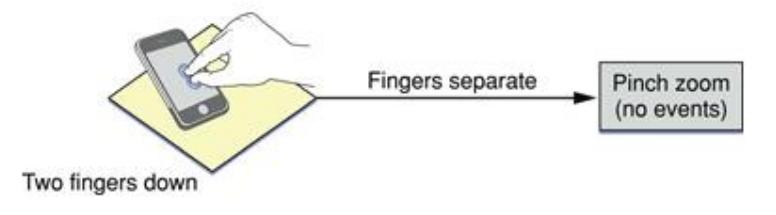

Figura 34 - Fluxo de eventos gerados pelo operador Spread Fonte: https://developer.apple.com/

### 4.3.5. Press

Este operador é fundamentado na ação de tocar na superfície por um período de tempo prolongado. É um gesto de usuário usado para exibir informações, ampliar o conteúdo sob o dedo, ou para executar ações específicas em aplicações e recursos internos. Para tocar e segurar, deve-se tocar na tela, deixando o dedo imóvel até que a informação seja apresentada ou a ação ocorra.

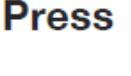

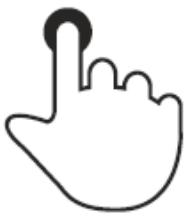

Figura 35 - Operador Press Fonte: VILLAMOR et al, 2010

Este operador geralmente é utilizado em conjunto com o operador Drag, quando o objetivo é mover um item sobre a tela. O fluxograma a seguir apresenta a sequência de movimentos necessários para a realização deste operador.

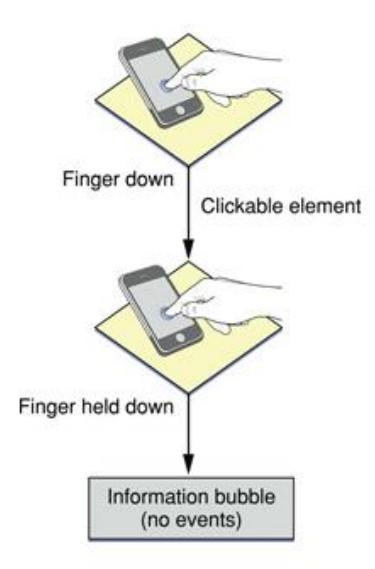

Figura 36 - Fluxo de eventos gerados pelo operador Press Fonte: https://developer.apple.com/

## 4.3.6. Rotate

Este operador é realizado tocando a superfície da tela com dois dedos e os movendo em sentido horário ou anti-horário.

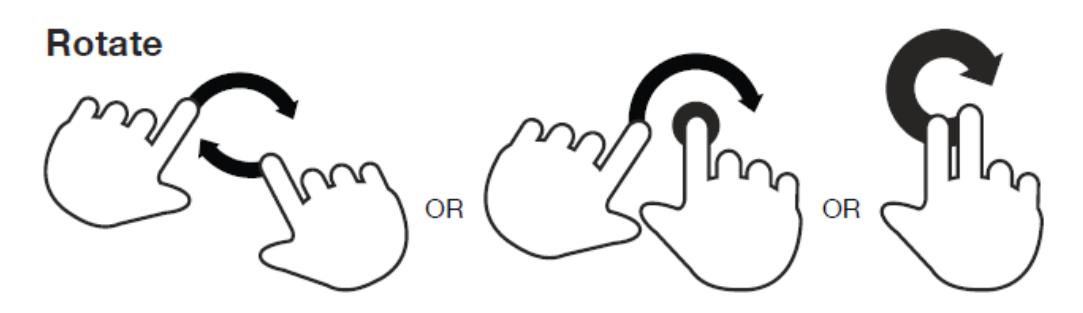

Figura 37 - Operador Rotate Fonte: VILLAMOR et al, 2010

É utilizado para rotacionar fotos, páginas ou qualquer outro objeto na direção em que os dedos forem girados

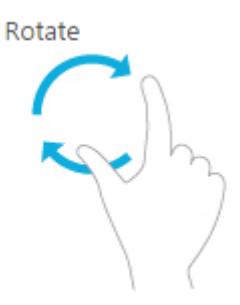

Figura 38 - Rotacionar com polegar e indicador Fonte: http://windows.microsoft.com/en-us/windows-8/touch-swipe-tap-beyond

4.3.7. Flick

O operador Flick, conforme apontado anteriormente, é similar ao Drag. É utilizado para percorrer a tela rapidamente. Deve-se pincelar um dedo ao longo da superfície para navegar em qualquer direção.

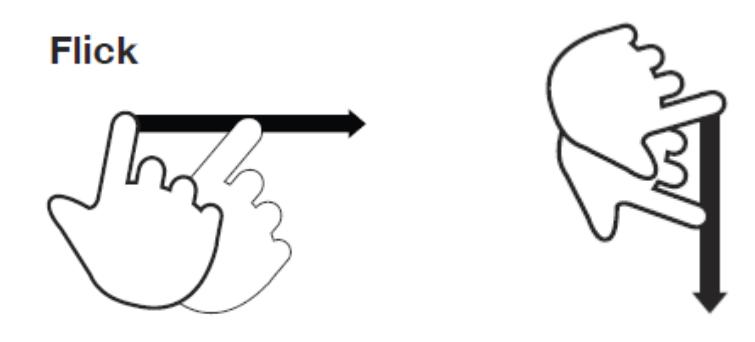

Figura 39 - Operador Flick Fonte: VILLAMOR et al, 2010

Este operador também é conhecido como o movimento "Scroll". É utilizado para visualizar itens fora dos limites da tela, ver mais itens em uma lista, sair de uma aplicação, navegar para trás e para a frente em um navegador e outros aplicativos..

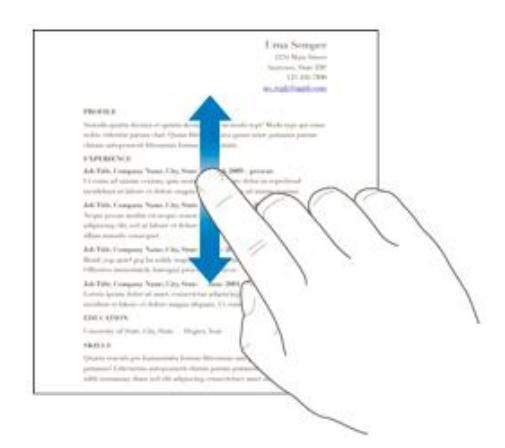

Figura 40 - Operador Flick Fonte: http://support.apple.com/

Após a ação, pode-se tocar na tela para interromper a rolagem ou simplesmente aguardar a lista de rolagem parar.

#### 4.4.Definição dos participantes

Foram convidados 10 participantes voluntários para realizar os testes de usabilidade. O único pré requisito para o voluntário participar dos testes é que já tenha manuseado um smartphone e conheça os operadores propostos.

#### 4.5.Execução

Os testes de usabilidade foram realizados no mês de Outubro 2014 na sala do GQS/INCoD/INE/UFSC. Foram realizados 10 testes com 10 participantes. Cada participante realizou as tarefas definidas na Tabela 16, utilizando os quatro aplicativos e o próprio sistema operacional Android.

A grande maioria dos usuários já havia utilizado os aplicativos ao menos uma vez (Figura 41). O gráfico apresenta a quantidade de participantes que já haviam utilizado os aplicativos propostos alguma vez e quantos nunca haviam os utilizado.

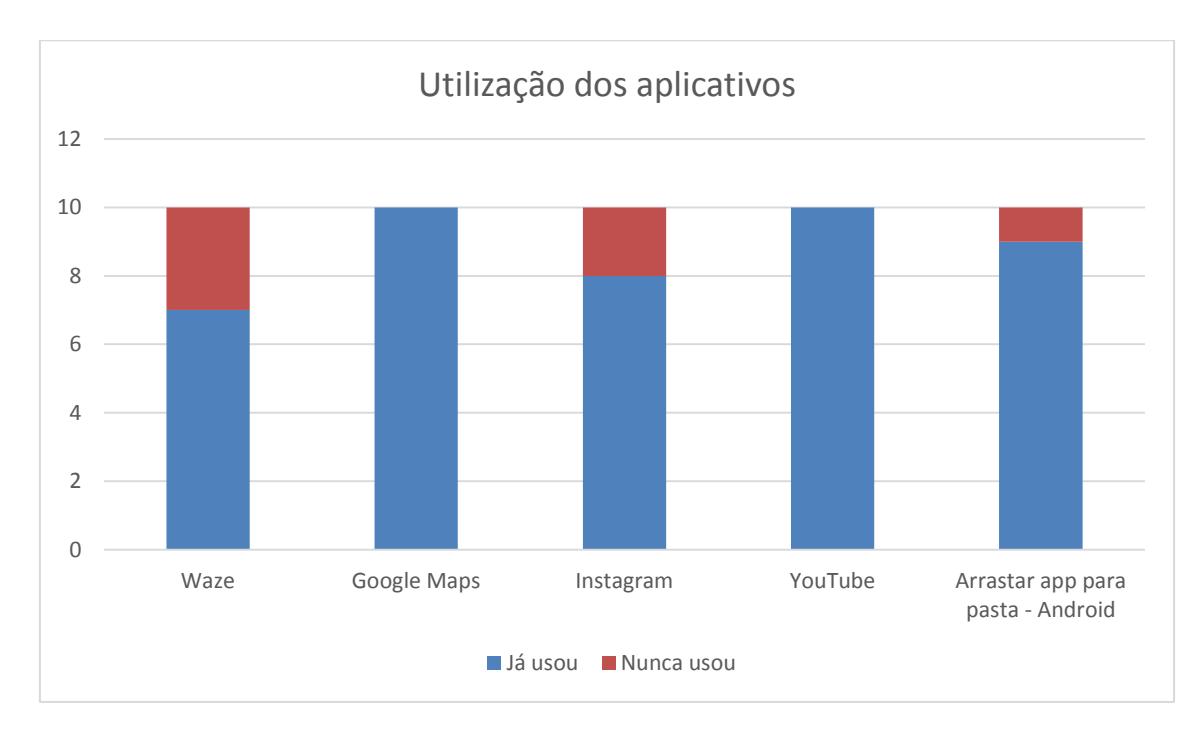

Figura 41 - Utilização dos aplicativos pellos usuários

Todos os participantes dos testes utilizam smartphone diariamente, o tempo todo. Quando perguntados sobre a sua velocidade de digitação em celulares touchscreen, a maioria respondeu que digitam rapidamente, apenas 30% apontou digitar devagar.

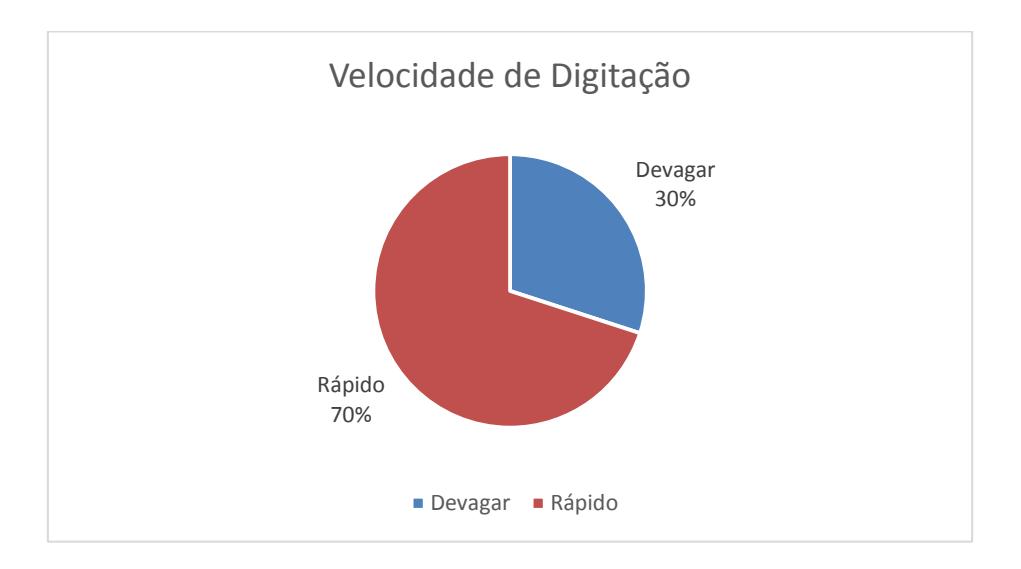

Figura 42 - Velocidade de digitação em um celular touchscreen pelos usuários

Antes do inicio dos testes, os participantes são informados sobre o objetivo do teste de usabilidade e devem ler e assinar o Termo de Consentimento Livre e Esclarecido (apêndice A). Durante o teste de usabilidade o voluntário utiliza

os aparelhos disponibilizados pelo GQS dentro do próprio laboratório. Os aplicativos e as tarefas executadas por todos os participantes são definidos na tabela 16.

Alguns participantes não seguiram exatamente o roteiro definido, fazendo com que algumas tarefas realizadas tivessem que ser descartadas da análise. Também alguns realizaram tarefas que não estavam definidas, e também foram descartadas.

Com base nos vídeos de interação gravadas, foi contabilizado manualmente por 3 pesquisadores do GQS o tempo de cada operador. Cada vídeo foi analisado apenas uma vez por um pesquisador, através da contagem de frames de cada tarefa. Foi determinado que a contagem de frames para um operador deveria começar a ser contabilizada a partir do primeiro movimento da mão do usuário e finalizado quando a mão voltar para a posição inicial.

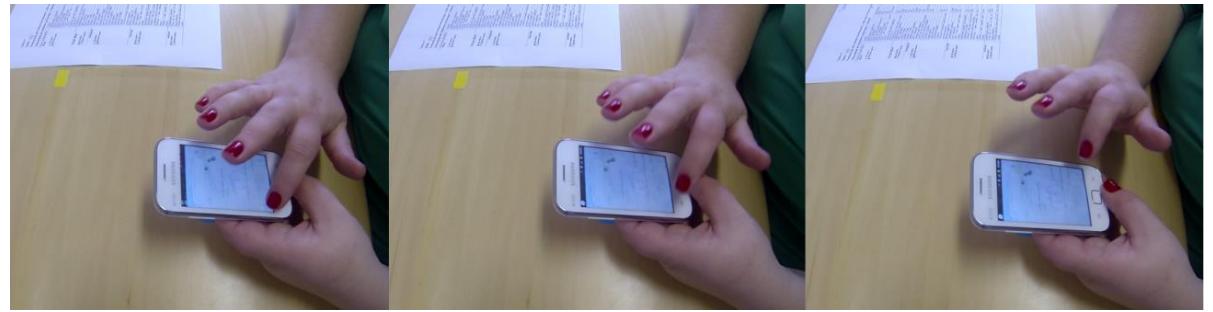

Figura 43 - Execução do teste apresentada através de 3 frames

O tempo em milissegundos para cada operador foi calculado através da multiplicação da quantidade de frames por mil e o resultado dividido por 59,94. Estes calculos são necessários pois desde 1952, quando o NTSC se tornou um padrão de vídeo a cores, a cadência de 30 frames por segundo (ou 60 campos) foi reduzida em 0,1%, para 29,97 fps (59,94 campos), a fim de evitar interferência entre as ondas portadoras de chroma (informação de cor) e de som.

Os resultados desta contabilização foram documentados em uma planilha, indicando os valores para cada tarefa em cada teste de usabilidade. Estes dados estão no apêndice B.

A partir destas informações foram definidos os tempos médios em milissegundos para cada operador, conforme apresentado na tabela 18.

| Operador      | Tempo (ms) |  |  |
|---------------|------------|--|--|
| Double Tap    | 975,98     |  |  |
| Drag          | 1802.84    |  |  |
| Drag (+ Drop) | 1940,27    |  |  |
| Flick         | 1499,48    |  |  |
| Pinch         | 2033.51    |  |  |
| Press         | 1345,20    |  |  |
| Rotate        | 2492,97    |  |  |
| Spread        | 1748,04    |  |  |
| Tap           | 1159,93    |  |  |
| Tap n times   | 4115,78    |  |  |

Tabela 18 - Tempo médio dos operadores em milissegundos

A tabela 19 apresenta a media dos tempos encontrados para cada tarefa executada pelos usuários. A partir destes dados pode-se perceber que um mesmo operador pode ter tempos dierentes, dependendo do propósito para que foi utilizado e da posição do alvo na tela.

Tabela 19 - Tempo médio das tarefas realizadas

| <b>Tarefa</b>                                             | Tempo (ms)  |
|-----------------------------------------------------------|-------------|
| Abrir o aplicativo                                        | 1156,990323 |
| Abrir o menu lateral (mover para a direita)               | 1110,634443 |
| Adiantar o video para o tempo 00:30 arrastando a barra de |             |
| execução.                                                 | 3607,311012 |
| Ampliar o mapa                                            | 2033,514995 |
| Arraste o app até a pasta que já está criada.             | 1940,273606 |
| Avançar                                                   | 1247,914581 |
| Clicar em 'Endireitar' (botão do meio na barra superior)  | 955,9559554 |
| Clicar em 'Ir'                                            | 873,095317  |
| Clicar em 'Navegar'                                       | 1244,57791  |
| Clicar em adicionar imagem                                | 1139,472806 |
| Clicar em um ícone do app por alguns instantes            | 1558,224891 |
| Clicar em uma das sugestões                               | 1336,336335 |
| Clicar na barra de busca                                  | 1563,229895 |
| Clicar no mapa                                            | 939,8287168 |
| Clicar no menu (canto esquerdo)                           | 1399,733065 |
| Curtir uma foto dando dois cliques                        | 975,9759755 |
| Desbloquear o aparelho                                    | 1096,748923 |
| Escolher na galeria                                       | 1204,53787  |
| Fazer uma busca com o termo 'UFSC'                        | 4115,782446 |
| Fechar o video (deslizar para a direita)                  | 1127,052978 |
| Minimizar o video (arrastar para baixo)                   | 1565,851565 |
| Mover a imagem 30°                                        | 2492,969159 |

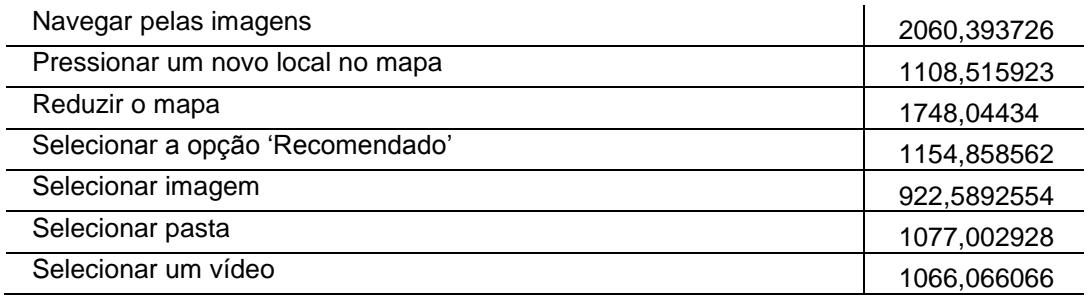

Na seção 4.6 é realizada a análise destes dados.

4.6.Análise dos Dados

Após o cálculo do tempo em milissegundos para cada tarefa e operador foram calculados, além da média, o desvio padrão e o coeficiente de variação. Estes dados são importantes para análise da precisão dos tempos obtidos.

O desvio padrão mostra o quanto de variação ou "dispersão" existe em relação à média. Um baixo desvio padrão indica que os [dados](http://pt.wikipedia.org/wiki/Dados) tendem a estar próximos da média; um desvio padrão alto indica que os dados estão espalhados por uma gama de valores.

O coeficiente de variação de Pearson é uma medida de dispersão relativa empregada para estimar a precisão de experimentos e representa o desvio-padrão. expresso como porcentagem da média e é obtido pela razão entre o desvio-padrão e a média. O coeficiente de variação fornece a variação dos dados obtidos em relação à média, quanto menor for o seu valor, mais homogêneos serão os dados. O coeficiente de variação é considerado baixo (apontando um conjunto de dados bem homogêneos) quando for menor ou igual a 25%.

A tabela 20 apresenta a quantidade de observações, ou seja, quantas vezes estas tarefas foram realmente medidas, visto que algumas observações foram descartadas da análise por não seguirem o roteiro proposto. Além disto, é apresentada a média de tempo, em milissegundos, que os usuários levaram para executar a respectiva tarefa. A média também é utilizada no cálculo do desvio padrão e do coeficiente de variação.

| <b>Tarefas</b>           | Quantidade de<br>observações | Média<br>(ms) | <b>Desvio</b><br>Padrão | Coeficiente de<br>Variação (% |
|--------------------------|------------------------------|---------------|-------------------------|-------------------------------|
| Clicar na barra de busca | 10                           | 1563.230      | 1433.78                 | 91.72                         |
| Navegar pelas imagens    | 10                           | 2060,394      | 1810.20                 | 87.86                         |

Tabela 20 – Média, desvio padrão e coeficiente de variação das tarefas
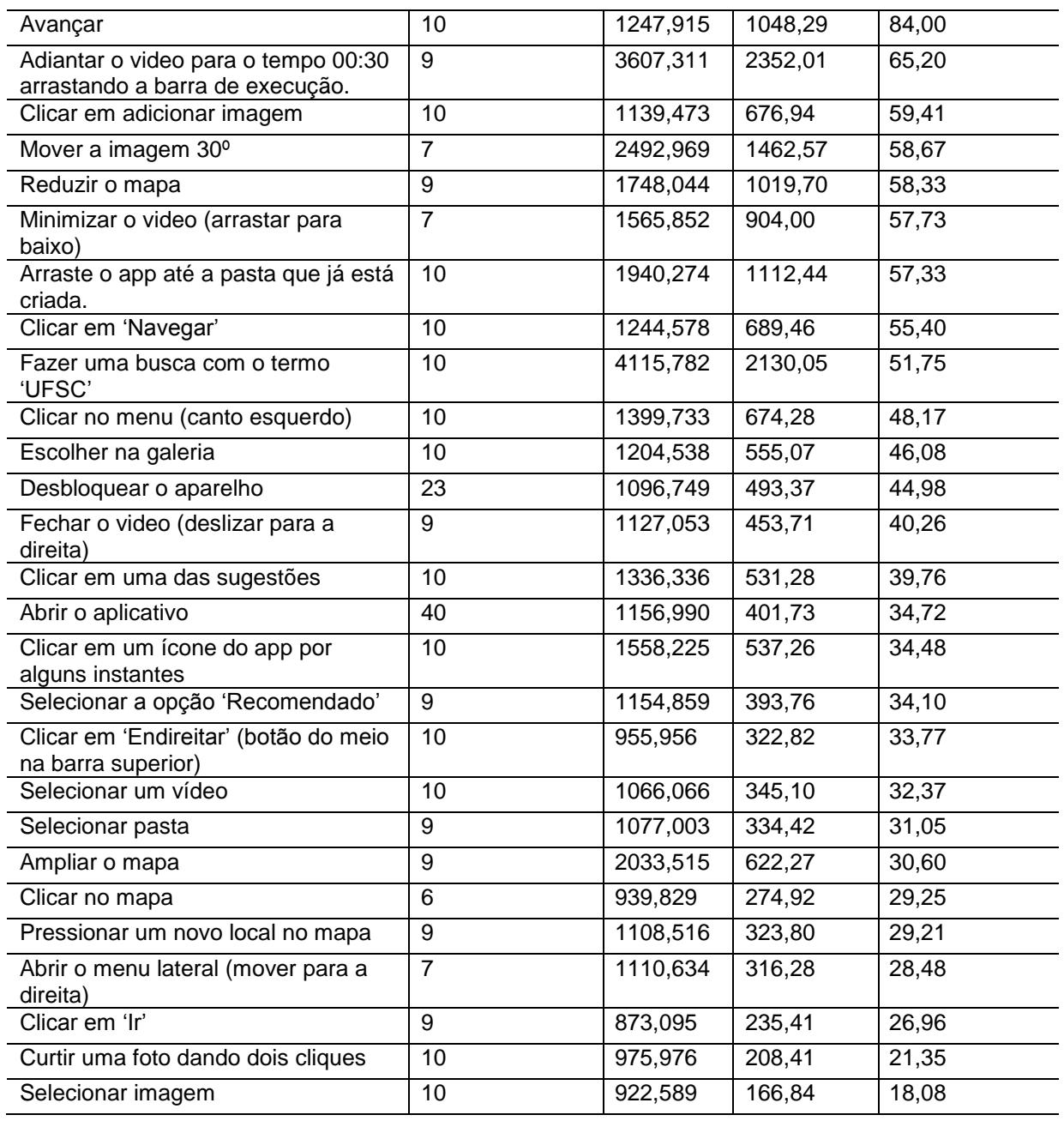

Nota-se que tarefas diferentes, mas que utilizam o mesmo operador, podem ter médias de tempo diferentes, como é o caso das tarefas 'selecionar um vídeo' (1066,066 ms) e 'clicar na barra de busca' (1563,230 ms). Esta diferença deve-se, principalmente, pela localização de cada opção na tela do celular.

A tabela 21 apresenta as mesmas colunas da tabela 20, porém os dados são agrupados por operador.

Tabela 21 – Média, desvio padrão e coeficiente de variação dos operadores

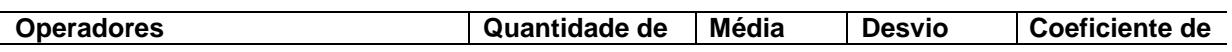

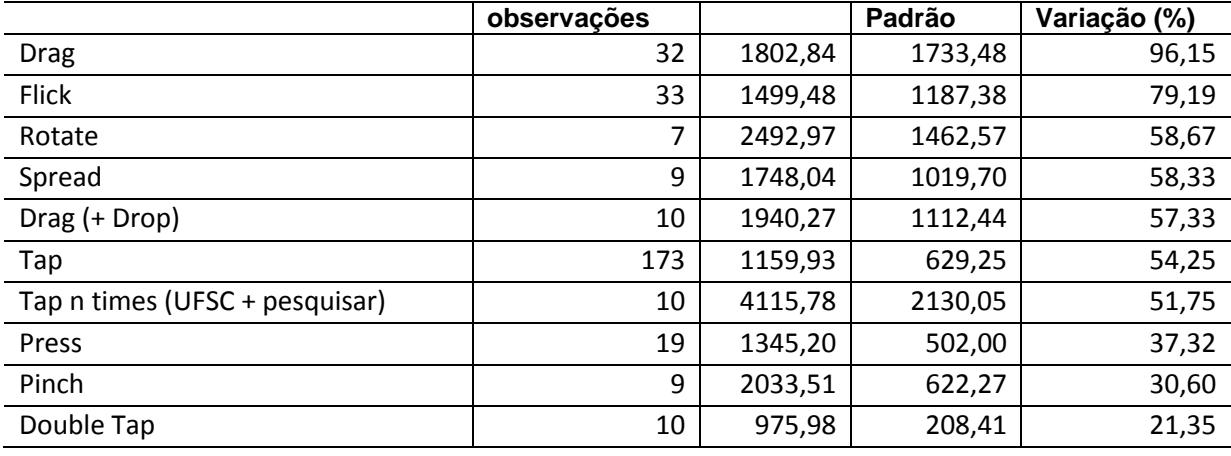

Constata-se que o coeficiente de variação dos tempos é bastante alto, tanto na análise por tarefas quanto na por operadores. Isto deve-se principalmente a três motivos: a análise manual por mais de um pesquisador, a forma como os testes foram executados e a quantidade de testes.

Como foram realizados poucos testes as tarefas que possuíam *outliers*, uma observação que apresenta um grande afastamento das demais da série, afetaram a media e, consequentemente, o coeficiente de variação.

Mesmo com a pouca quantidade de testes realizada, o coeficiente de variação poderia ter sido reduzido se as análises fossem realizadas por mais de um pesquisador em um mesmo teste. Assim, poderia-se diminuir os erros de medição causados pela análise manual através da comparação dos valores obtidos e aproximar os valores dos tempos do valor real.

A precisão na realização dos testes também foi afetada, pois nem sempre os usuários seguiram o roteiros de tarefas, alguns operadores passaram despescebidos pelo executor do teste ou foram executados de maneira diferente da esperada, fazendo com que a variação entre os tempos, para um mesmo operador em testes diferentes fosse alta.

Por exemplo no caso da tarefa 'Adiantar o video para o tempo 00:30 arrastando a barra de execução' que utiliza o operador 'Drag', percebeu-se que os usuários acabaram se preocupando mais em encontrar o tempo correto para parar de adiantar o vídeo do que com o movimento em si. A tarefa 'Navegar pelas imagens' através do aplicativo instagram também gerou alguns problemas, pois alguns usuários utilizaram o operador diversas vezes, enquanto outros apenas uma vez.

Alguns usuários tiravam a mão do repouso, o que indicava o inicio da contagem de frames para o operador, levavam a tela e paravam para ler a descrição da tarefa, também influenciando no resultado final. Ou então não retornavam a mão para a posição inicial e começavam outra tarefa.

Outro fator a ser considerado é o próprio smartphone. Por ser um aparelho com configurações mais simples a sensibilidade do touchscreen é bastante baixa, fazendo com que muitas vezes o movimento realizado pelo usuário não fosse reconhecido pelo aparelho fazendo com que o mesmo ficasse confuso quanto ao próximo passo da tarefa e até mesmo atrapalhando o andamento da mesma.

# **5 DISCUSSÃO**

A partir da revisão da literatura, foi possível identificar os modelos existentes no contexto do KLM para dispositivos *touchscreen* e possíveis operadores para a definição de um novo modelo customizado, baseado no modelo keystroke-level original.

Existem poucas publicações na literatura a respeito deste tema, principalmente focadas em celulares touchscreen. O modelo proposto por Schultz e Asa (2008), utiliza os aparelhos Greenphone, Neo1973 e iPhone, porém não propõe novos operadores e tempos, mas utiliza de forma adaptada o modelo proposto por Card et al (1980), sem uma medição precisa para esta adaptação e sem considerar gestos "*multi-touch*", que precisam ser considerados pois estão presentes em grande parte dos aplicativos atuais. Em um segundo artigo, foi desenvolvida uma ferramenta chamada KLM-Qt, uma ferramenta de código aberto que pode examinar os eventos que são entregues a uma aplicação e convertê-los em operadores Keystroke-Level.

Kieras (2001) sugere um modelo também baseado no original de Card et al (1980), porém com diversas extensões, principalmente em relação aos operadores mentais. Entretanto este é um modelo genérico, não necessariamente para celulares touchscreen e não foram realizados testes de usabilidade, somente validações empíricas em desktop.

O modelo sugerido por Holleis, Hußmann e Schmidt (2007) também não é baseado em celulares touchscreen, porém utiliza cinco operadores do KLM original, dois indênticos e três adaptados, e ainda apresenta sete novos, mas para serem utilizados em celulares tradicionais, com teclado físico. Este modelo propõe uma metodologia que não foi aplicada no estudo de caso do presente trabalho, porém diminuiria os erros de execução do teste. A proposta é que os participantes repitam as mesmas tarefas, ou outras semelhantes, até que estejam confiantes, para que ocorram apenas erros mínimos.

Mori, Matsunobe e Yamaoka (2003) apresentam um novo modelo para melhorar a precisão, através da definição de novos tempos para os operadores padrão, porém, novamente, este modelo é baseado em celulares tradicionais, não em aparelhos touchscreen. Abdulin (2011) fez um estudo para determinar se o KLM original pode prover predições úteis para interfaces touchscreen de tamanho médio, como tablets com tela entre 7 e 10 polegadas. Estes dispositivos possuem telas muito maiores do que a maioria dos celulares touchscreen disponiveis no mercado. O modelo utilizado no estudo de caso, por exemplo, possui 3,5 polegadas, fato que tem grande impacto na determinação dos tempos para cada operador, pois em uma tela menor, pelo fato de ter que movimentar menos as mãos, as tarefas são realizadas em um tempo menor.

Li (2010) adiciona 14 novos operadores ao modelo padrão, gerados a partir de um estudo utilizando uma aplicação de GPS em dois aparelhos celulares com teclado de 12 botões no formato QWERT e também *touchscreen*, porém não foi realizada uma validação empírida deste teste.

Neste trabalho oito operadores foram propostos, são eles: *Drag*, *Tap*, *Double Tap*, *Pinch*, *Spread*, *Press*, *Rotate* e *Flick*. Para uma primeira definição dos tempos para estes operadores foram realizados testes de usabilidade com dez participantes. Os aplicativos utilizados nos testes foram escolhidos visando a possibilidade de realizar tarefas que abrangessem todos os operadores, assim seria possível fazer a análise de todos os operadores propostos.

Durante a realização dos testes notou-se alguns pontos que não haviam sido planejados, por exemplo, mesmo existindo um roteiro de atividades e operadores, foi verificada a possibilidade dos participantes realizarem as tarefas de maneira diferente da proposta, invalidando o teste. Apesar disto, foi feita a análise manual dos videos gravados durante a execução dos testes, desconsiderando estas situações fora do esperado.

A análise foi feita por 3 pesquisadores do GQS, dois ficaram com a análise de três videos e o terceiro com quatro análises. Para que o impacto da análise manual fosse o menor possível, o recomendado seria que um mesmo video fosse averiguado por mais de um pesquisador, porém não houve tempo hábil para esta estratégia. O ponto positivo da análise por mais de um pesquisador foi a possibilidade de reconhecer erros de execução que talvez não fossem localizados se apenas uma pessoa realizasse a análise de todos os vídeos. Porém, mesmo com a definição do momento inicial e final de um operador, pessoas diferentes têm percepções diferentes de uma mesma ação,

fato que foi identificado através da análise do coeficiente de variação, apresentado na tabela 20.

Este trabalho é uma proposta inicial de customização do modelo keystrokelevel para celulares *touchscreen*. Espera-se que os dados obtidos através desta pesquisa sirvam como embasamento e diretriz para trabalhos futuros, principalmente no que se refere a automatização do reconhecimento de padrões e operadores.

# 5.1.Ameaças à validade

Durante o desenvolvimento de pesquisas científicas alguns fatores podem invalidar a pesquisa realizada. Neste trabalho, desde a sua proposta, o principal ponto crítico foi a forma de mensurar os tempos após os testes de usabilidade. A ação de controle tomada foi solicitar auxilio ao laboratório LAPIX, (laboratório dedicado a pesquisa e desenvolvimento em novas tecnologias para processamento, análise e visualização de imagens, colaboração imersiva e TV Digital interativa), que forneceu algumas sugestões para medição dos tempos dos operadores.

Em relação à escolha dos aplicativos utilizados nos testes, uma ameaça possível é a escolha incorreta dos aplicativos. Aplicativos que não utilizassem os operadores propostos não teriam validade para o teste. Para diminuir o risco dessa ameaça foram escolhidos quatro aplicativos e uma função nativa do sistema operacional Android para que fosse possível que todos os operadores fossem contemplados durante os testes.

Outra ameaça que pode interferir na validade e confiabilidade dos resultados, é a exaustão dos pesquisadores durante a análise dos vídeos, por ser um trabalho repetitivo, manual e demorado. Esta ameaça foi comedida através da divisão das análises entre três pesquisadores.

# **6 CONCLUSÃO**

O objetivo deste trabalho foi definir um primeiro modelo com base no modelo *keystroke-level* já existente, proposto por Card et al (1980), porém customizado para celulares *touchscreen*. Neste modelo são propostos operadores que reproduzem os movimentos utilizados por usuários em dispositivos *touchscreen* e seus respectivos tempos. Estes tempos foram obtidos através da realização de dez testes de usabilidade, com dez usuários que realizaram tarefas pré definidas, com o objetivo de utilizar todos os operadores propostos. Os testes foram filmados para que posteriormente fosse realizada a análise e contabilização dos tempos de cada operador.

Após a contabilização dos tempos para cada teste, os dados foram tabulados e foi calculada a média aritmética para cada operador e, também, para cada tarefa. A média de cada tarefa foi calculada com o objetivo de verificar se um mesmo operador teria variação de tempo se utilizado em diferentes contextos. Constatou-se que este questionameto tem fundamento, através do cálculo do coeficiente de variação, obtido através da divisão do desvio padrão pela média. Quanto maior o coeficiente de variação obtido, menos homogêneos e, consequentemente, confiáveis são os dados da amostra.

Os tempos apresentados possuem, em sua maioria, um coeficiente de variação alto, portanto ainda não podem ser apresentados como tempos padrão para esta customização. Isto deve-se, principalmente, pela análise manual dos dados, a pouca quantidade de testes realizados e a outros fatores ocorridos durante a execução os testes que não haviam sido planejados, por exemplo, os participantes nunca haviam utilizado algum dos aplicativos demoravam mais para realizar uma tarefa, ou ficavam mais apreensivos na funcionalidade do aplicativo do que com o movimento das mãos em si.

A contribuição deste trabalho se dá através das observações realizadas, permitindo definir quais problemas podem ser evitados em pesquisas futuras. Além disto, esta customização é de grande importância para o design de interfaces em celulares *touchscreen*, possibilitando testar a eficiência do projeto sem a necessidade de testes com usuários e diminuição de custos operacionais.

Uma sugestão para trabalhos futuros é que, antes do teste oficial, os participantes reproduzam as tarefas propostas até que adquiram confiança na execução, assim, caso ocorram, os erros são mínimos. Deve-se atentar também para a qualidade do celular utilizado, pois aparelho com baixa sensibilidade no *touchscreen* prejudicam a precisão dos movimentos.

Sugere-se também estudar a ferramenta KLM-Qt, proposta por Schultz e Asa (2008) no artigo *Evaluating Mobile Phones with the Keystroke-Level Model and other Desktop Methods*. Esta ferramenta possui código aberto e possibilita automatizar a análise dos eventos entregues a uma aplicação e convertê-los em operadores keystroke-level.

Outro ponto a ser abordado é a definição dos tempos com base na localização do toque na tela, usando o modelo Fitts Law, pois notou-se durante os testes que um mesmo operador tem uma grande variação de tempo quando é utilizado no topo ou na parte de baixo da tela, por exemplo.

# **REFERÊNCIAS**

AGÊNCIA NACIONAL DE TELECOMUNICAÇÕES. Ministério das Comunicações. **Relatório Anual 2010**. Brasília, 2011. Disponível em: <http://www.anatel.gov.br/Portal/ verificaDocumentos/documento.asp?numeroPublicacao=297390&pub=original&filtro=1 &documentoPath=297390.pdf. Acesso em: 11 set. 2013.

\_\_\_\_\_\_. Ministério das Comunicações. **Notícias Agosto.** Brasilia, 2013. Disponível em: <http://www.anatel.gov.br/Portal/exibirPortalNoticias.do?acao=carregaNoticia& codigo=30392>. Acesso em: 15 set 2013.

\_\_\_\_\_\_. Ministério das Comunicações. **Notícias Julho**. Brasilia, 2013. Disponível em <http://www.anatel.gov.br/Portal/exibirPortalNoticias.do?acao=carregaNoticia&codigo= 29585>. Acesso em: 15 set. 2013.

APPLE. **Pages for iOS (iPad):** touchscreen basics**.** Disponível em: <http:// support.apple.com/kb/PH3571?viewlocale=en\_US. Acesso em: 20 set. 2014.

BARBETTA, P. A.; REIS, M. M.; BORNIA, A. C**. Estatística para cursos de engenharia e informática**. São Paulo : Atlas, 2004.

CARD, S. K.; MORAN, T. P.; NEWELL, A.. **The keystroke-level model for user performance time with interactive systems***.* Disponível em: <http://dl.acm.org/citation.cfm?id=358895 >. Acesso em: 21 set. 2014.

CHENG, M. et al. Design and implementation of a brain-computer interface with high transfer rates. **IEEE Transactions on Biomedical Engineering**, vol. 49, n. 10, p. 1181 –1186, 2002.

CIRIACO, D. **A história das telas touchscreen**. Disponível em: http://www.tecmundo. com.br/touchscreen/42036-a-historia-das-telas-touchscreen.htm>. Acesso em :10 maio 2014.

CONVERGENCIA DIGITAL. Disponível em: <http://convergenciadigital.uol.com.br/cgi/ cgilua.exe/sys/start.htm?infoid=33163&sid=17#.UjYYt9KfiHc>. Acesso em: 15 set. 2013.

CREATIVE Inteligence. **Body language of the iPhone, Windows Phone 7, Android.**  Disponível em:<http://www.iqtv.com/author/scox/>. Acesso em: 21 set. 2014. CYBIS, W. A. **Tarefa e atividade**. Disponível em: <http://www.labiutil.inf.ufsc.br/ hiperdocumento/unidade2\_1\_2.html>. Acesso em: 07 jun. 2014.

CYBIS, W.; BETIOL, Adriana Holtz; FAUST, Richard. **Ergonomia e usabilidade:**  conhecimentos, métodos e aplicações**.** São Paulo: Novatec, 2007. DANTAS, R. **Qual é a diferença entre smartphone e celular?** Disponível em: <http:// www.techtudo.com.br/artigos/noticia/2013/03/qual-e-diferenca-entre-smartphone-ecelular-entenda.html>. Acesso em: 15 set. 2013.

FERREIRA, Aurélio Buarque de Holanda. **Novo Aurélio século XXI:** o dicionário da língua portuguesa. 3. ed. Rio de Janeiro: Nova Fronteira, 1999.

FITTS, P.M. The information capacity of the human motor system in controlling the amplitude of movement. 1954. **Journal of Experimental Psychology,** vol 47(6), p. 381-391, jun. 1954. Disponível em: <http://www.smpp.northwestern.edu/savedLiteratu re/FittsLawPapers/Information%20Capacity%20of%20Human%20Motor%20System%2 0Controlling%20Ampltude%20of%20Movement.Paul.Fitts.pdf>. Acesso em: 21 set. 2014.

GAO, Shengku. **A survey of latest performance, development and measurement issues of smart phones design.** Disponível em: <http://www.cse.wustl.edu /~jain/ cse567-11/ftp/smartphn/index.html>. Acesso em: 17 set. 2013.

GESTURE Icons + Fonts. Disponível em: <http://gestureworks.com/icons-fonts>. Acesso em: 07 maio 2014.

GESTURES. Disponível em: <http://www.google.com/design/spec/patterns/gestures. html#gestures-gestures>. Acesso em: 23 set. 2014.

GINANE, Leandro. **Testar, testar e testar:** a importância da [avaliação da experiência](http://ecommercenews.com.br/artigos/cases/testar-testar-e-testar-a-importancia-da-avaliacao-da-experiencia-do-usuario)  [do usuário.](http://ecommercenews.com.br/artigos/cases/testar-testar-e-testar-a-importancia-da-avaliacao-da-experiencia-do-usuario) Disponível em: <http://ecommercenews.com.br/artigos/cases/testar-testare-testar-a-importancia-da-avaliacao-da-experiencia-do-usuario>. Acesso em: 04 abr. 2014.

GROSS, J. **Improving usability with fitt's law.** Disponível em: http://sixrevisions.com/ usabilityaccessibility/improving-usability-with-fitts-law/>. Acesso em: 17 set. 2013.

HAMMERSCHMIDT, R. **O que é Touch Screen?** 2008. Disponível em : <http://www. tecmundo.com.br/multitouch/177-o-que-e-touch-screen-.htm>. Acesso em: 13 maio 2012.

HOLLEIS, P; OTTO, H; SCHMIDT, A. **Keystroke-level model for advanced mobile phone interaction**. Proceedings of the SIGCHI Conference on Human Factors in computing systems, San Jose/CA, 2007.

HOLZINGER, A.; ERRATH, M. **Designing web-applications for mobile computers:**  experiences with applications to medicine. Institute for Medical Informatics, Statistics and Documentation (IMI), Research Unit HCI4MED, Medical University of Graz. Graz Austria, 2004.

INTERNATIONAL Software Engineering Research Network. Disponível em: <http://www.iese.fhg.de/ISERN/>. Acesso em: 09 jun. 2014.

JANSSEN, C. **Touch Screen**. 2012. Disponível em: <http://www.techopedia.com/ definition/3055/touch-screen>. Acesso em: 13 maio 2012.

\_\_\_\_\_\_. Disponível em: <http://www.techopedia.com/definition/3055/touch-screen>. Acesso em: 04 abr. 2014.

KANESHIGE,T. **Como saber se seu aplicativo móvel é bom o suficiente.** Disponível em: <http://cio.uol.com.br/tecnologia/2013/05/29/como-saber-se-o-seu-aplicativomovel-e-bom-o-suficiente/>. Acesso em: 20 out. 2013.

KARAT, J. **The cost-benefit and business case analysis of usability engineering.**  Tutorial presented at the ACM SIGCHI Conference on Human Factors in Computing Systems. New Orleans/LA, 1993.

KIERAS, David. **Using the Keystroke-Level Model to Estimate Execution Times.**  Technical Report , The University of Michigan, MI. Disponível em: [<http://www-per](http://www-personal.umich.edu/~itm/688/KierasKLMTutorial2001.pdf) [sonal.umich.edu/~itm/688/KierasKLMTutorial2001.pdf>](http://www-personal.umich.edu/~itm/688/KierasKLMTutorial2001.pdf). Acesso em: 17 set. 2013.

LEE, D. **The State of the Touch-Screen Panel Market**. Disponível em: <http://www. walkermobile.com/March\_2011\_ID\_State\_of\_the\_Touch\_Screen\_Market.pdf>. Acesso em: 15 set. 2013.

LANDIM, W. **A evolução dos celulares.** Disponível em: http://www.tecmundo.com.br/ infografico/16518-a-evolucao-dos-celulares-infografico-.htm>. Acesso em: 16 de set. 2013.

MICROSOFT Surface. **Touch:** tap, swipe, and beyond. Disponível em: <http://www.microsoft.com/surface/en-us/support/touch-mouse-andsearch/using-touch-gestures-tap-swipe-and-beyond> Acesso em: 23 set. 2014.

MORI, R; MATSUNOBE, T.; YAMAOKA, T. A task operation prediction time computa tion based on GOMS-KLM improved for the cellular phone and the verification of validity**. Journal of the Asian Design International Conference, vol1,** Wakayama, Japão, 2003.

MUNSTER, A. **Materializing new media:** embodiment in information aesthetics. Lebanon, NH: University Press of New England, 2006.

NIELS HENZE, Susanne Boll. **It does not Fitts my data! Analysing large amounts of mobile touch data**, , Oldenburg, Germany : University of Oldenburg, 2011.

OVERTON, W. F. **Developmental psychology:** philosophy, concepts, and metho dology. Jun. 2007. Disponível em: < http://onlinelibrary.wiley.com/doi/10.1002/97 80470147658.chpsy0102/abstract>. Acesso em: 21 set. 2014.

PÁDUA, C. I.P S. **Engenharia de usabilidade :** material de referência. Belo Horizonte: UFMG, 2012.

PREECE, J.; ROGERS, Y.; SHARP, H. **Design de interação**: além da interação homem-computador. Porto Alegre : Bookman, 2005.

ROCHA, H. V. da; BARANAUSKAS, Maria Cecília Calani**. Design e avaliação de interfaces humano-computador**. Campinas: NIED/ UNICAMP, 2003

SAFARI web content guide. **Handling events**. Disponível em: <https://develo per.apple.com/library/ios/documentation/appleapplications/reference/safariwebc ontent/HandlingEvents/HandlingEvents.html>. Acesso em: 20 set. 2014.

SALAZAR, L A.; LACERDA, T. C.; WANGENHEIM, C. G. von; BARBALHO, R. A. **Customizando Heurísticas de Usabilidade para Celulares.** Proc. of Simpósio Brasileiro de Fatores Humanos em Sistemas Computacionais, Cuiabá/Brazil, 2012.

SANDLER, C. **Swipe, scroll, drag, and p inch on a nook tablet**. Disponível em: <http://www.dummies.com/how-to/content/swipe-scroll-drag-and-pinch-ona-nook-tablet.html>. Acesso em: 23 set. 2014.

SCHULZ, T. **Using the keystroke-level model to evaluate mobile phones.** Disponível em: [<http://dl.acm.org/citation.cfm?id=1240851>](http://dl.acm.org/citation.cfm?id=1240851). Acesso em: 17 set. 2013.

SEFFAH, A et al. **Usability measurement and metrics:** a consolidated model. Software Quality Journal, 14(2) (2006) 159-178, 2006.

SIMON**:** o primeiro smartphone do mundo, surgia há 20 anos. Disponível em: <http:// canaltech.com.br/noticia/smartphones/Simon-o-primeiro-smartphone-surgia-ha-20 anos/>. Acesso em: 09 jun. 2014.

TAVARES, T. **Usabilidade dos smartphones**. Portugal : Universidade Lusófona do Porto, Portugal, 2011. Disponível em: <http://pt.calameo.com/read/000535922ed8c a13d51ee>. Acesso em: 21 set. 2014.

TECNOLOGIA de projetos. **Glossário de planejamento e gestão de projetos**. Disponível em: <http://www.tecnologiadeprojetos.com.br/?l=glossario.asp>. Acesso em: 07 jun. 2014.

TELECO. Disponível em: <http://www.teleco.com.br/smartphone.asp>. Acesso em: 15 set. 2013.

TYLDESLEY, D. A. Employing usability engineering in the development of office products. **The Computer Journal**, vol. 31, n. 5, 1988.

WALMSLEY, W. **Taps and swipes:** intuition vs. machine learning in UX design. Disponível em: <http://minuum.com/taps-and-swipes/>. Acesso em: 21 set. 2014.

WINDOWS Dev Center. **Windows touch gestures overview**. Disponível em: <http://msdn.microsoft.com/en-us/library/windows/desktop/dd940543(v=vs.85). aspx>. Acesso em: 21 set. 2014.

WITT, A. T. **Aplicação da técnica estatística teoria da resposta ao item para avaliar um conjunto de heurísticas de usabilidade para dispositivos celulares touchscreen.**164f. Trabalho de Conclusão de Curso (Bacharel em Sistemas de Informação) – Departamento de Informática e Estatística. Universidade Federal de Santa Catarina, Florianópolis, 2013.

WROBLEWSKI, L.**Touch gesture reference guide**. Disponível em: <http://www. lukew.com/ff/entry.asp?1071>. Acesso em: 21 set. 2014.

# **APENDICE A - Termo de Consentimento Livre e Esclarecido**

#### **Termo de Consentimento Livre e Esclarecido**

Eu estou sendo convidado(a) a participar do teste de usabilidade do Trabalho de Conclusão de Curso cujo tema é o Revisão e avaliação de customização de modelos *keystroke* para celulares *touchscreen*, sendo coordenado pela graduanda em Sistemas de Informação Michele da Silva Rodrigues, cujo objetivo é determinar o tempo de execução de operadores para celulares *touchscreen*. A minha participação no referido projeto será no sentido de executar algumas tarefas em aplicativos selecionados. Recebi esclarecimentos sobre a pesquisa e estou ciente de que minha privacidade será respeitada, ou seja, meu nome será mantido em sigilo. Fui informado (a) de que posso me recusar a participar do estudo, ou retirar meu consentimento a qualquer momento, sem precisar justificar. É assegurada a assistência durante toda a pesquisa. Manifesto meu livre consentimento em participar.

**Florianópolis, \_\_\_\_ de Outubro de 2014.**

**\_\_\_\_\_\_\_\_\_\_\_\_\_\_\_\_\_\_\_\_\_\_\_\_\_\_\_\_\_\_\_\_\_\_\_\_\_\_\_\_\_\_\_\_\_\_**

**\_\_\_\_\_\_\_\_\_\_\_\_\_\_\_\_\_\_\_\_\_\_\_\_\_\_\_\_\_\_\_\_\_\_\_\_\_\_\_\_\_\_\_\_\_\_**

**Nome e assinatura do participante**

**Nome e assinatura do pesquisador**

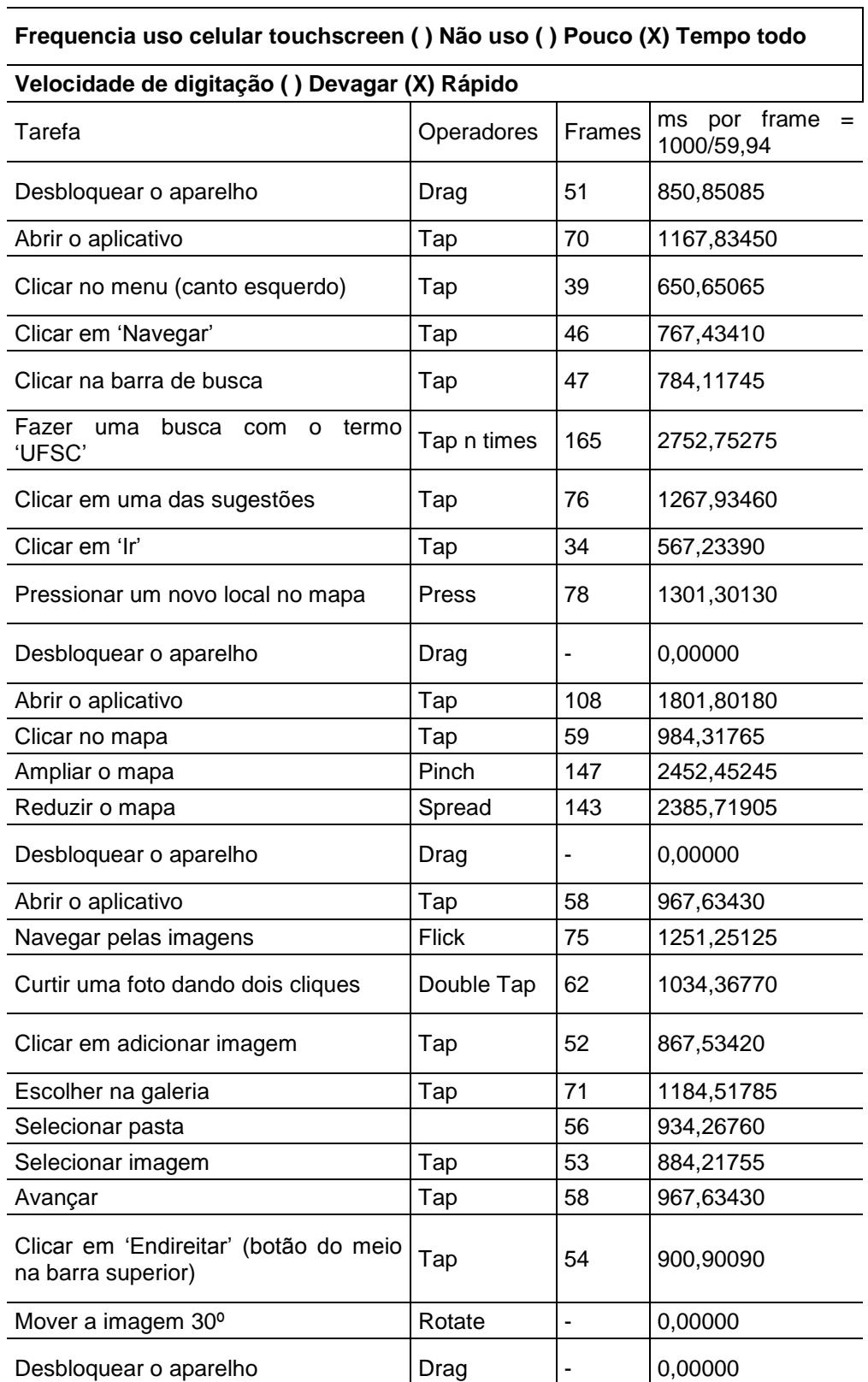

Abrir o aplicativo **Tap 19 817,48415** 

# **APENDICE B – Dados Obtidos após análise dos testes de usabilidade**

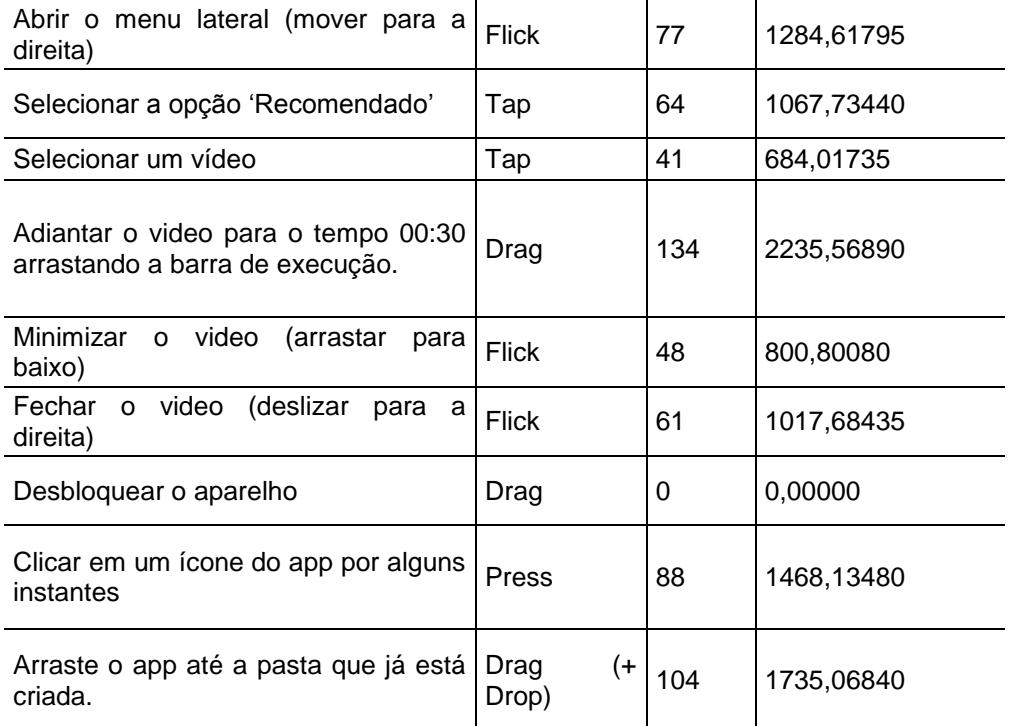

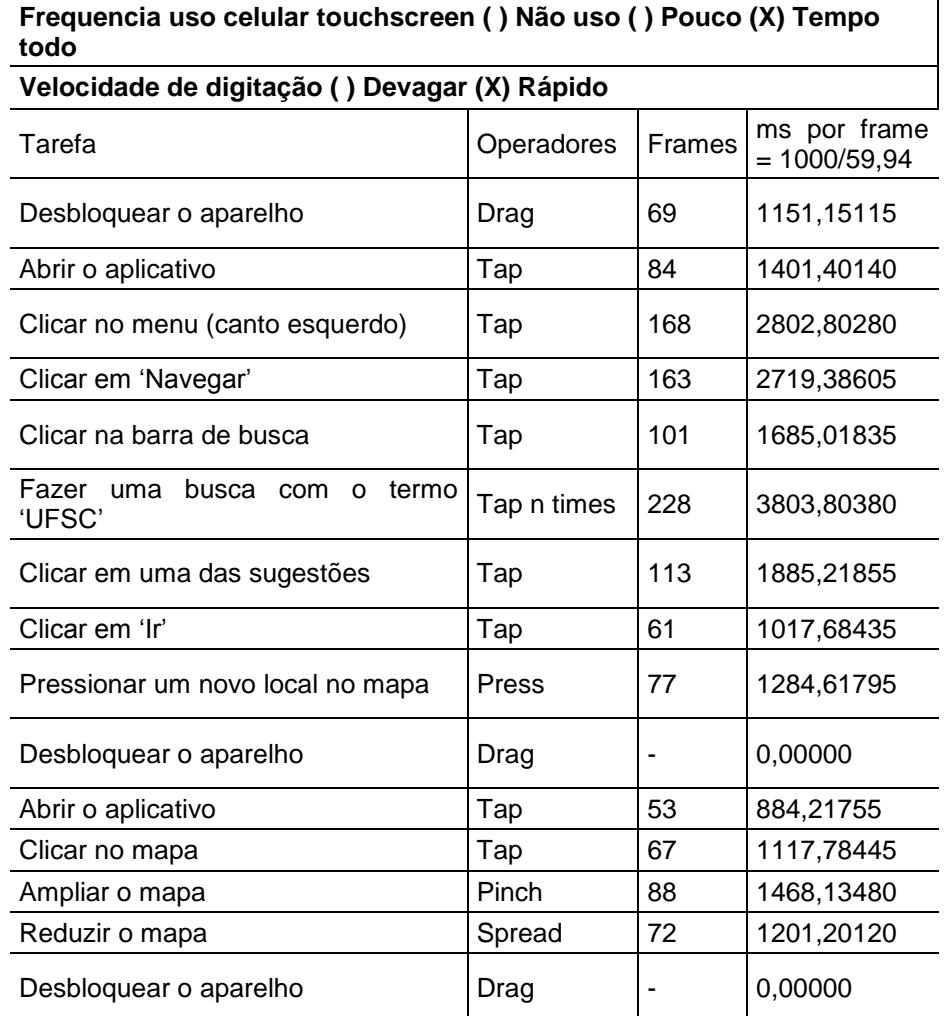

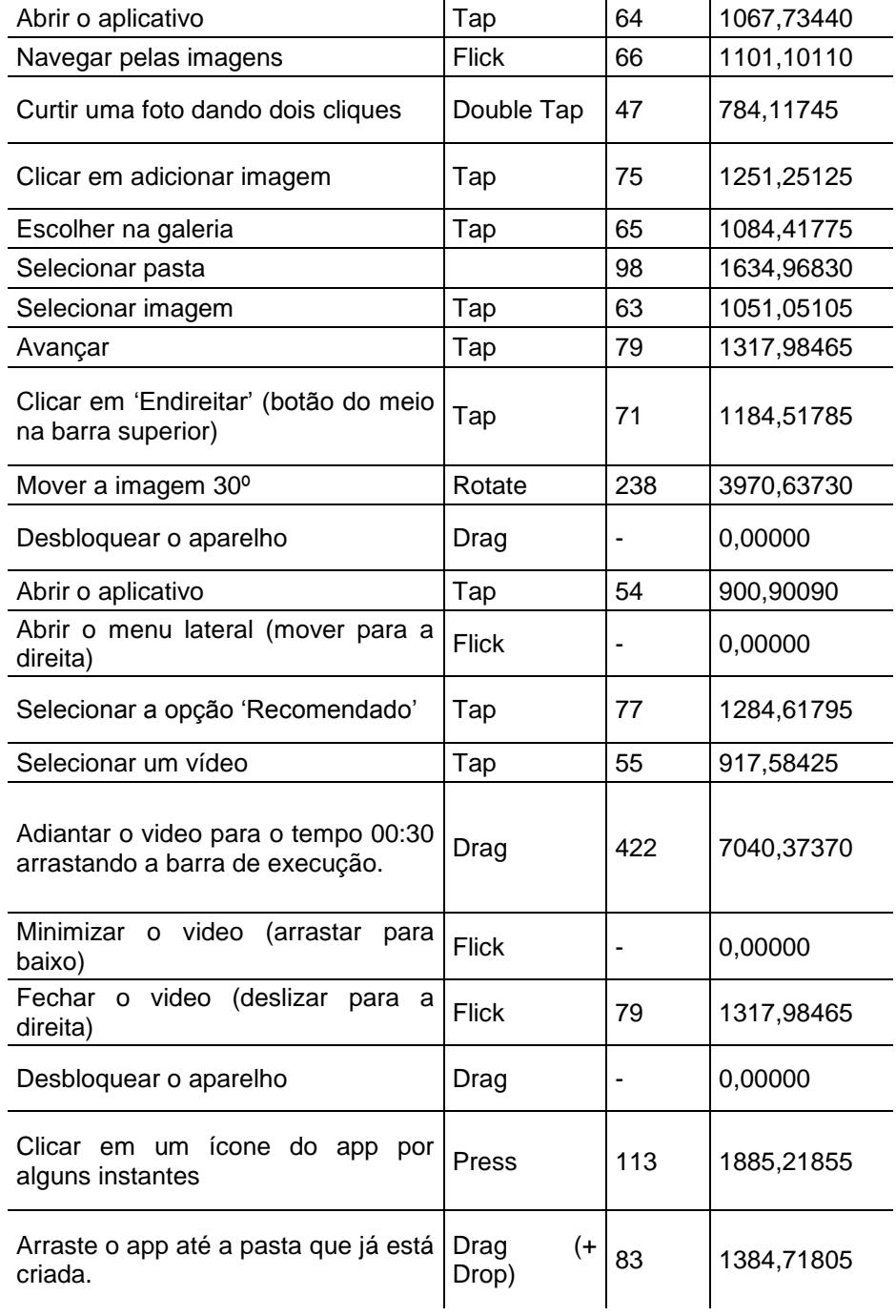

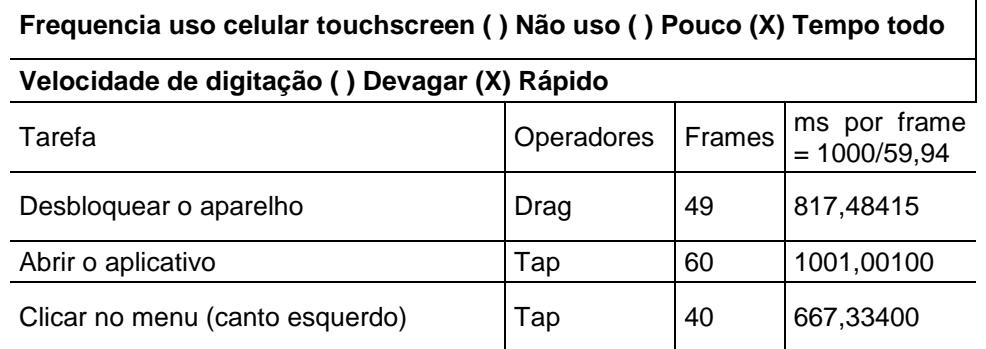

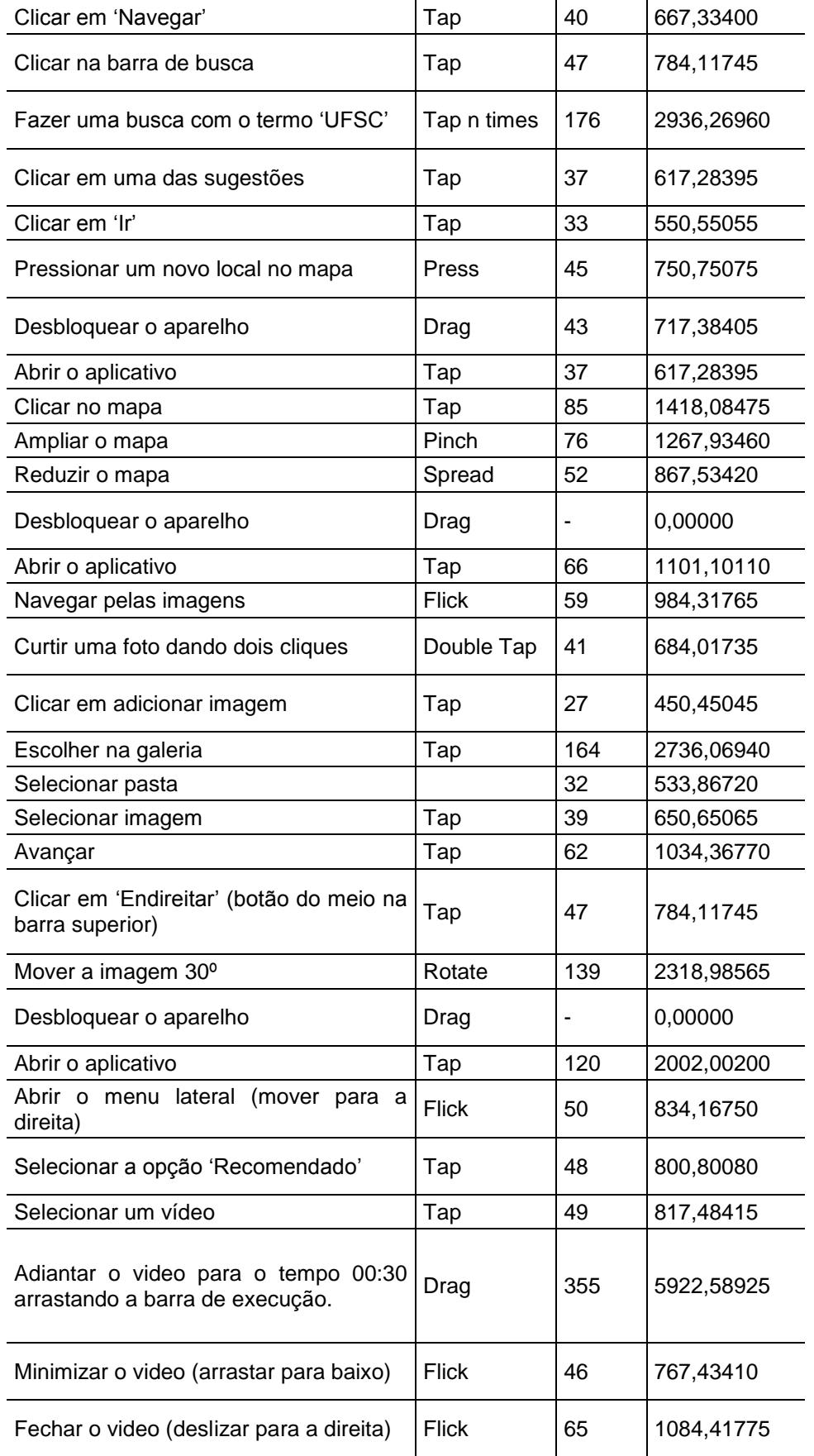

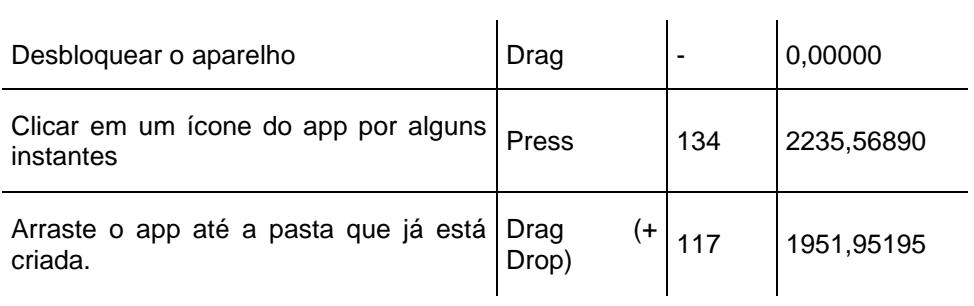

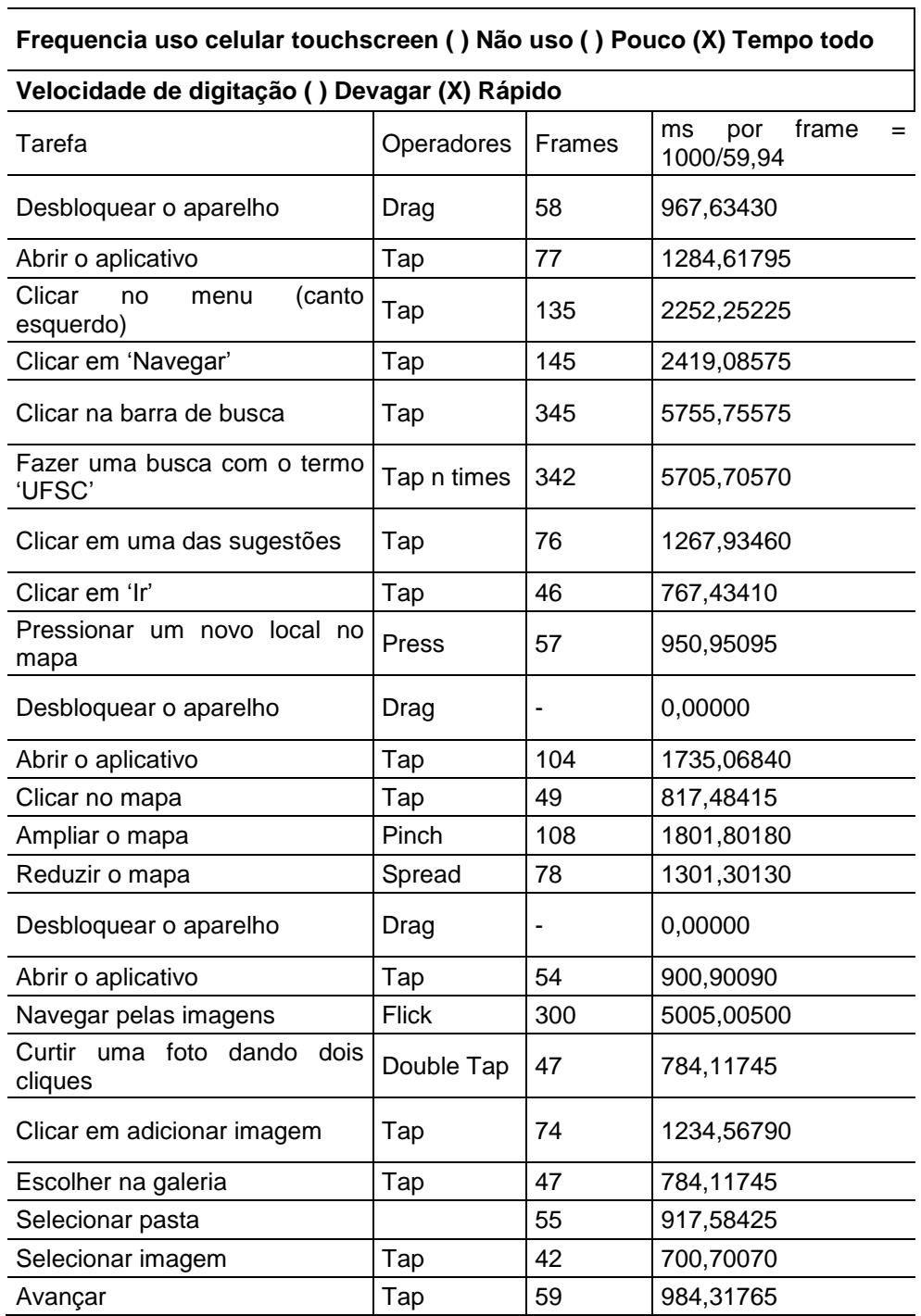

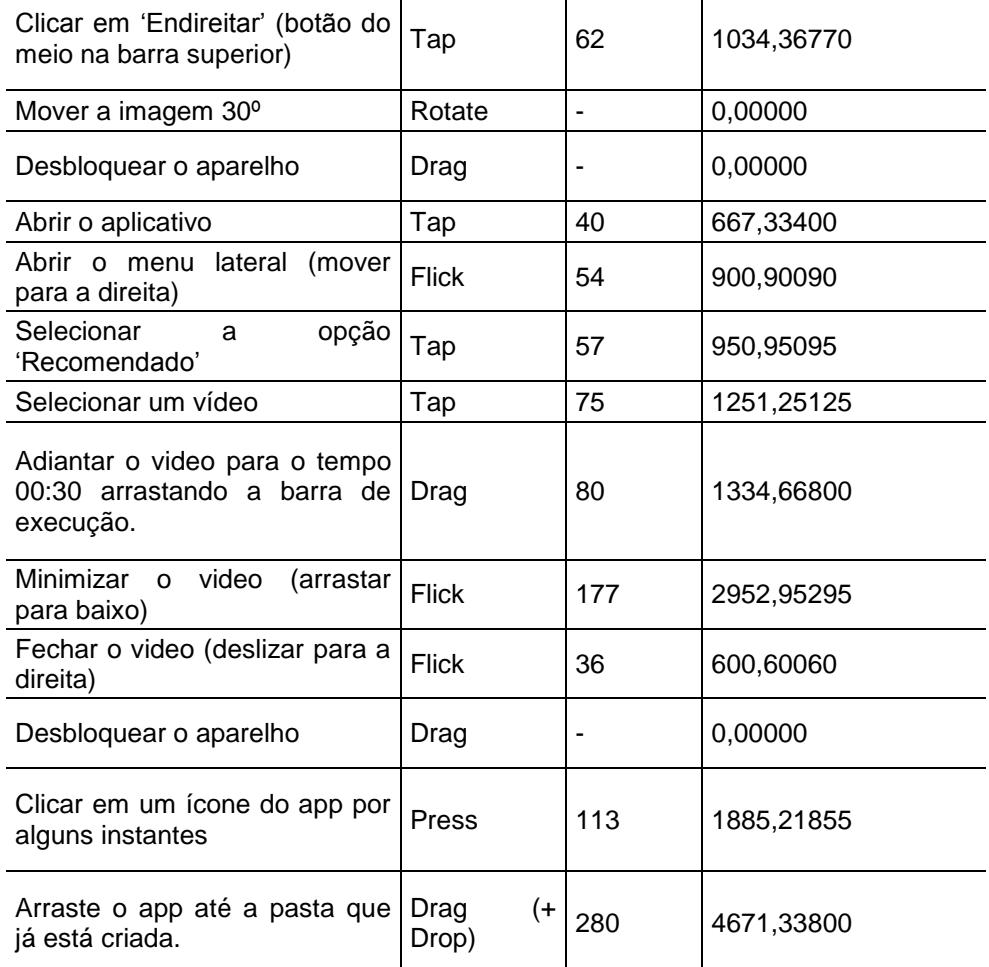

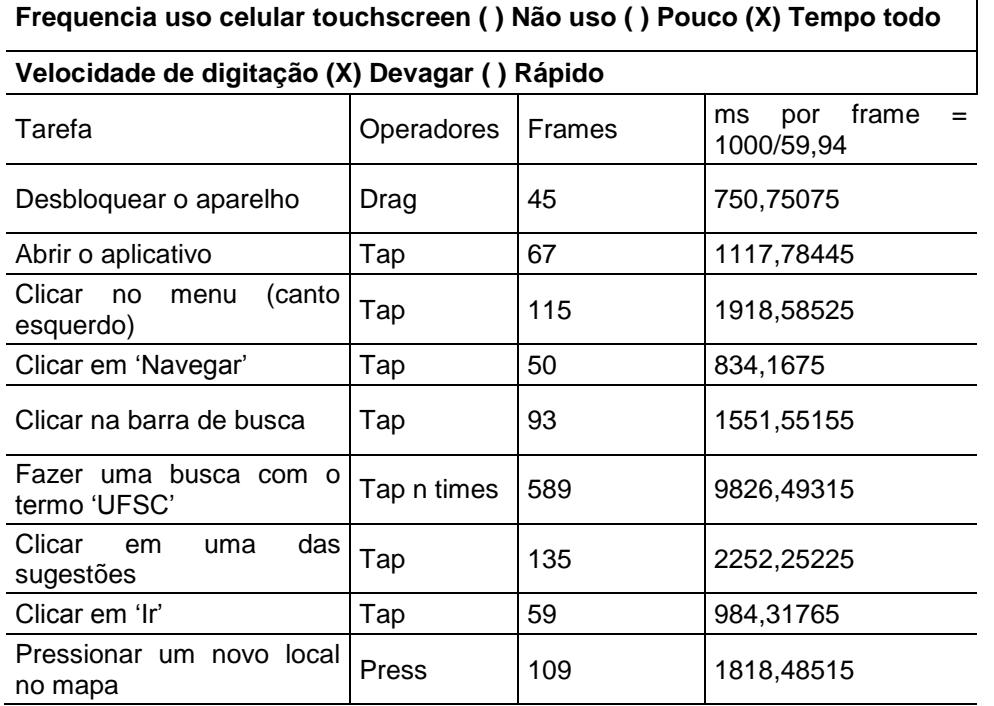

 $\overline{\phantom{a}}$ 

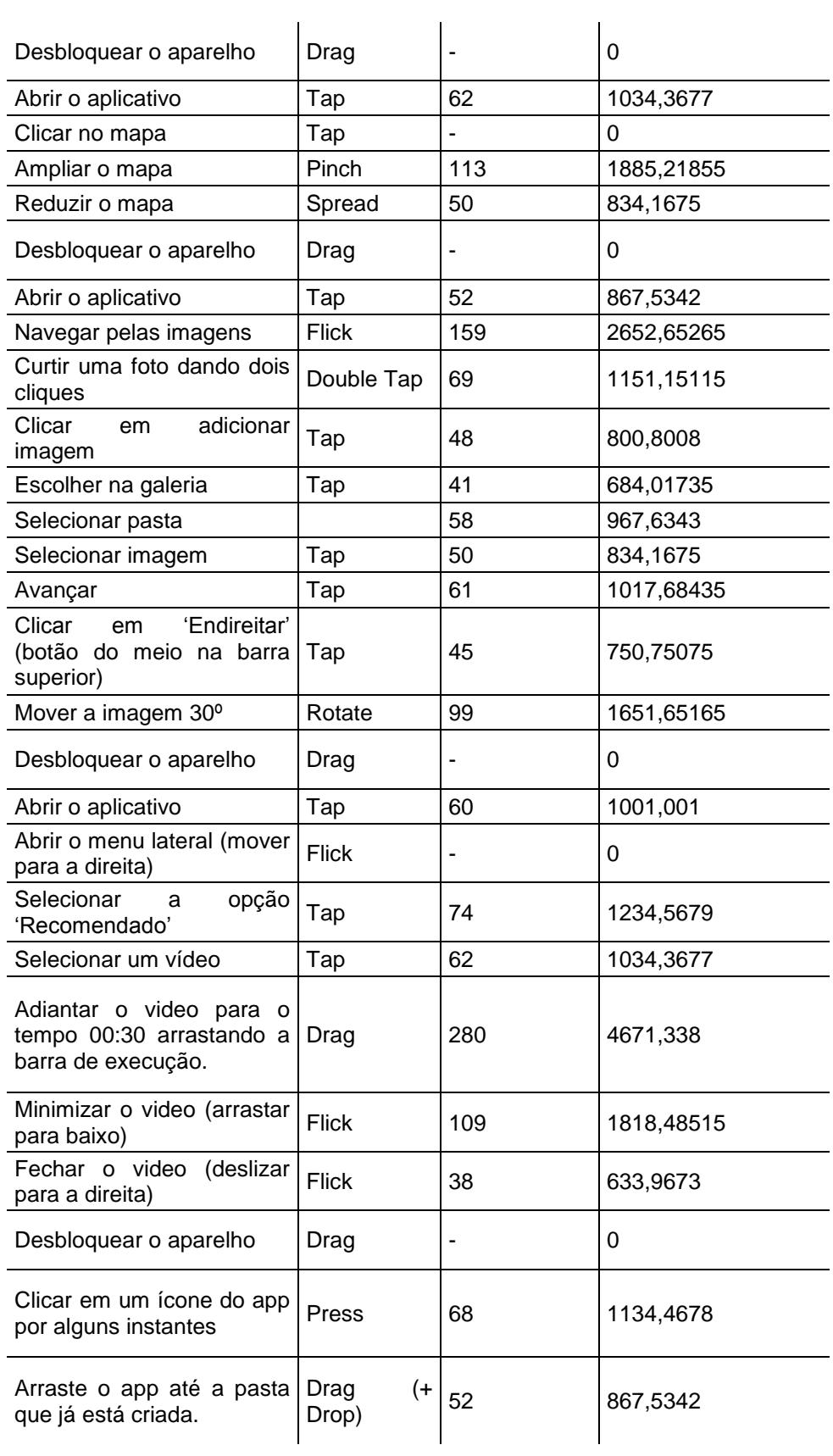

**Frequencia uso celular touchscreen ( ) Não uso ( ) Pouco (x ) Tempo todo**

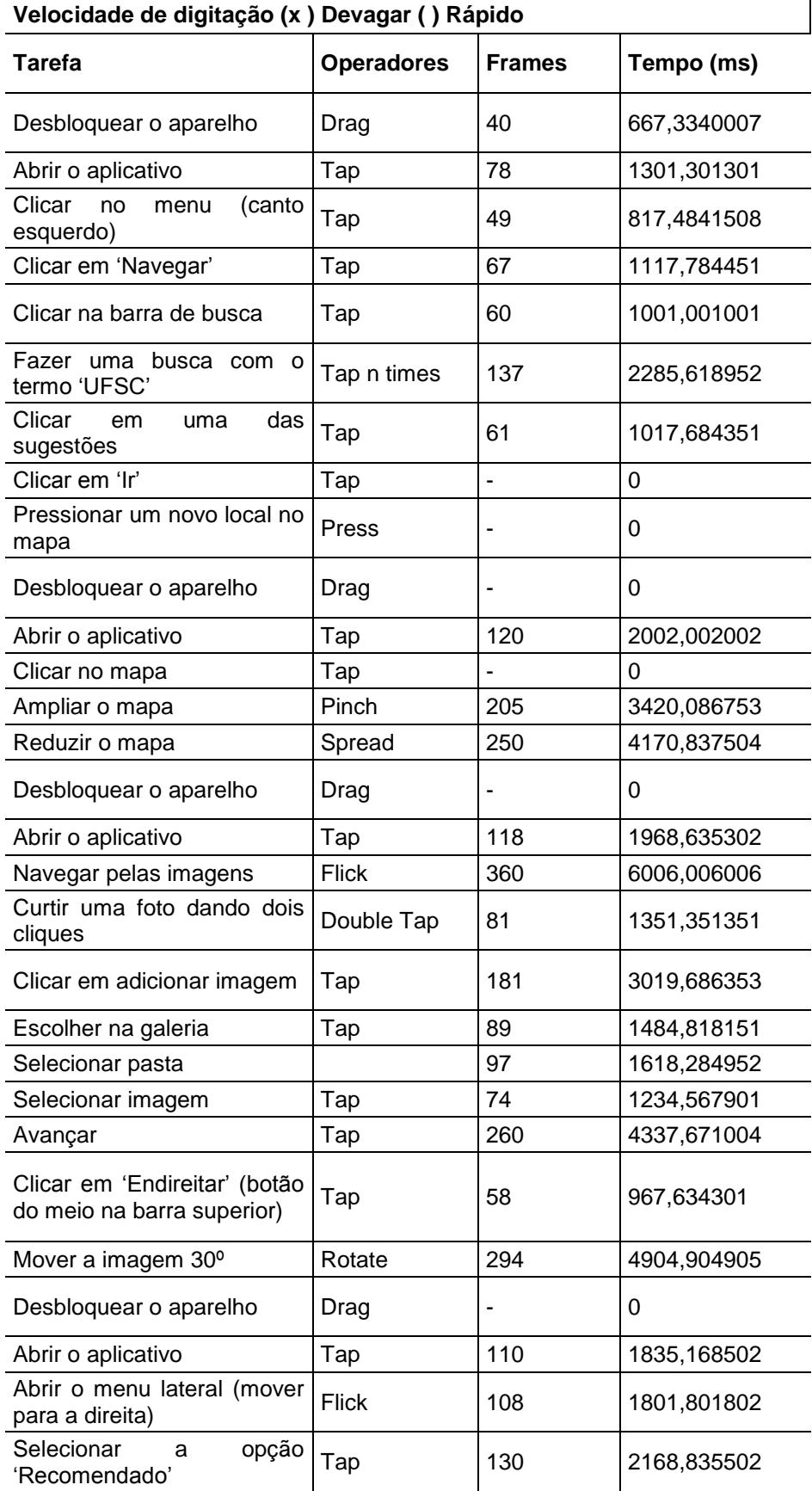

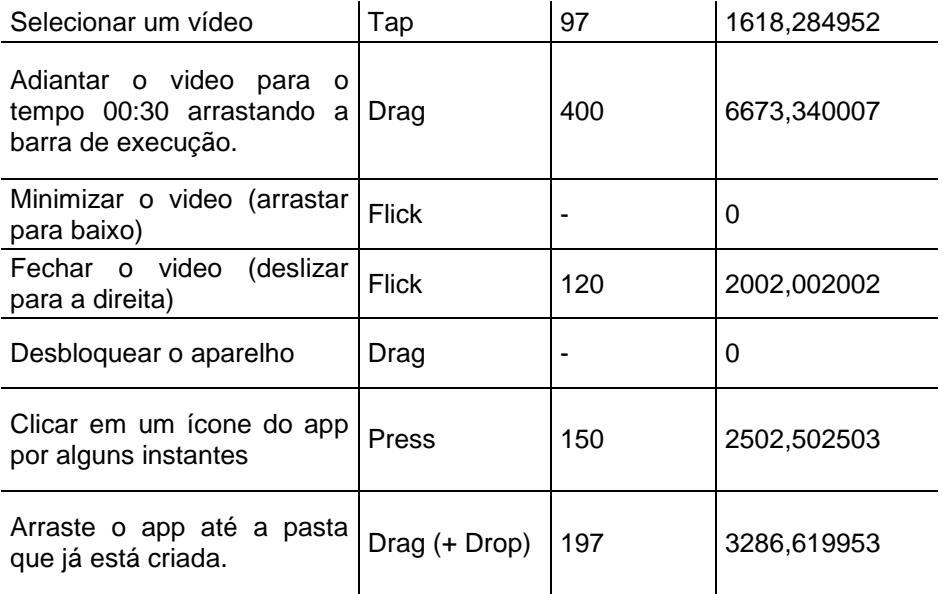

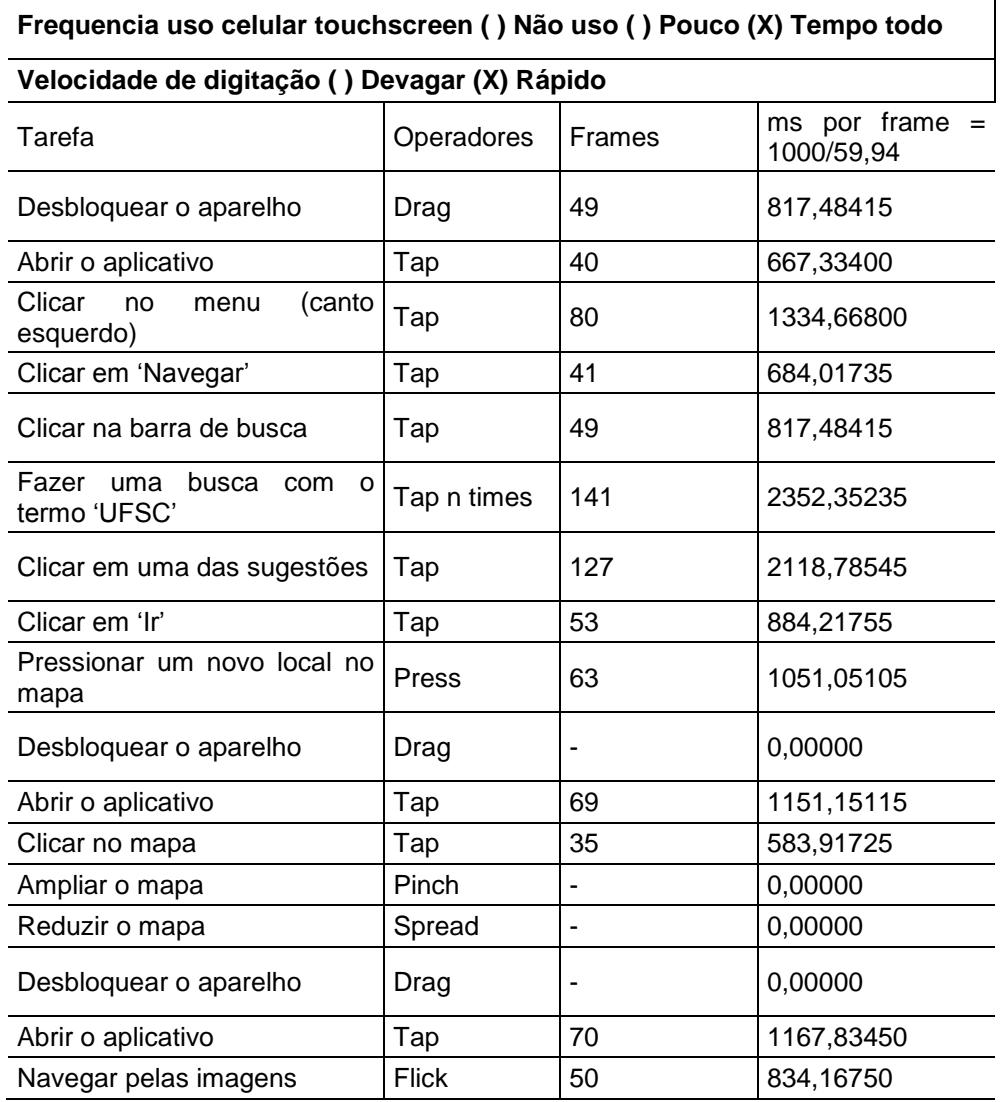

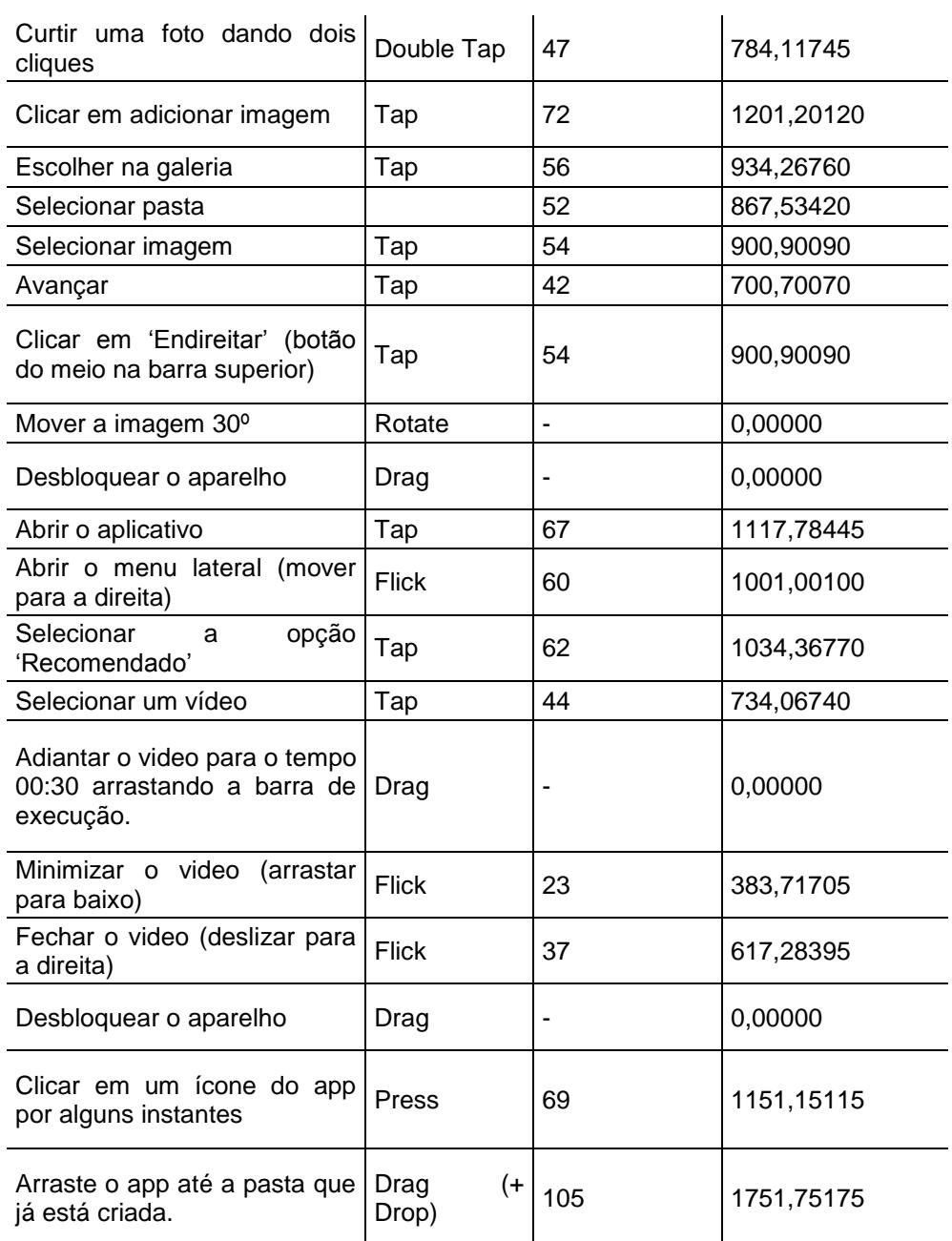

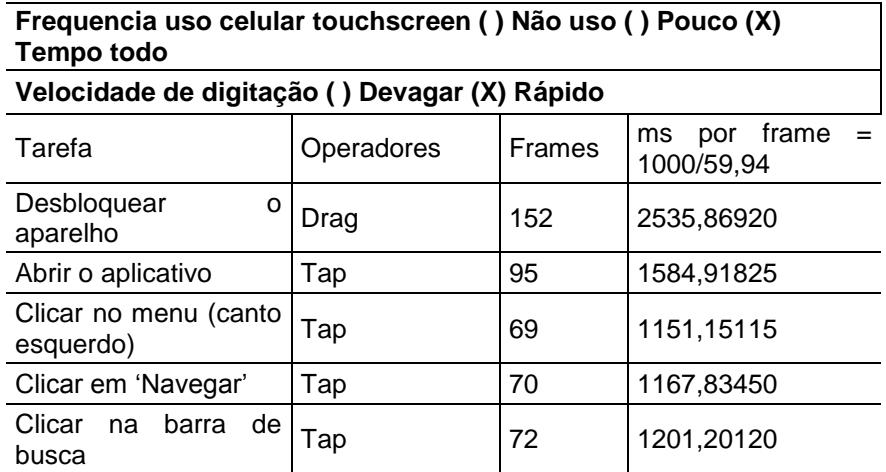

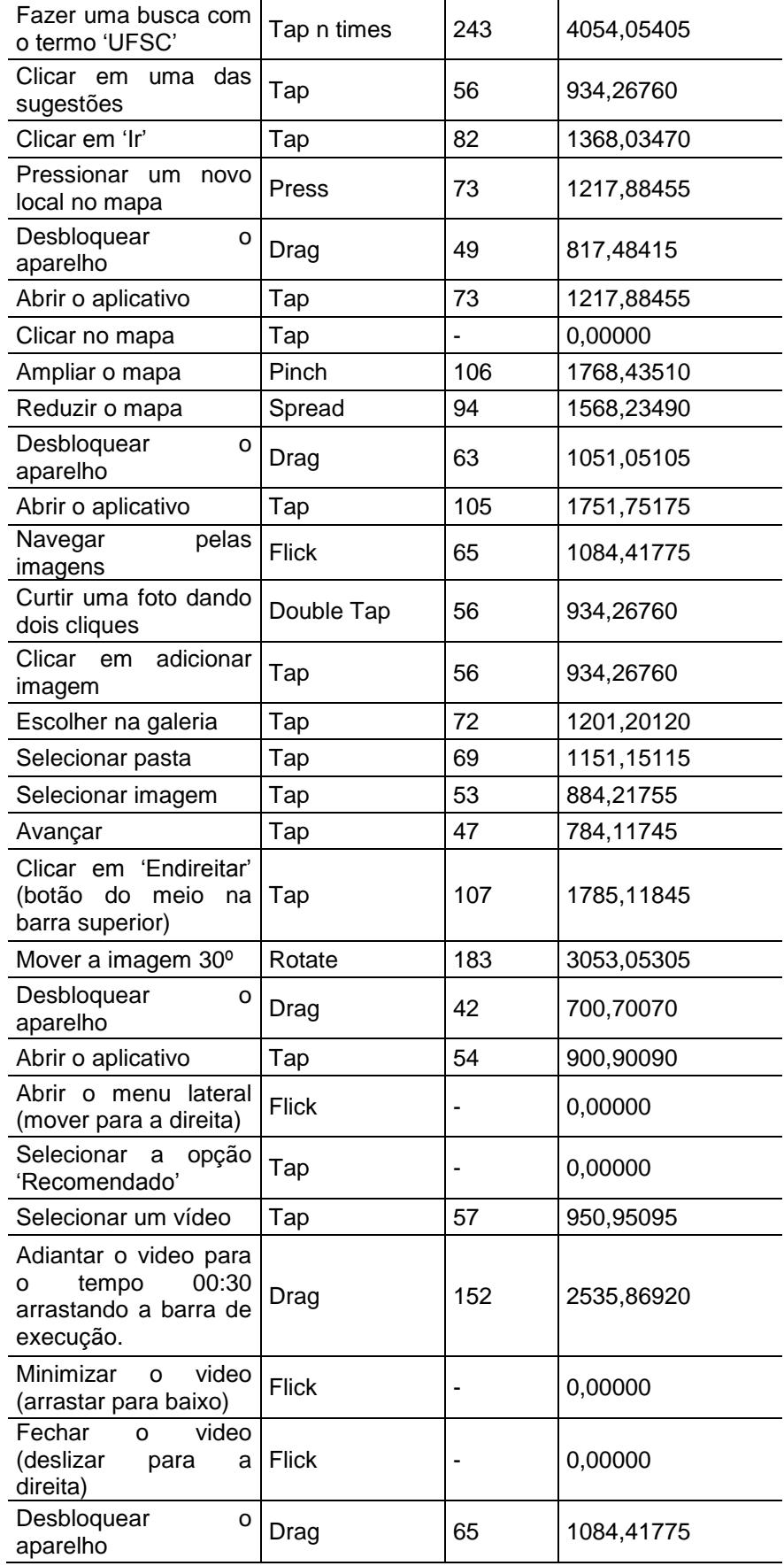

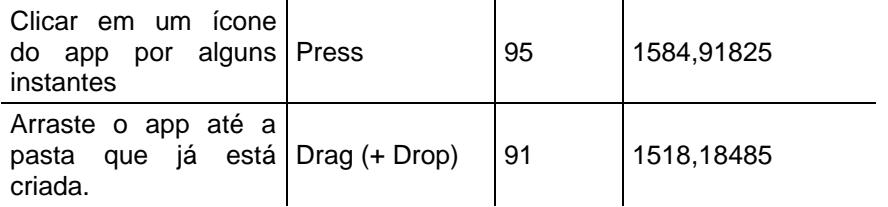

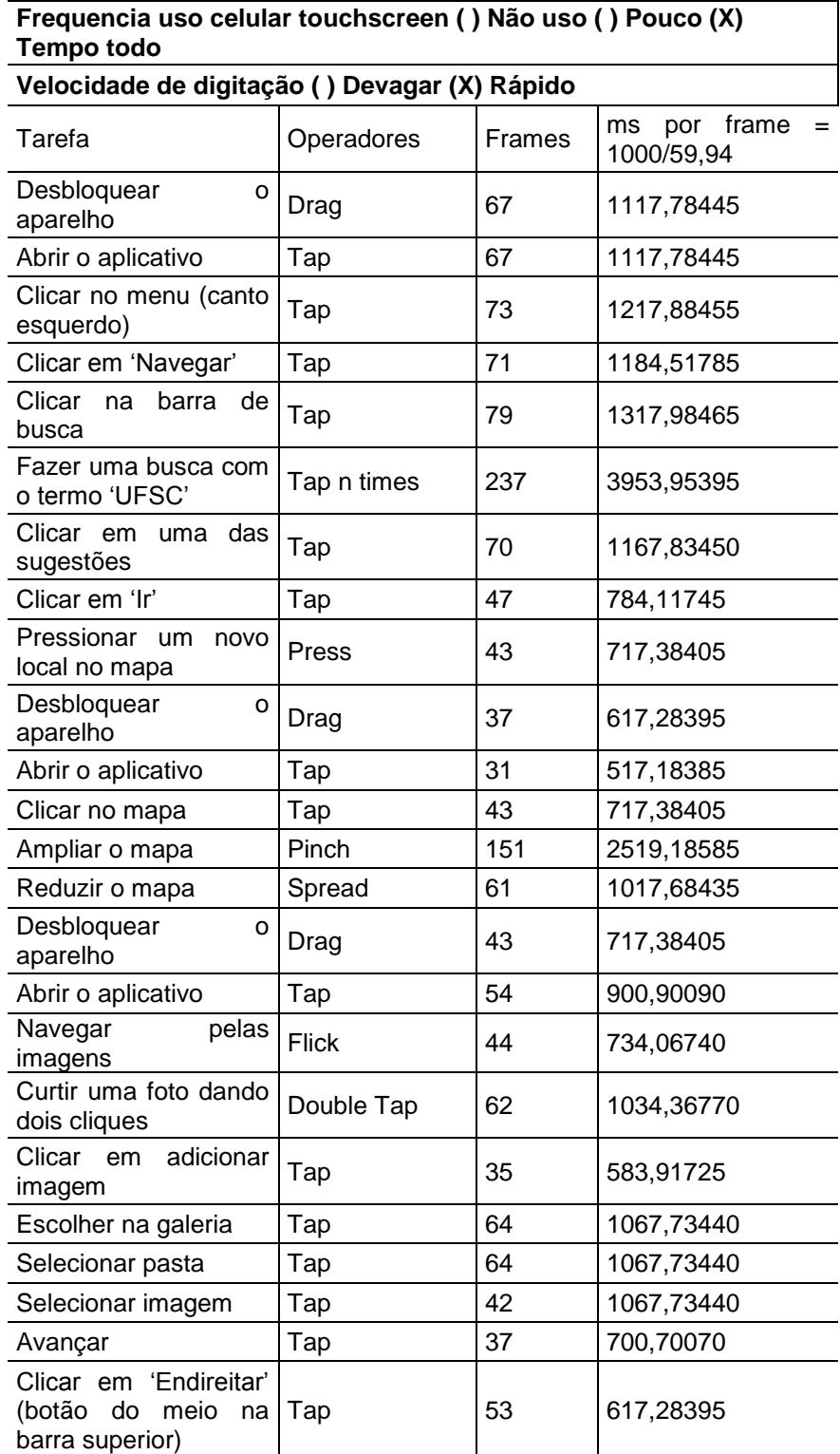

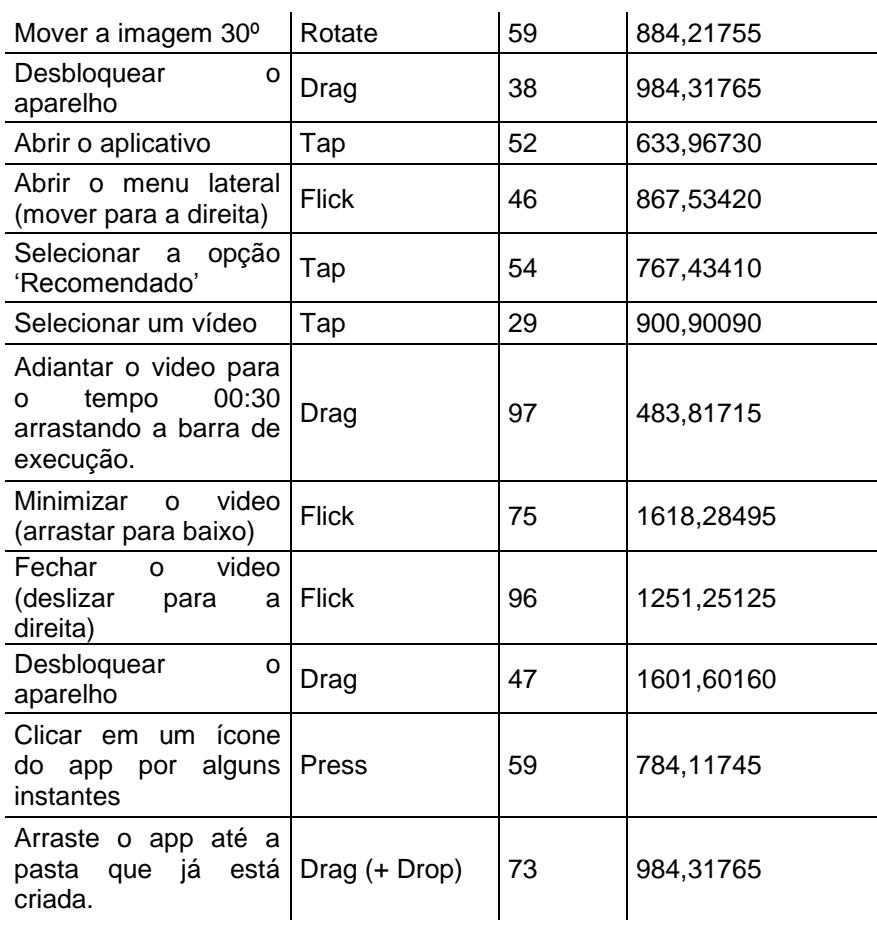

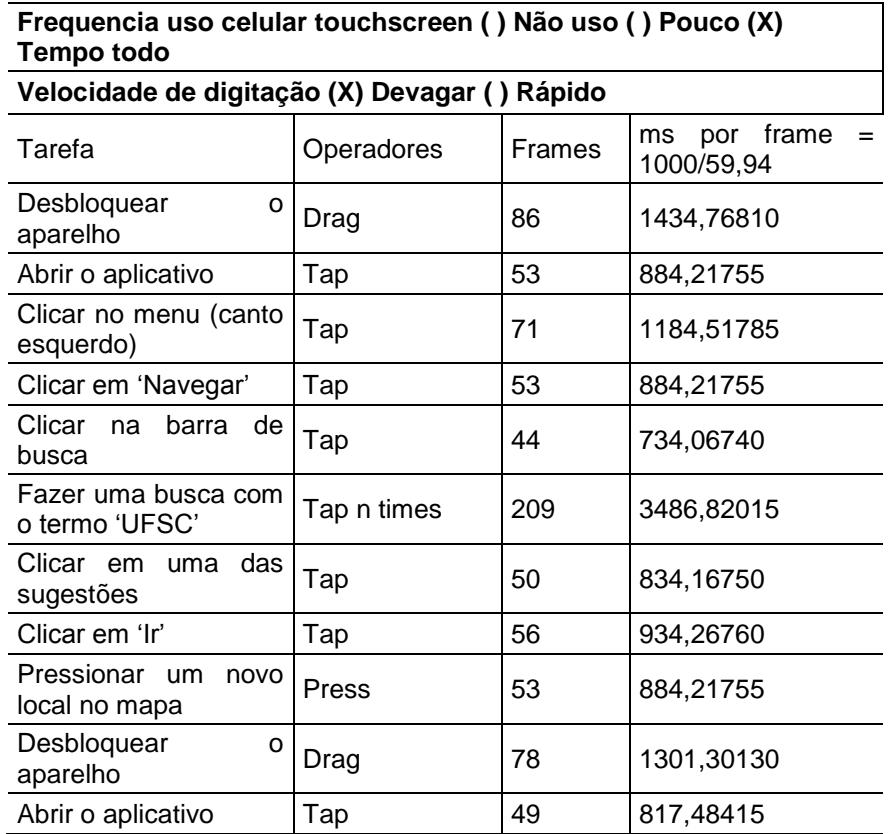

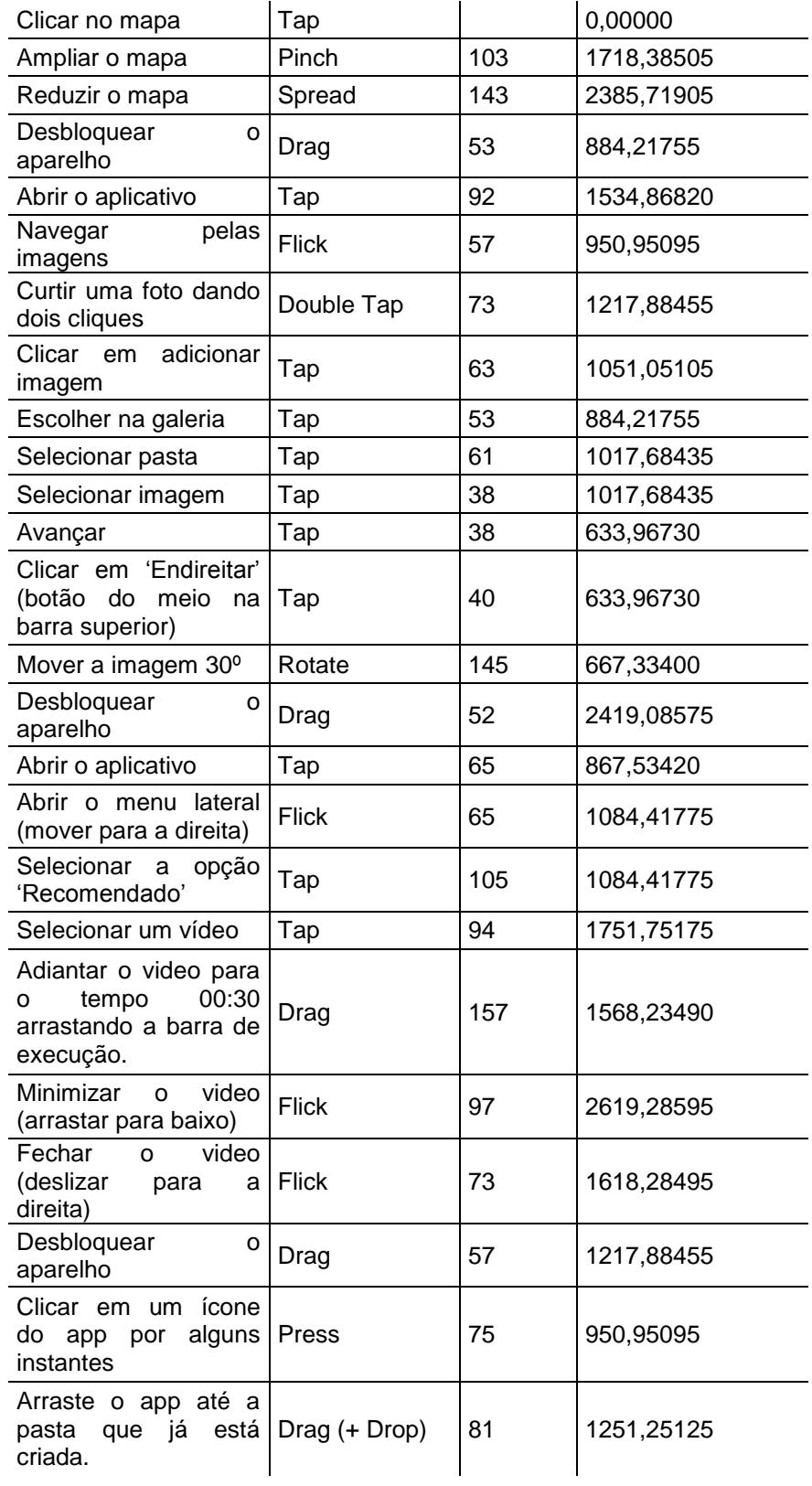